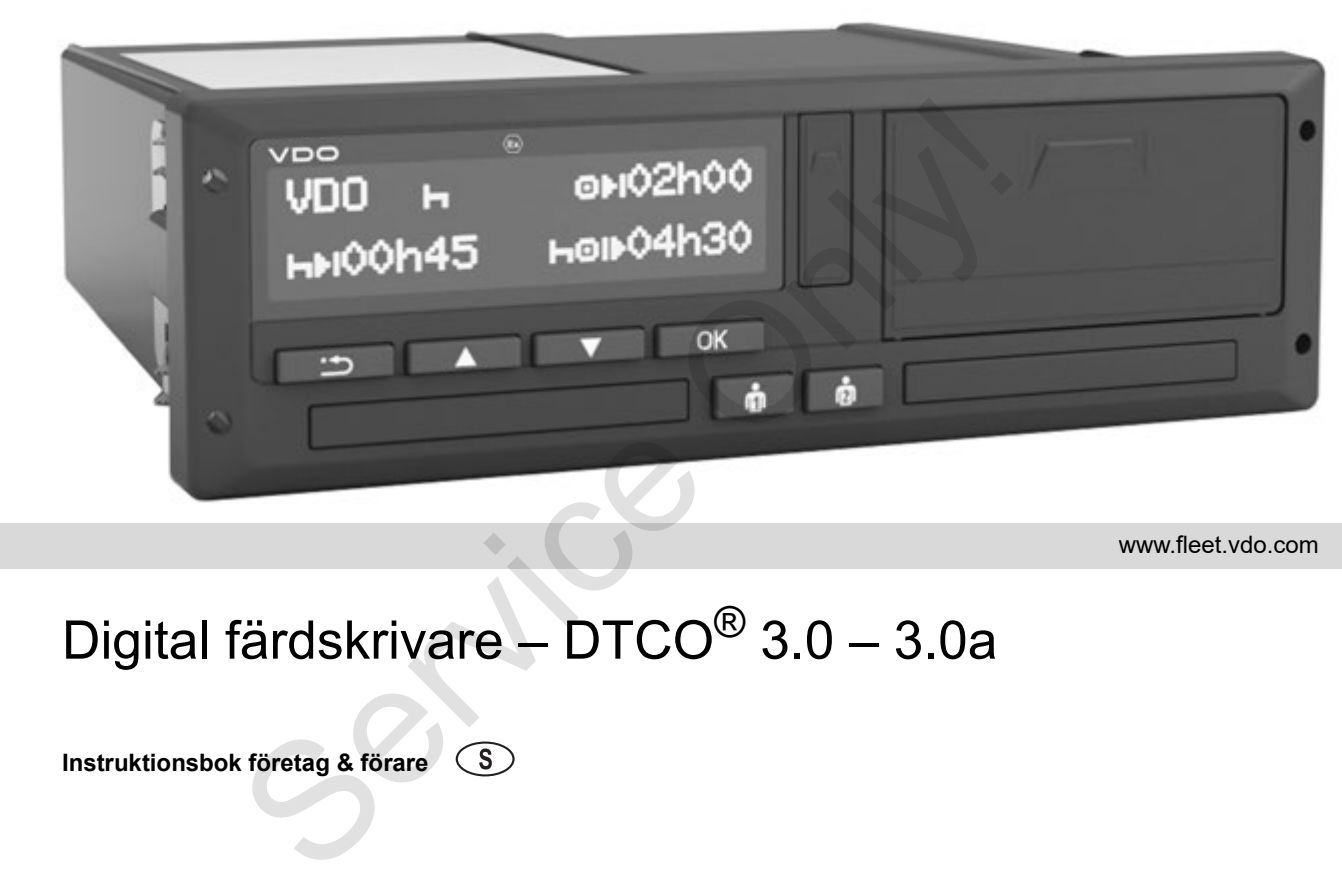

www.fleet.vdo.com

VI

# Digital färdskrivare – DTCO® 3.0 – 3.0a

**Instruktionsbok företag & förare**

Bästa användare,

den digitala färdskrivaren, **DTCO 1381** med dess systemkomponenter är en EU-kontrollapparat och den motsvarar de tekniska specifikationerna i rådets förordning (EEG) nr 3821/85 bilaga I B, i den aktuellt gällande formuleringen.

De bearbetade uppgifterna hjälper ...

- föraren att följa den sociala lagstiftningen för vägtransporter
- och ger arbetsgivaren (med hjälp av en speciell programvara) användbara uppgifter rörande insatsen av förare och fordon.

Denna instruktionsbok är avsedd för **arbetsgivaren** och förarna och den **beskriver** det korrekta och enligt förordning föreskrivna handhavandet av DTCO 1381 Release 3.0 – 3.0a. Läs noggrant igenom i boken och lär känna DTCO 1381. den digitala färdskrivaren, DTCO 1381 med För innehållet at dess systemkomponenter är en EU-kontrol-<br>
Continental Aurelystan an räddets förordning (EEG) nr **78006 Villingen**<br>
Sä21/85 bilaga I B, i den atkuellt gällande for

Ytterligare information om DTCO 1381 samt kontaktadresser finns under följande Internetadress: **www.fleet.vdo.com**

Trevlig körning och mycket nöje.

*Continental Automotive GmbH*

#### © 12.19 by Continental Automotive GmbH

För innehållet ansvarar: **Continental Automotive GmbH P.O. Box 1640 78006 Villingen-Schwenningen GERMANY**

Vi förbehåller oss rätten till ändringar av tekniska detaljer i förhållande till beskrivningarna, uppgifterna och bilderna i denna instruktionsbok. Eftertryck, översättning och kopiering är inte tillåtet utan vårt skriftliga medgivande.

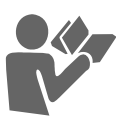

**Innehållsförteckning**

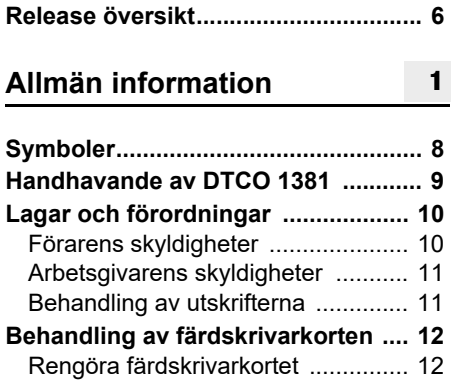

# **Introduktion**

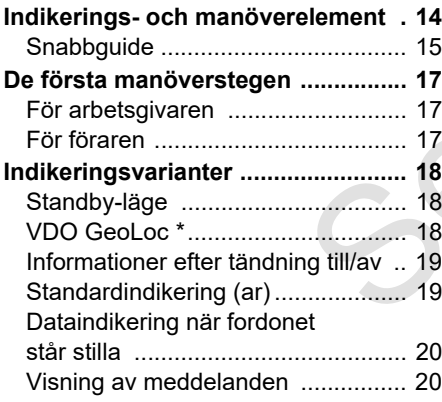

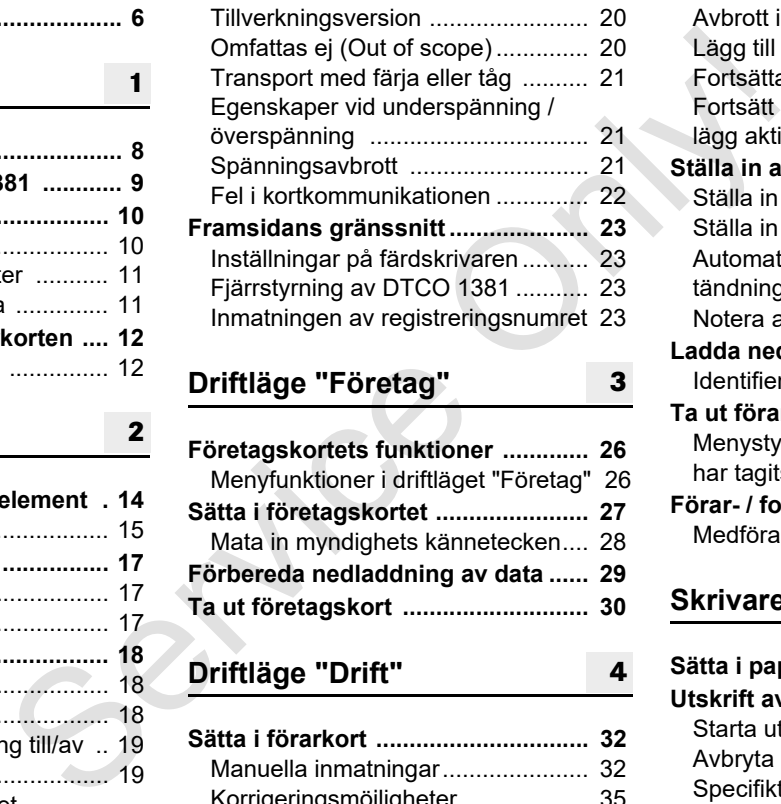

# **Driftläge "Drift"**

**2**

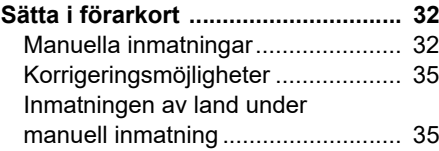

**4**

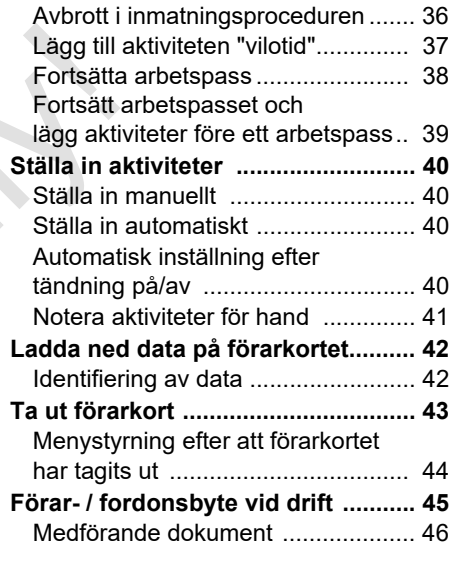

#### **[Skrivare handhavande](#page-46-0) [5](#page-46-0)**

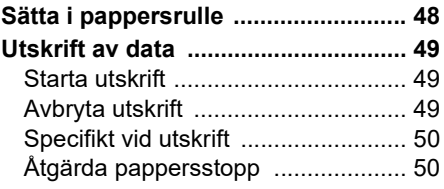

#### **Innehållsförteckning**

# **[Menyfunktioner](#page-50-0)**

**6**

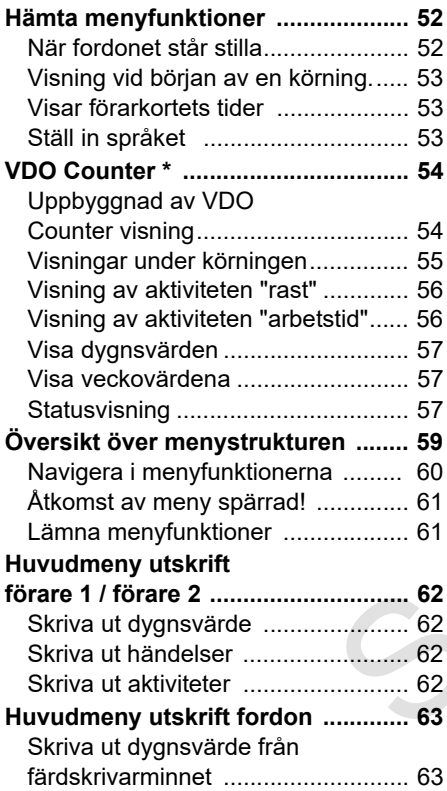

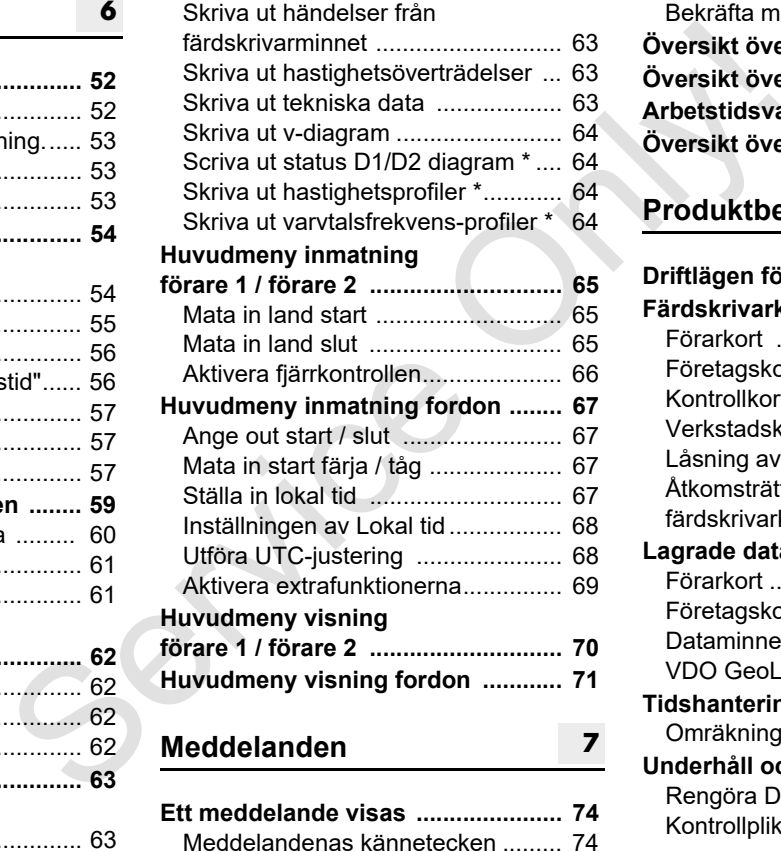

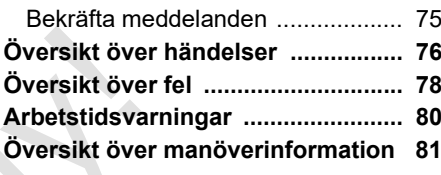

# **[Produktbeskrivning](#page-84-0)**

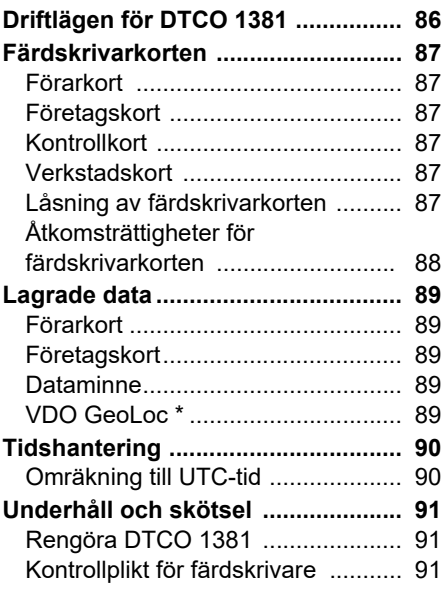

**[8](#page-84-0)**

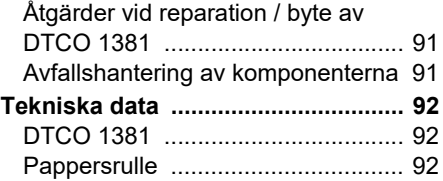

# **Piktogram och utskriftsexempel**

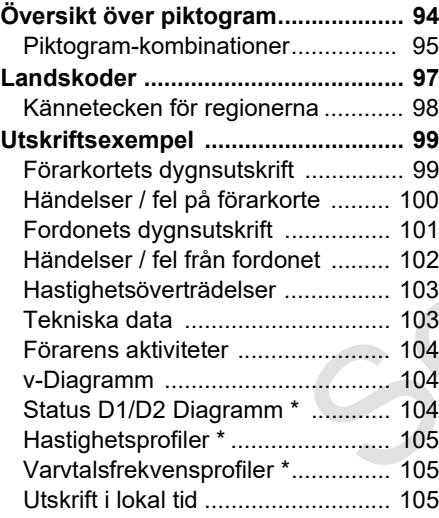

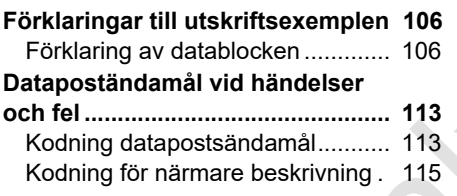

**A**

# **Bilaga**

**9**

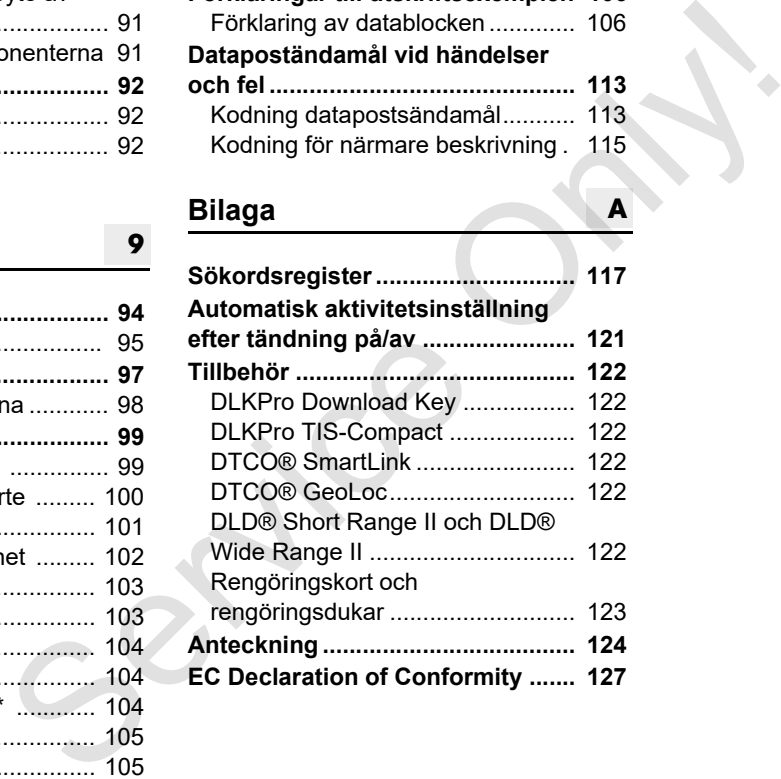

# <span id="page-5-0"></span>**Release översikt**

Denna certifierade instruktionsbok är giltigt för följande DTCO 1381 apparatversioner:

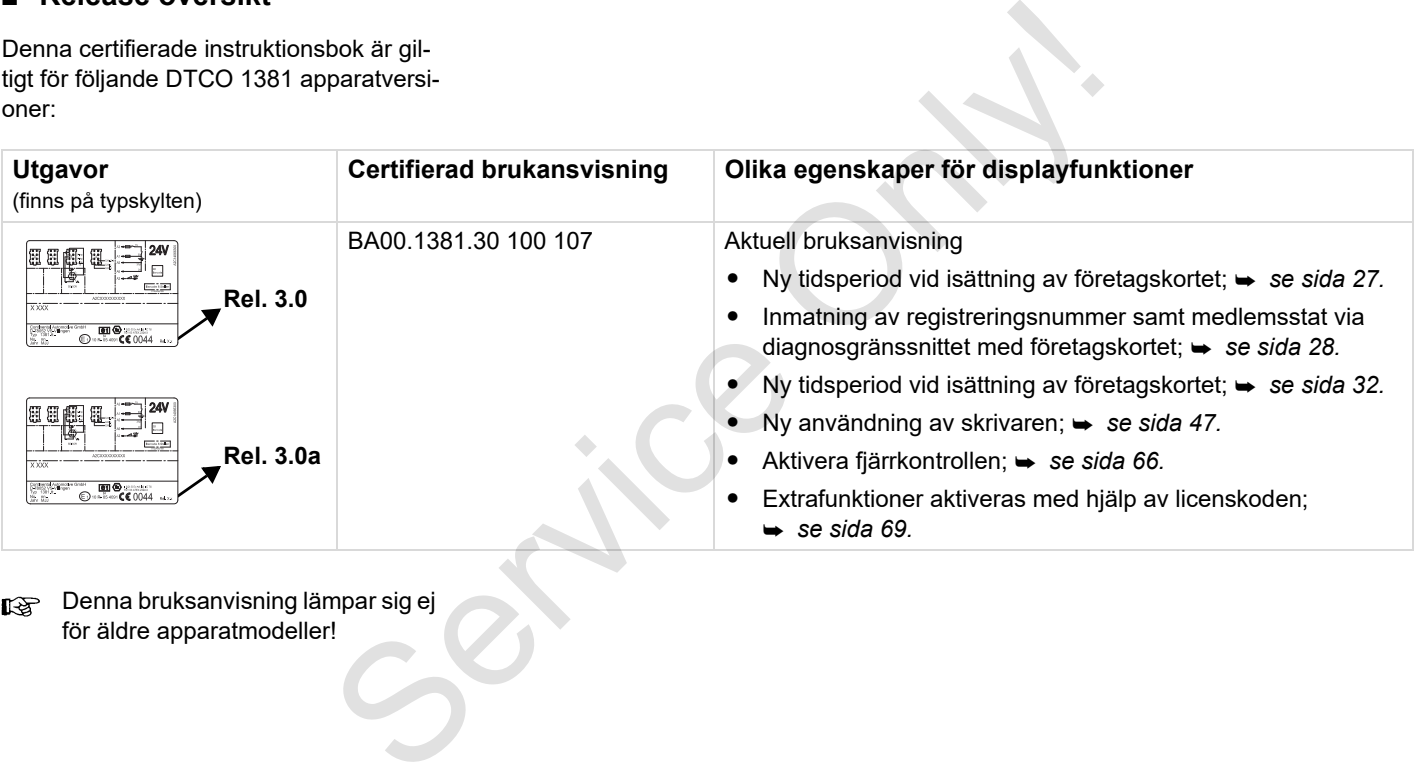

**R**<sup>2</sup> Denna bruksanvisning lämpar sig ej för äldre apparatmodeller!

# **Allmän information**

**1**

<span id="page-6-0"></span>**Symboler Handhavande av DTCO 1381 Lagar och förordningar Behandling av färdskrivarkorten** Handhavande a<br>Lagar och<br>Dehandling av färd

# <span id="page-7-0"></span>**Symboler**

I denna instruktionsbok finns följande markeringar:

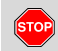

**1**

#### **Varningsinformation**

**Varningsinformation gör dig uppmärksam på olycksrisker och risk för personskador.**

# **Viktigt!**

Texten bredvid eller under denna symbol innehåller viktig information för att: undvika att data förloras, förhindra skador på apparaten och att kunna uppfylla lagar och förordningar.

#### **Tips** 咚

Information av denna typ ger dig goda råd eller ytterligare upplysningar, som om de inte följs kan medföra störningar.

Boken innebär en hänvisning till en annan dokumentation.

#### **Åtgärdssteg**

- 1. Detta tecken betyder en åtgärd du ska göra något. Eller du leds stegvis genom menyn och blir ombedd att mata in något.
- 2. Ytterligare åtgärder är numrerade fortlöpande.

#### **Symboler**

**\*** Stjärnan visar att det är extra utrustning.

**Anmärkning:** Beakta hänvisningarna i **ADR-varianten** "  $\otimes$  " och i tillvalet "**Automatisk aktivitetsinställning efter tändning på/av**", eftersom vissa funktioner är beroende av tändningen. **VDO Counter** hjälper dig med din dygns- och veckoplanering under körningen. Algärdssteg<br>
1. Detta tecken betyder en åtgärd – du<br>
ska göra något. Eller du leds stegvis<br>
genom menyn och blir ombedd att<br>
mata in något.<br>
Trisker<br>
2. Ytterligare åtgärder är numrerade fort-<br>
I böpande.<br>
Symboler<br>
er de

- **►** Detta tecken anger på vilken sida du hittar mer information om ämnet.
- Detta tecken anger att det finns en fortsättning på nästa sida.

#### **Menyvisning**

 Förare 1 **1** Start land

Blinkande rader eller tecken i menyindikeringen visas *kursivt* **(1)** i denna instruktionsbok.

#### **Definitioner**

- **Förare 1** = Den person som just nu kör eller kommer att köra fordonet.
- **Förare 2** = Passagerare som omfattas av kör- och vilotidsreglerna.

# <span id="page-8-0"></span>**Handhavande av DTCO 1381**

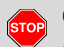

#### **Olycksrisk**

Under körning kan meddelanden visas på displayen. Likaså finns möjligheten att förarkortet automatiskt matas ut.

**Bry dig inte om detta utan ägna all din uppmärksamhet åt trafiken.**

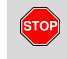

#### **Risk för personskada**

Du själv eller andra kan skadas av ett öppet kortfack.

Öppna endast kortfacket för att lägga i ett färdskrivarkort.

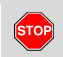

#### **Risk för personskada**

Beroende på hur mycket som har skrivits ut kan termoskrivhuvudet vara mycket varmt! Vänta tills skrivhuvudet har svalnat innan du lägger i en ny pappersrulle.

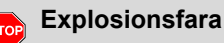

DTCO 1381 ADR-varianten \* har tagits fram för att kunna användas i miljöer med risk för brand och explosioner.

**Beakta anvisningarna för transport och handhavande av farligt gods i miljöer med risk för brand och explosioner.**

**För att undvika att DTCO 1381 skadas ska du följa informationen nedan!**

- - DTCO 1381 installeras och plomberas av auktoriserade kontollorgan. **Utför inga ingrepp i apparaten och i ledningarna som är anslutna till den.** Explosionsfara<br>
Maximited and the method in the service of the method in the service of the service of the service of the service of the service of the service of the service of the service of the service of the service of
	- - För inte in andra kort, t.ex. kreditkort, kort med präglad skrift eller metallkort etc., i kortplatsen. Du skadar i så fall kortplatsen på DTCO 1381!

- Använd endast av tillverkaren specialframtagna och rekommenderade pappersrullar (original VDO tryckpapper). Se till att godkännandemärket finns. *[Detaljer se "Pappersrulle" på](#page-91-3)  sida 92.*

- - Manövrera inte knapparna med föremål som har skarpa kanter eller är spetsiga, t.ex. kulspetspenna etc.
- $\bullet$  Rengör apparaten med en något fuktig lapp eller med en mikrofaser-rengöringsduk. (Kan beställas hos ert Försäljnings & Service Center.)

 *[Se "Underhåll och skötsel" på](#page-90-5)  sida 91.*

**Plombering och försegling på DTCO 1381 får ej skadas. DTCO 1381 befinner sig annars inte längre i ett tillstånd som motsvarar kraven för godkännande och datan är inte längre trovärdig.** 

# <span id="page-9-0"></span>**Lagar och förordningar**

**1**

 $\bigwedge$ 

Den som, speciellt i avsikt att vilseleda företar förändringar på färdskrivaren eller av signaler till den, vilket påverkar registreringen och lagringen i färdskrivaren kan bryta mot lagar och förordningar.

Att förfalska, förhindra eller radera färdskrivarens registreringar är förbjudet. Detsamma gäller för färdskrivarkorten och utskrivna dokument.

## **Legal grund**

Användningen av färdskrivare är nu reglerat i den repsektivt gällande formuleringen av rådets förordning (EC) 3821/2006 i förbindelse med rådets förordning (EC) nr. 561/85 och de tillämpliga nationala lagerna. Den ställer ett antal krav och ansvar på föraren och fordonets ägare (arbetsgivare). Den följande uppräkningen gör inte anspråk på att vara komplett eller juridiskt gällande!

#### <span id="page-9-1"></span>**Förarens skyldigheter**

- - Föraren svarar för att förarkortet och färdskrivaren används korrekt.
- $\bullet$  Åtgärder om färdskrivaren fungerar felaktigt:
	- Föraren måste på ett separat blad eller på pappersrullens baksida notera av färdskrivaren inte längre korrekt registrerade eller utskrivna uppgifter om aktiviteterna.
		- *Se "Notera aktiviteter för hand" på sida 41.*
- Skulle returresan till företagets lokalisering inte vara möjlig inom en vecka, ska färdskrivaren på vägen lämnas in hos en godkänd specialverkstad för reparation. Som[e](#page-44-1)tive the diagram of the state of the state of the state of the state of the state of the state of the state of the state of the state of the properties are a state of the properties of the property of the skin and the
	- - Vid blanddrift (användning av fordon med diagramblad och digital färdskrivare) ska de erforderliga dokumenten medföras.
		- *Se "Förar- / fordonsbyte vid drift" på sida 45.*

- Vid förlust eller stöld av förarkortet eller om det skadas eller fungerar felaktigt måste föraren när körningen startar eller är avslutad göra en dagsutskrift från DTCO 1381 samt ange personuppgifter. Vid behöv måste tillgängligheitstider och annan arbetstider kompletteras för hand.

 *[Se "Notera aktiviteter för hand" på](#page-40-1)  sida 41.*

- $\bullet$  Om förarkortet skadas eller fungerar felaktigt ska det överlämnas till behörig myndighet. En förlust av kortet ska anmälas på korrekt sätt. Ersättningskortet måste begäras inom sju kalenderdagar.
- $\bullet$  Utan förarkort får färden fortsättas under en period av 15 kalenderdagar om det krävs för att köra fordonet tillbaka till företagets lokalisering.
- $\bullet$  De exakta skälen för förnyelse, ersättning eller utbyte av förarkortet genom medlemsstats myndighet ska omgående meddelas den behöriga myndigheten. 形

- Föraren måste medföra förarkortet i fordonet, ännu sju kalenderdagar (Förordning för förarpersonal i Tyskland) efter det att giltigheten gått ut.

#### <span id="page-10-0"></span>**Arbetsgivarens skyldigheter**

- - Se till att, efter en fordonstransport genom en auktoriserad verkstad, kalibreringsdata som utfärdande medlemsstat och registreringsnummer omgående kompletteras.
- - När du sticker in företagskortet uppmanas du eventuellt att mata in registrerande medlemsstat och fordonets registreringsnummer i DTCO 1381.
	- *[Se "Mata in myndighets känneteck](#page-27-1)[en" på sida 28.](#page-27-1)*
- - Meddela företaget till DTCO 1381 då ett fordon påbörjar användas, resp. avanmäl det vid slutet av användningen.
	- *[Detaljer se "Sätta i företagskortet"](#page-26-1)  [på sida 27.](#page-26-1)*
- - Se till att det i fordonet finns godkända pappersrullar i tillräckligt antal.
- - Kontrollera att färdskrivaren fungerar korrekt. Följa de intervall som enligt lagar och förordningar föreskrivs för kontroll av färdskrivaren. (Periodisk kontroll minst vartannat år.) Elerdagar (För-<br>
Service Reindagar (För-<br>
Li Tyskland) lagar och förordningar föreskrivs för<br>
ått ut.<br>
Innet varda varda varda varda varda varda varda varda varda varda varda varda varda varda varda varda varda varda vard
	- - Ladda ned data regelbundet från dataminnet av DTCO 1381 och från förerkorten och lagra datan i enlighet dem lagar och förordningar.
	- - Låt endast auktoriserade verkstäder utföra reparationer och kalibreringar.
		- *Detaljer se "Kontrollplikt för färdskrivare" på sida 91.*
	- - Kontrollera att förarna använder färdskrivaren på korrekt sätt. Kontrollera regelbundet kör- och vilotiderna och påpeka eventuella avvikelser.

#### <span id="page-10-1"></span>**Behandling av utskrifterna**

- - Se till att utskrifterna inte skadas (blir oläsbara) genom ljus eller solsken eller genom fukt eller värme.
- - Utskrifterna ska förvaras av fordonets ägare/arbetsgivaren under minst ett år.

**1**

# <span id="page-11-0"></span>**Behandling av färdskrivarkorten**

Innehav av ett färdskrivarkort berättigar till användning av DTCO 1381. Verksamhetsområden och rätt till åtkomst finns angiven i lagstiftningen.

*[Se "Färdskrivarkorten" på sida 87.](#page-86-6)*

Förarkortet är personligt. Med det <u>/!\</u> identifierar sig föraren gentemot DTCO 1381. **Förarkortet får inte överlåtas!** 

Företagskortet är avsett för ägaren och innehavaren av fordon med inmonterad digital färdskrivare och får inte överlåtas till "andra". **Företagskortet är inte avsett för körning!**

- För att undvika att data går förlorade ska färdskrivarkortet behandlas med omsorg och anvisningar av färdskrivarkortets utlämningsstället följas. Evention of the method of the same side of the same side and the same side and the same side and the method of the same side are thosen that the same side are the same side are the same side are the same side are the same
	- $\bullet$  Böj eller bryt inte färdskrivarkort och använd det inte för andra ändamål.
	- -Använd inte ett skadat färdskrivarkort.
	- $\bullet$  Håll kontaktytorna rena, torra och fria från fett och olja (förvara alltid i skyddshöljet).
	- $\bullet$  Skydda kortet mot direkt solljus (låt det inte ligga på instrumentpanelen).
	- $\bullet$  Lägg det inte direkt intill kraftiga elektromagnetiska fält.
	- $\bullet$  Använd inte kortet efter dess giltighetsdatum. Ansök om ett nytt färdskrivarkort i god tid.

#### <span id="page-11-1"></span>**Rengöra färdskrivarkortet**

Smutsiga kontakter på färdskrivarkortet gör du rena med en lätt fuktad duk eller en mikrofaser-rengöringsduk. (Kan beställas hos ert Försäljnings & Service Center.)

Använd vid rengöring av ett färdskrivarkorts kontakter inte lösningsmedel som förtunning eller bensin.

 $/$ 

# **Introduktion**

<span id="page-12-0"></span>**Indikerings- och manöverelement De första manöverstegen Indikeringsvarianter Framsidans gränssnitt** Indikerings - och mar<br>De första mi<br>Indiker<br>Framsida<br>Concerned to the Contract of Service of Service of Service of Service of Service of Service of Service of Service of Service of Service of Service of Service of Service o

#### <span id="page-13-1"></span><span id="page-13-0"></span>**Indikerings- och manöverelement**

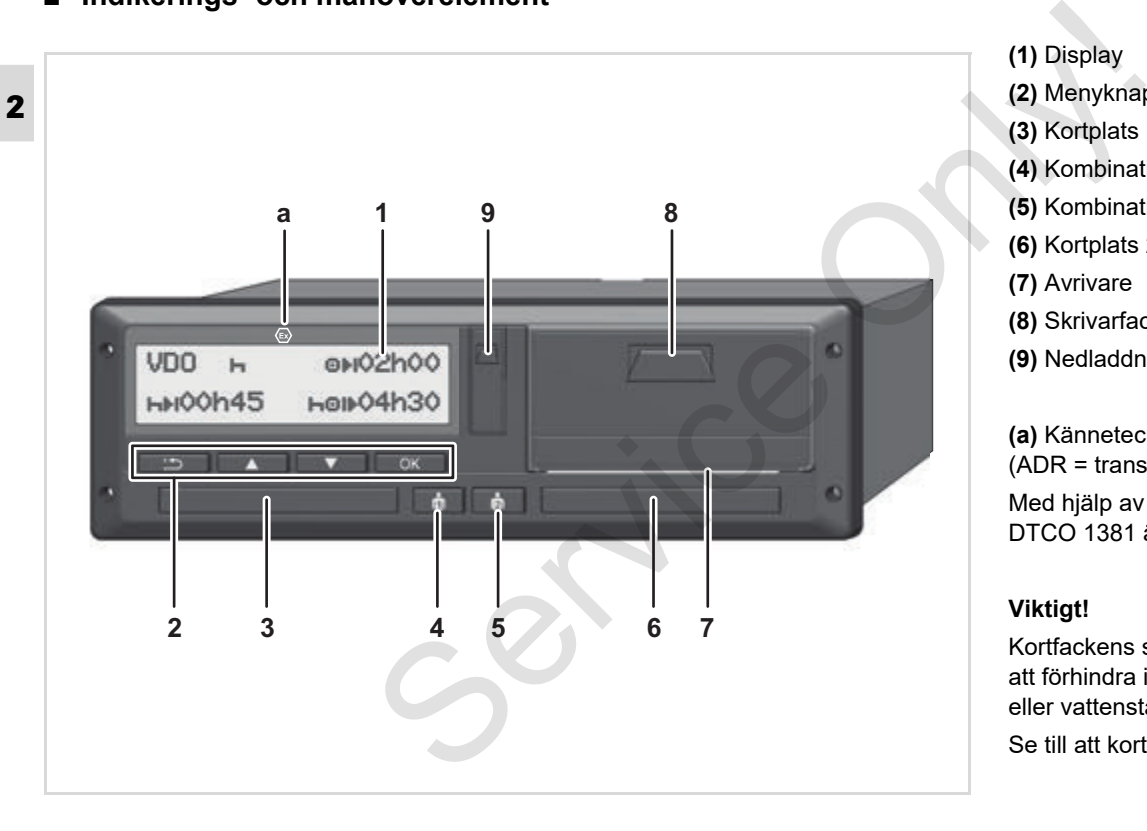

- **(2)** Menyknappar **(3)** Kortplats 1
- **(4)** Kombinationsknapp förare-1
- **(5)** Kombinationsknapp förare-2
- **(6)** Kortplats 2
- **(7)** Avrivare

**(1)** Display

- **(8)** Skrivarfack
- **(9)** Nedladdningsuttag

**(a)** Kännetecken "  $\circledcirc$ " för ADR-Variant (ADR = transport av farligt gods på väg) Med hjälp av lämpligt tillbehör kan DTCO 1381 även fjärrstyras.

#### **Viktigt!**

Kortfackens skydd får inte avlägsnas för att förhindra inträngning av damm, smuts eller vattenstänk!

Se till att kortfacken alltid förblir stängda.

# <span id="page-14-0"></span>**Snabbguide**

# **Display (1)**

Alla DTCO 3.0 är utrustade med en negativ displayvisning.

- För en bättre läsbarhet visas ¶≫P displayerna i denna anvisning inverterade.
- **n** $\gg$  Det är inte möjligt att stänga av displayerna helt och hållet utom i standbyläge. Endast en dimning på ett minimivärde är möjligt.

Beroende på fordonets driftläge visas olika indikeringar eller så visas data.

*[Se "Indikeringsvarianter" på sida 18.](#page-17-0)*

# **Menyknappar (2)**

Använd följande knappar för inmatning, visning eller utskrift av data:

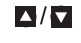

**D/D** Önskad funktion eller välj genom att bläddra. (Möjligt genom att hålla knappen auto-repeat-funktion intryckt.)

- Bekräfta eller kvittera vald funktion / val.
- Gå tillbaka till sista inmatningsfältet, avbryt inmatning av land eller lämna menyfunktionerna stegvis.

# **Kortplats 1 (3)**

Kortplats för förare 1.

- *Detaljer se "Sätta i förarkort" från sida 32.*
- Om det uppträder ett funktionsfel, kan kortfackens skydd ersättas. Vänligen kontakta i detta fall din servicepartner. S[e](#page-31-2)rvice of the mediator of the twitter and funktion<br>
Service and the service of the term of the term of the service of the service of the service of the service of the service of the service of the service of the service

# **Kombinationsknapp förare 1 (4)**

 Aktivitets- och utmatningsknapp för förare-1

**Tryck på knappen en kort stund**: Byte av aktivitet

 *Detaljer se "Ställa in aktiviteter" på sida 40.*

#### **Håll knappen nedtryckt (i minst 2 sekunder)**: Kortfacket öppnas för

isättningen eller urtagningen av färdskrivarkortet.

## **Kombinationsknapp förare 2 (5)**

 Aktivitets- och utmatningsknapp för förare-2:

> **Tryck på knappen en kort stund:** Byte av aktivitet

 *[Detaljer se "Ställa in aktiviteter"](#page-39-4)  på sida 40.*

**Håll knappen nedtryckt (i minst 2 sekunder)**: Kortfacket öppnas för isättningen eller urtagningen av färdskrivarkortet.

# **Kortplats 2 (6)**

Föraren 2 som för tillfället inte kör sticker in sitt förarkort i kortplats 2 (flera förare).

# **Avrivare (7)**

Med hjälp av avrivaren river du av en utskrift från pappersrullen i den integrerade skrivaren.  $\Rightarrow$ 

#### **Skrivarfack (8)**

Skrivarfack för isättning av skrivarpapper.

 $\mathbb{R}$ Vid funktionsfel kan skrivarens fack ersättas. Vänligen kontakta i detta fall din servicepartner.

## **Nedladdningsuttag (9)**

Under luckan finns nedladdningsuttaget. Åtkomsträttigheterna för gränssnittet regleras enligt det isatta färdskrivarkortet.

 *[Detaljer se "Åtkomsträttigheter för](#page-87-1)  [färdskrivarkorten" på sida 88.](#page-87-1)*

# **ADR-Variant \* (a)**

Vi lastning och lossning av farligt gods

- $\bullet$  måste skyddsluckan av nedladdningsgränssnittet av DTCO 1381 förbli stängd
- $\bullet$  får inte några tangenter tryckas ned på färdskrivaren
- $\bullet$  får inte några verkstads-, kontroll- eller företagskort vara isatta.
- I en ADR färdskrivare måste tändningen vara påslagen för att färdskrivarens alla funktioner skall fungera korrekt. Variangener.<br>
Service Control of Millen and the maste skyddsluckan average and the maste skyddsluckan average and the maste skyddsluckan average and the maste skyddsluckan average of the master of the master of the master

# <span id="page-16-0"></span>**De första manöverstegen**

#### <span id="page-16-1"></span>**För arbetsgivaren**

- 1. Registrera företaget i DTCO 1381. Sätt in företagskortet i valfri kortplats.
	- *[Detaljer se "Sätta i företagskortet"](#page-26-1)  [på sida 27.](#page-26-1)*
- Företagskortet är inte avsett för körræ ning!
- 2. Ta efter registreringen eller nedladdningen av data ut företagskortet ur kortplatsen.
	- *[Detaljer se "Ta ut företagskort" på](#page-29-1)  [sida 30.](#page-29-1)*

## <span id="page-16-2"></span>**För föraren**

- 1. Sätt in kortet i valfritt kortplats när arbetspasset börjar (arbetsdagens start).
	- *[Detaljer se "Sätta i förarkort" från](#page-31-2)  [sida 32.](#page-31-2)*
- 2. Via "Manuell inmatning" kompletterar du aktiviteterna på ditt förarkort.
	- *Detaljer se "Manuella inmatningar" på sida 32.*
- 3. Ställ med aktivitetsknappen in den aktivitet som du för tillfället önskar utföra.
	- *Detaljer se "Ställa in aktiviteter" på sida 40.*
- 4. Ställ in klockslaget på lokal tid.
	- *Detaljer se "Ställa in lokal tid" på sida 67.*

DTCO 1381 är redo!

- 5. **Viktigt!** Ställ vid en rast eller vilotid aktiviteten ovillkorligen till "h".
- 6. Eventuella fel på apparaten eller systemkomponenterna visas på displayen. Kvittera meddelandet. **2.** Via "Manuell inmatning" komplett[er](#page-73-2)ar **7.** Begär<br>
Servi[ce](#page-66-4) [O](#page-39-4)n[l](#page-31-3)[y](#page-42-1) 1. Una unkittetera på ditt förarkort.<br>
Internetary förarkort på sida 32.<br>
Service organisation of the strained in the sida 40.<br>
Service of the strained an
	- *Detaljer se "Ett meddelande visas" från sida 74.*
- 7. Begär vid arbetspassets slut (arbetsdagens slut) eller fordonsbyte ut ditt förarkort ur kortplatsen.
	- *[Detaljer se "Ta ut förarkort" från](#page-42-1)  sida 43.*
- 8. Aktiviteter från tidigare dagar samt sparade händelser etc. kan du skriva ut och visa via menyfunktionerna.
	- *[Detaljer se "Hämta menyfunktioner"](#page-51-2) från sida 52.*

Gällande nationella lagstadgade uppgifter finns inte upptagna i denna instruktionsbok men de måste beaktas!

# <span id="page-17-0"></span>**Indikeringsvarianter**

#### **Allmänt**

**2**

- Indikeringen består av piktogram och text varvid språket automatiskt ställs in på följande sätt:
- $\bullet$  Det visade språket bestäms av det förarkort som sitter i kortplats 1 resp. som senast satt i DTCO 1381.
- $\bullet$  Eller med ett färdskrivarkort som har ett högre värde, t.ex. företagskort, kontrollkort.

# **Välja språk**

Alternativt till den automatiska språkinställningen genom färdskrivarkortet går det att indviduellt ställa in ett önksat språk.

*[Detaljer se "Ställ in språket" på sida 53.](#page-52-3)*

# <span id="page-17-1"></span>**Standby-läge**

I driftsättet drift "o" kopplar DTCO 1381 om till standbyläge efter ca. en minut under följande förutsättningar:

- $\bullet$ fordonets tändning är frånslagen,
- $\bullet$ och det finns inte något meddelande.

Efter Tändning av dimmas displayvisningen till ett förinställt värde. Displayen slocknar efter en minut (kundspecifikt värde). Som option och för att underlätta användningen av färdskrivaren är det möjligt att ställa in ytterligare ett dimvärde för en bestämd tidpunkt efter Tändning av. Väcker du DTCO 1381 genom användningen av en knapp i standbyläge, aktiveras displaybelysningen i standbyläge. Genom att trycka på knappen väcker du bara färdskrivaren och detta leder inte till någon annan aktion. am och text<br>
USS Efter Tändning av dimmas display<br>
Is in på fölligslagen sich sinningen till ett förinställt värde.<br>
Olisplagen sich are en minut (kundspecifikt värde). Som option<br>
sav det conly för att underlätta användn

När du lämnar standbyläget byter DTCO 1381 till senast utvalda standarddisplay så fort fordonet står still.

 Är det konfigurerade dimningsvärdet för högt inställt för en ADRmodell så reduceras det.

#### <span id="page-17-2"></span>**VDO GeoLoc \***

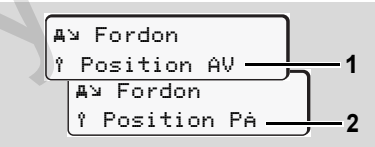

#### VDO GeoLoc

Du har möjligheten att slå på **(2)** eller av **(1)** registreringen av positions- och fordonsdata. *[Detaljer se "Aktivera](#page-65-1)  [fjärrkontrollen" på sida 66.](#page-65-1)*

#### <span id="page-18-0"></span>**Informationer efter tändning till/av**

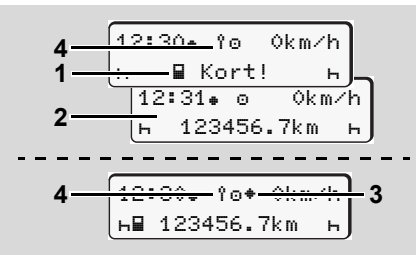

Informationer efter tändning till/av

**Tändning till:** Om det inte finns något färdskrivarkort i kortplats 1 visas i ca 20 sekunder informationen **(1)** därefter visas Standardindikeringen **(2)**.

Symbolen **(4)** blinkar i ca. 5 sekunder efter det att förarkortet har satts i och efter det manuella tillägget. Det betyder att registreringen har slagits på.

**Tändning av:** Symbol **(3)** visar att IMSfunktionen tillhandahålls.

(IMS = Independent Motion Signal)

Symbolen **(4)** betyder att funktionen VDO GeoLoc har slagits på.

#### <span id="page-18-1"></span>**Standardindikering (ar)**

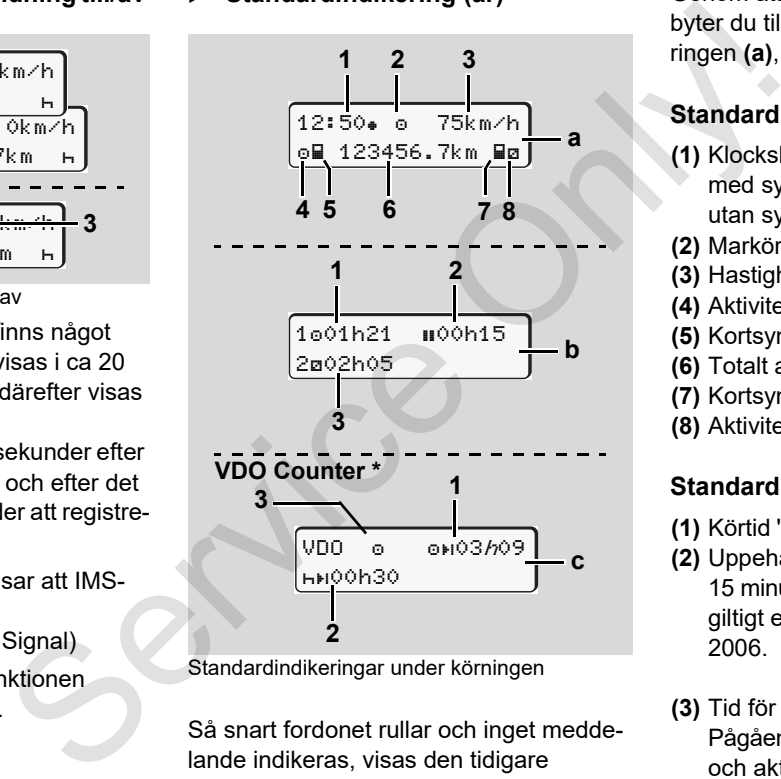

Standardindikeringar under körningen

Så snart fordonet rullar och inget meddelande indikeras, visas den tidigare inställda standardindikeringen.

Genom att trycka på valfri menyknapp, byter du till den önskade standardindikeringen **(a)**, **(b)** eller **(c)**.

#### **Standardindikering (a):**

# **(1)** Klockslag

med symbol  $"$  = Lokal tid utan symbol  $"$  = UTC-tid **(2)** Markör för driftläge "Drift" **(3)** Hastighet **(4)** Aktivitet förare 1 **(5)** Kortsymbol förare 1 **(6)** Totalt antal kilometer **(7)** Kortsymbol förare 2 **(8)** Aktivitet förare 2

#### **Standardindikering (b):**

- **(1)** Körtid "o" förare 1 efter en giltig rasttid.
- **(2)** Uppehåll "" i olika delavbrott på minst 15 minuter och följande 30 minuter är giltigt enligt förordning (EG) nr 561/ 2006.
- **(3)** Tid för förare 2:

Pågående aktivitet tillgänglighetstid "a" och aktivitetens varaktighet.

 $\overline{D}$ 

#### **Indikeringsvarianter** 2. Introduktion

Om förarkort saknas, visas tider  $\mathbb{R}$ som är tillordnade respektive kortplats "1" eller "2".

# **2 Option: VDO Counter \* (c)**

- **(1)** Resterande körtid "ori" ("h" blinkar = denna del av visningen är för närvarande aktiv).
- **(2)** Nästa giltiga dygnsvila / veckovila "hti".
	- *[Detaljer se "VDO Counter \\*" från](#page-53-2)  [sida 54.](#page-53-2)*
- **(3)** Visas den inställda aktiviteten.

#### <span id="page-19-0"></span> **Dataindikering när fordonet står stilla**

När fordonet står stilla och förarkort är isatt kan du hämta ytterliga data från förarkortet.

*[Se "Hämta menyfunktioner" på sida 52.](#page-51-2)*

# <span id="page-19-1"></span>**Visning av meddelanden**

Oberoende av vilken indikering som för närvarande visas och om fordonet står stilla eller rullar visas meddelanden med prioritet.

*Se "Ett meddelande visas" på sida 74.*

# <span id="page-19-2"></span>**Tillverkningsversion**

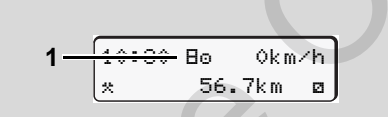

Indikering tillverkningsversion

Om DTCO 1381 inte är aktiverad som kontrollapparat sa visas "tillverkningsversionen", symbol "E" (1). DTCO 1381 accepterar inga andra färdskrivarkort än ett giltigt verkstadkort i detta läge! Service av vilken indikering som för<br>
stilla eller rullar visas meddelanden med<br>  $\rightarrow$  Service av vilken indikering som för<br>
frånvarande visas meddelanden med<br>
profenet står<br>
Service av vilken indikering som för<br>
Service a

**Se till att DTCO 1381 omgående med hjälp av en ackrediterad verkstad tas i drift på korrekt sätt.**

# <span id="page-19-3"></span>**Omfattas ej (Out of scope)**

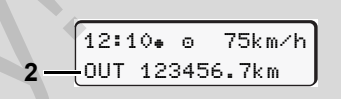

Standardindikering (a): Indikering omfattas ej Fordonet kör utanför förordningens giltighetsområde, symbol "OUT" **(2)**.

Denna funktion kan du ställa in via menyn.

*[Se "Ange out start / slut" på sida 67.](#page-66-5)*

Följande körningar är möjligtvis utanför tillämpningsområdet:

- $\bullet$ Körningar på privata vägar.
- -Körningar utanför AETR.
- $\bullet$  Körningar när fordonets totalvikt inte överstiger gränsen för obligatoriskt användande av DTCO 1381.

Genom att trycka på valfri menyknapp, byter du till standardindikeringen **(b)** eller **(c)** \*, *[se sida 19.](#page-18-1)*

<span id="page-20-0"></span>**Transport med färja eller tåg** 

$$
\fbox{12:40* o}\qquad \underbrace{\bullet}_{\text{hH 123456.7km Hg}}\gbox{3}
$$

Standardindikering (a): Indikering transport med färja eller tåg

Fordonet befinner sig på en färja eller ett tåg, symbol "**4"** (3).

Denna funktion kan du ställa in via menyn.

- *[Se "Mata in start färja / tåg" på sida 67.](#page-66-6)*
- $\mathbb{R}$ Se till att denna funktion och din nuvarande aktivitetsinställning är korrekt inställda före en transport av fordonet.

Genom att trycka på valfri menyknapp, byter du till standardindikeringen **(b)** eller **(c)** \*, *[se sida 19.](#page-18-1)*

#### <span id="page-20-1"></span> **Egenskaper vid underspänning / överspänning**

Är ett av kortfacken öppet vid överspänning eller underspänning, ska du inte sätta i färdskrivarkortet.

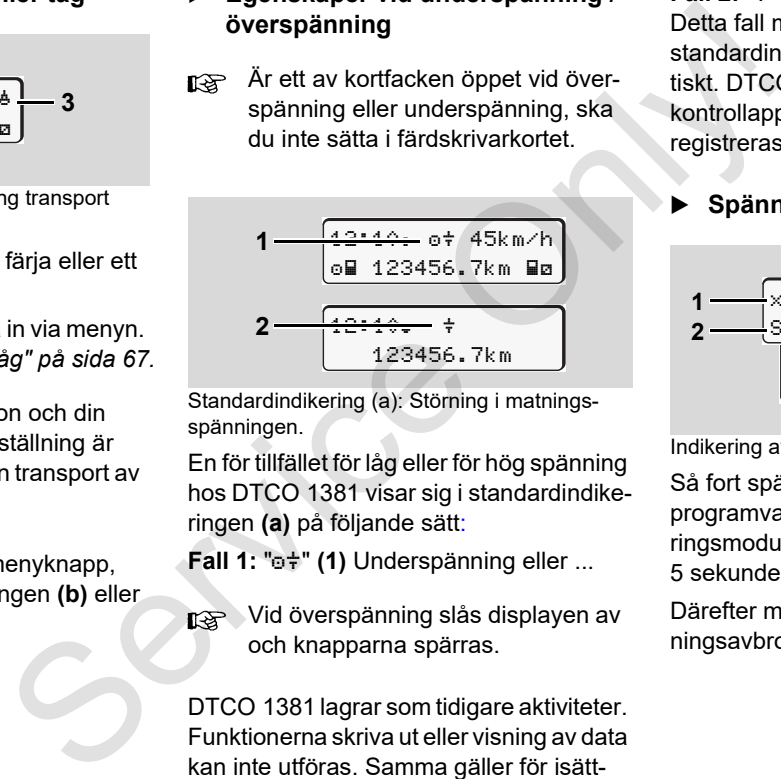

Standardindikering (a): Störning i matningsspänningen.

En för tillfället för låg eller för hög spänning hos DTCO 1381 visar sig i standardindikeringen **(a)** på följande sätt:

**Fall 1: "o+" (1) Underspänning eller ...** 

**IFS** Vid överspänning slås displayen av och knapparna spärras.

DTCO 1381 lagrar som tidigare aktiviteter. Funktionerna skriva ut eller visning av data kan inte utföras. Samma gäller för isättning och utmatning av ett färdskrivarkort!

#### **Fall 2: "** $\neq$ **" (2)**

Detta fall motsvarar ett spänningsavbrott. standardindikeringen **(a)** visas automatiskt. DTCO 1381 fungerar nu inte som kontrollapparat! Förarens aktiviteter registreras inte.

# <span id="page-20-2"></span>**Spänningsavbrott**

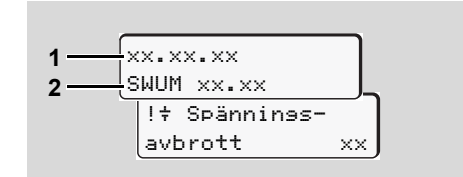

Indikering av meddelandet "spänningsavbrott"

Så fort spänningen är tillbaka visas driftprogramvarans version **(1)** och uppgraderingsmodulens version **(2)** under ca 5 sekunder.

Därefter meddelar DTCO 1381 "Spänningsavbrott".

 $\overline{O}$ 

/!\

**2**

Om vid korrekt ombordsspänning symbolen " $\ddagger$ " visas permanent i indikeringen uppsök då en godkänd verkstad!

Om DTCO 1381 är defekt är du ålagd att för hand, notera föraktiviteter.

 *[Se "Notera aktiviteter för hand"](#page-40-1)  [på sida 41.](#page-40-1)*

#### <span id="page-21-0"></span>**Fel i kortkommunikationen**

Uppstår det ett fel inom kortkommunikationen av DTCO 1381, uppmanas föraren att plocka ut sitt kort.

> c Vänligen mata ut kort xx

Under utmatningen av kortet startas ännu ett försök att kommunicera med kortet. Om även detta försök slår fel, startas automatiskt en utskrift med de senaste aktiviteterna för detta kort.

**n** $\gg$  Med denna utskrift har föraren ändå möjligheten att dokumentera sina aktiviteter.

> Utskriften måste signeras av föraren.

Dessutom kan föraren notera samtliga aktiviteter (med undantag av körtider) i efterhand, fram till den nya isättningen av kortet.

**R**<sup>S</sup> Föraren kan dessutom göra en dygnsutskrift av fordonsenheten och notera ytterligare aktiviteter samt signera i efterhand, fram till den nya isättningen av kortet. spänning<br>
anen pieder medicinena utskrint har föraren anda<br>
anen god-<br>
aktiviteter.<br>
At är du föraren.<br>
Sesutom kan föraren notera samt-<br>
liga aktiviteter (med undantag av föraren notera samt-<br>
liga aktiviteter (med undant

Vid en längre frånvaro t. ex. under en dags- eller veckovilotid bör förarkortet tas ut ur kortfacket.

# <span id="page-22-0"></span>**Framsidans gränssnitt**

#### <span id="page-22-1"></span>**Inställningar på färdskrivaren**

Olika inställningar kan genomföras av föraren eller företaget (med företagskortet) via framsidans gränssnitt. Dessa omfattar t. ex.:

- - Inmatning av registreringsnummer och registreringsland
- $\bullet$ Visning av VDO Counter
- -Fjärrkontroll
- -Aktivitetsbyte vid Tändning av
- -D1/D2 Statusindikering
- -Logotyp för utskrifterna
- $\bullet$ Påminnelser om Nedladdningar
- - Registrering av hastighets- och varvtalsprofiler
- Varning för risk för hastighetsöverträdelse.

#### <span id="page-22-2"></span>**Fjärrstyrning av DTCO 1381**

Det är möjligt att fjärrstyra DTCO 1831 med DTCO SmartLink via bluetooth och en mobilapp eller med hjälp av andra typer av enheter. S[e](#page-65-1)rvice and DEC[O](#page-65-1) 1881<br>
Service of Figures are DTCO 1881<br>
Services and DTCO SmartLink via bluetooth conduction<br>
Inserting ender mediator of inmating<br>
services are only and the model of the mediator of the mediator<br>
service

Föraren kan aktivera fjärrstyrningen på DTCO 1831 och koppla färdskrivaren till sin mobila apparat via en nyckel.

 *Detaljer se "Aktivera fjärrkontrollen" på sida 66.*

#### <span id="page-22-3"></span> **Inmatningen av registreringsnumret**

Inmatningen av registreringsnumret samt medlemsstat kan genomföras via en app som kopplas till DTCO SmartLink.

Service Only

# **Driftläge "Företag"**

<span id="page-24-0"></span>**Företagskortets funktioner Sätta i företagskortet Förbereda nedladdning av data Ta ut företagskort** Företagskorte<br>
Företagskorte<br>
Företagskorte<br>
Ta ut<br>
Ta ut<br>
Ta ut

# <span id="page-25-0"></span>**Företagskortets funktioner**

- 
- Arbetsgivaren ombesörjer för att företagskortet(en) används korrekt. Följ de i ditt land gällande lagbestämmelserna! Företagskortet är endast avsett för
- **3**

Företagskortet identifierar ett företag och registrerar företaget i DTCO 1381 första gången kortets sätts i. Därigenom är rätten till åtkomst av de data som är tillordnade företaget garanterad.

Det isatta företagskortet berättigar dig till följande funktioner:

- Registrera och avregistrera företaget i denna DTCO 1381, exempelvis vid fordonsförsäljning, ugång av hyrestiden, etc.
- $\bullet$  Eventuellt krävs inmatning (endast en gång) av registrerande medlemsstat och fordonets registreringsnummer.
- $\bullet$  Åtkomst av data i dataminnet och specifikt data som endast är tillordnade detta företag.
- $\bullet$ Åtkomst av data på ett isatt förarkort.
- - Visning, utskrift eller nedladdning av data via nedladdningsuttaget.
- företagets datahantering och är inte avsett för körning! Om du kör med företagskortet visas ett felmeddelande. example the distribution of the same of the service of the service of the service of the service of the service of the service of the service of the service of the service of the service of the service of the service of th

I enstaka medlemsländer är det föreskrivet att data ska laddas regelbundet ned. I följande fall rekommenderar vi att du laddar ned data från dataminnet:

- $\bullet$ försäljning av fordonet,
- $\bullet$ fordonet tas ur drift,
- byte av defekt DTCO 1381.

#### <span id="page-25-1"></span> **Menyfunktioner i driftläget "Företag"**

Navigering inom menyfunktionerna sker principiellt alltid enligt samma princip.

*[Se "Hämta menyfunktioner" på sida 52](#page-51-2).*

Om företagskortet emellertid befinner sig i kortplats 2 så är alla huvudmenyer som är tillordnade kortplats 2 spärrade.

 *[Se "Åtkomst av meny spärrad!" på](#page-60-2)  sida 61.*

I detta fall kan du endast visa, skriva ut eller ladda ned data hos ett isatt förarkort i kortplats 1.

 *[Se "Översikt över menystrukturen" på](#page-58-1)  sida 59.*

**3**

# <span id="page-26-1"></span><span id="page-26-0"></span>**Sätta i företagskortet**

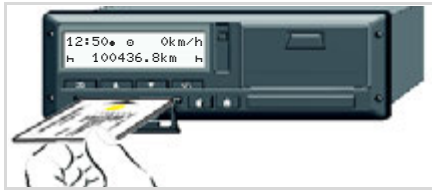

Sätta i företagskortet

- 1. Koppla på tändningen på ADRmodeller om det är nödvändigt.
- 2. Håll en av de båda kombinationsknapparna nedtryckt i mer än två sekunder. Vederbörande kortfack öppnas.
- 3. Öppna kortfackets skydd.
- 4. Sätt i ditt företagskort med chipset uppåt och pilen framåt i kortfacket.
- 5. Stäng skyddet och skjut in kortfacket tills det snäpper in.
- Företagskortet bestämmer språket  $R$ på displayen. Alternativt går det att indviduellt ställa in ett önksat språk.
	- *[Se "Ställ in språket" på sida 53.](#page-52-3)*

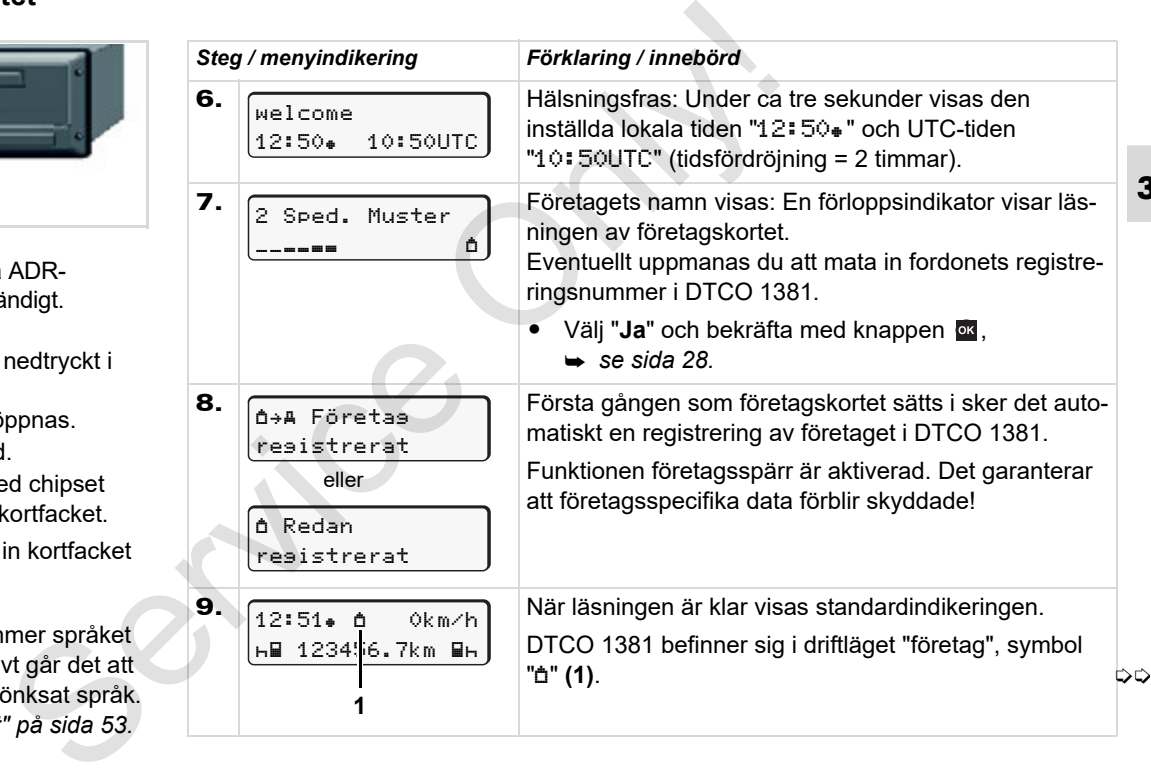

#### <span id="page-27-1"></span><span id="page-27-0"></span>**Mata in myndighets kännetecken**

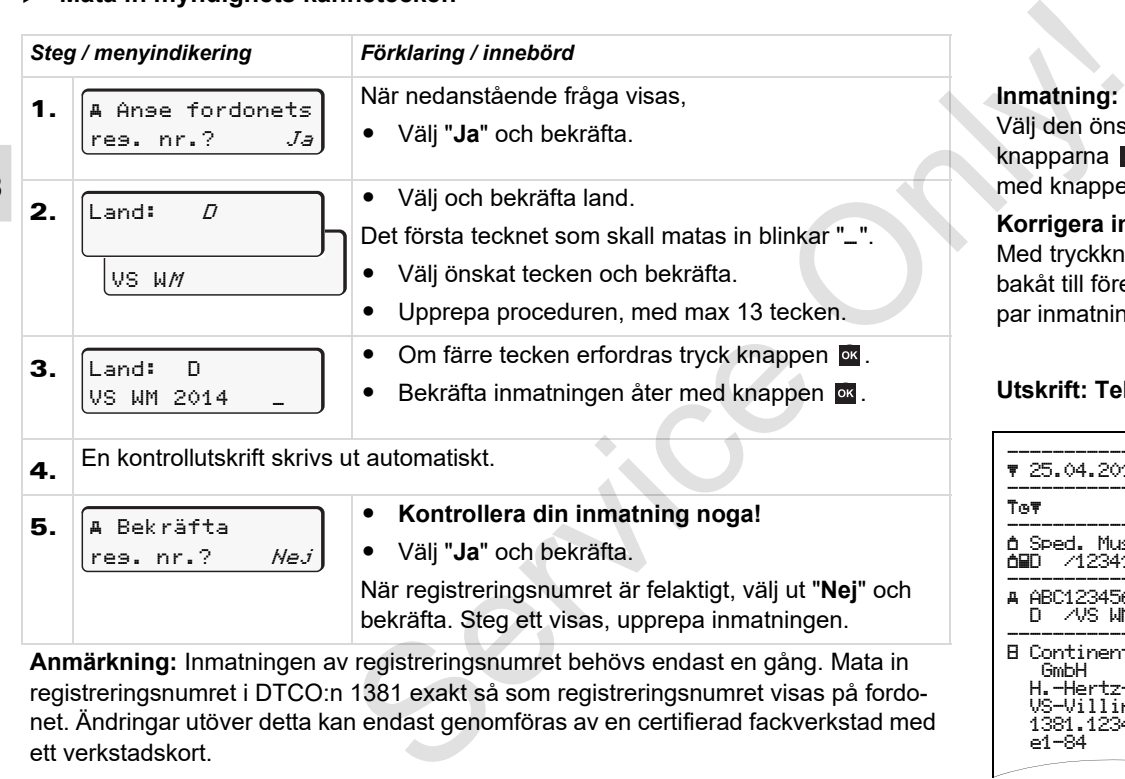

**Anmärkning:** Inmatningen av registreringsnumret behövs endast en gång. Mata in registreringsnumret i DTCO:n 1381 exakt så som registreringsnumret visas på fordonet. Ändringar utöver detta kan endast genomföras av en certifierad fackverkstad med ett verkstadskort.

#### **Inmatning:**

Välj den önskade funktionen med knapparna **beller och bekräfta valet** med knappen **ox**.

#### **Korrigera inmatningen:**

Med tryckknappen  $\approx$  går du stegvis bakåt till föregående position och upprepar inmatningen/inmatningarna.

#### **Utskrift: Tekniska data**

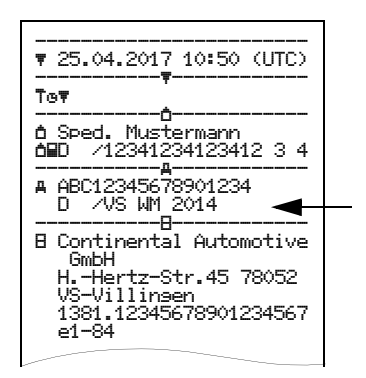

**3**

# <span id="page-28-0"></span>**Förbereda nedladdning av data**

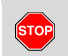

#### **Explosionsfara**

Beakta anvisningarna för transport och handhavande av farligt gods i miljöer med risk för brand och explosioner.

**Vi lastning och lossning av farligt gods ...**

- $\bullet$ **måste kåpan (1) vara stängd**
- $\bullet$ **och inga data får laddas ned.**

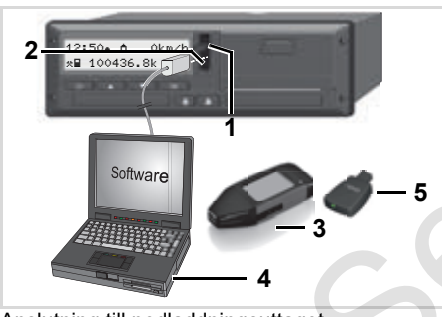

Anslutning till nedladdningsuttaget

1. Fäll luckan **(1)** uppåt.

- 2. Förbind bärbara datorn **(4)** med nedladdningsuttaget **(2)**.
- 3. Starta urvalsprogrammet.
- 4. Eller sätt i nedladdningsnyckeln **(3)** i nedladdningsgränssnittet.
- Med en DTCO SmartLink **(5)** är det möjligt att kommunicera mellan en DTCO 1381 och en annan enhet via bluetooth. 2. Förbind bärbara datom (4) med ned-<br>
addningsuttaget (2).<br>
Service and och addningsuttaget (2).<br>
Service and och anna data urvalsprogrammet.<br>
4. Eller sätt i nedladdningsnyckeln (3) i dentifier incidentifier incidentifi

$$
\begin{array}{|c|c|c|}\hline 12:51*10 & 0km/h \\ \hline \hline \text{HR} & 123:56.7km & \text{fh} \\ \hline \text{6} & & \\\hline \end{array}
$$

Standardindikering (a): Identifieringen av datanedladdningen pågår

Under dataöverföringen visas symbolen **(6)**.

Avbryt inte förbindelsen med nedladdningsgränssnittet. Vid användning av ADR-varianten \* skall man låta motorn vara på.

5. När data har nedladdats klart ska luckan **(1)** ovillkorligen stängas.

#### **Identifiering av data**

Innan data laddas ned förser DTCO 1381 de kopierade data med en digital signatur (identifiering). Utifrån denna signatur kan data tillordnas DTCO 1381 samt en kontroll av att de är fullständiga och äkta utföras.

## **Fjärrstyrd nedladdning \* (remote)**

Med ett fordonsmanagement-system kan man efter lyckad autentisering av ett företagskort även fjärrstyrt lada ned användningsdatan.

Detaljerad information om urvalsprogrammet finner du i den tillhörande dokumentationen!

# <span id="page-29-1"></span><span id="page-29-0"></span>**Ta ut företagskort**

Det går endast att ta ut företagskor- $\mathbb{R}$ tet ur kortplatsen när fordonet står stilla!

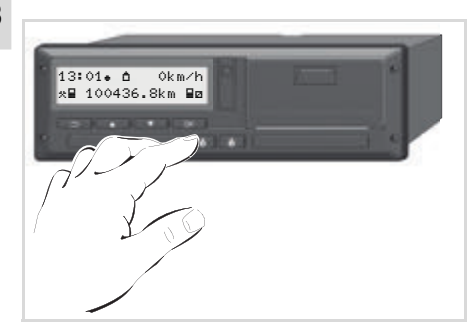

Begära företagskort

- 1. Koppla på tändningen på ADR-modeller om det är nödvändigt.
- 2. Ta ut kortet ur kortfack-1 eller kortfack-2; *[se sida 14.](#page-13-1)*

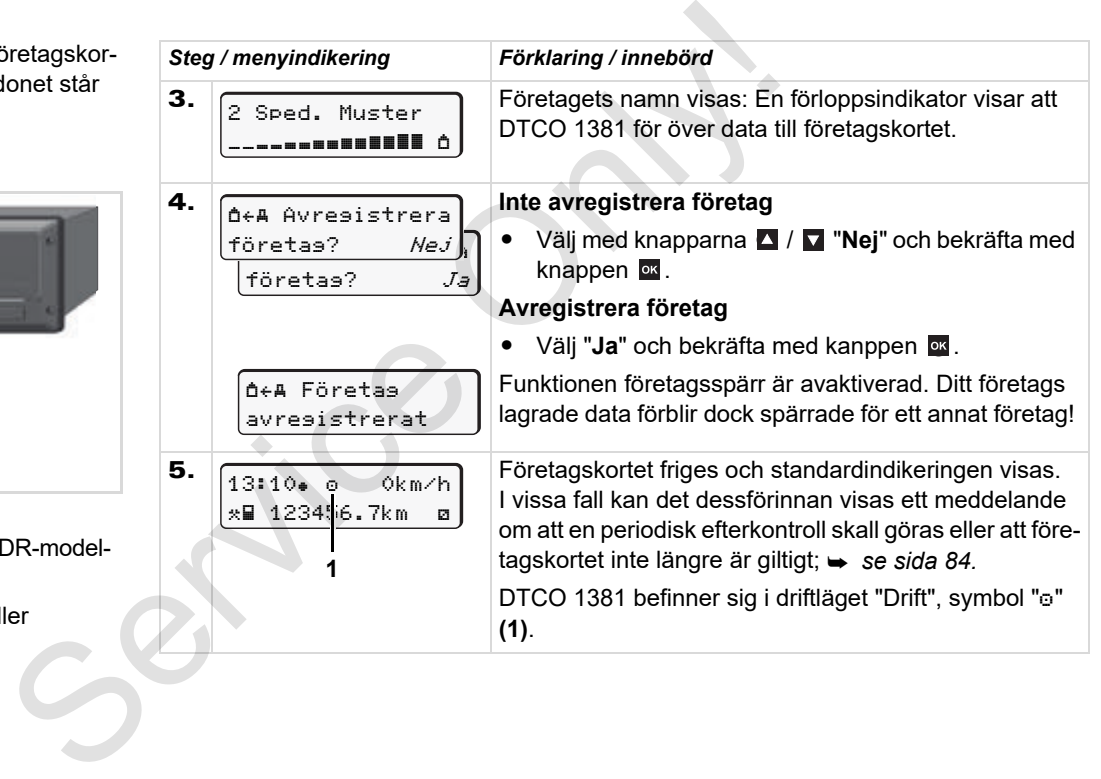

# **Driftläge "Drift"**

**4**

<span id="page-30-0"></span>**Sätta i förarkort Ställa in aktiviteter Ladda ned data på förarkortet Ta ut förarkort Förar- / fordonsbyte vid drift** Ställa<br>
Ställa<br>
Ladda ned data <sub>I</sub>T<br>
Förar- / fordons<br>
T

# <span id="page-31-2"></span><span id="page-31-0"></span>**Sätta i förarkort**

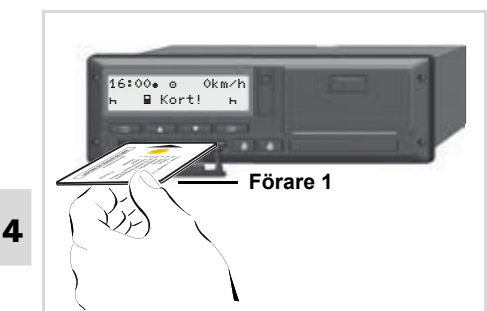

Manöverinformation efter tändning till: Förarkort saknas i kortplats 1.

 $\sqrt{N}$ 

**Vi ber dig att, i enlighet med vad föreskriften säger och med hänsyn till trafiksäkerheten, endast sätta i förarkortet / förarkorten när fordonet står stilla!** 

Det är möjligt att sätta i förarkortet under körning men det rapporteras och lagras som händelse!

 *[Se "Översikt över händelser" på](#page-75-1)  [sida 76.](#page-75-1)*

- 1. Koppla på tändningen på ADRmodeller om det är nödvändigt.
- 2. Om du är förare-1, håll då kombinationsknappen förare-1 nedtryckt i mer än två sekunder. Kortfacket öppnas.
- 3. Öppna kortfackets skydd.
- 4. Sätt i ditt förarkort med chipset uppåt och pilen framåt – i kortfacket.
- 5. Stäng skyddet och skjut in kortfacket tills det snäpper in.
- 6. Det följande förloppet sker menystyrt, *se sida 33.*
- 7. Så snart förarkortet för förare-1 har lästs in lägger **förare-2** i sitt förarkort i kortplats 2.

#### **Anmärkning**

Menystyrningen sker med det språk som finns sparat på förarkortet. Alternativt går det att indviduellt ställa in ett önksat språk. Menyfunktionerna för visningen och utskriften av förardatan är endast tillgängliga om rätt kort har satts i. Till exempel visas menypunkten "utskrift 1. Koppla på tändningen på ADR-<br>
Service 2" modeller om det är nödvändigt.<br>
Services 2" medlem om det är nödvändigt.<br>
Services kombinationsknappen förare-1, håll då<br>
Services kombinationsknappen förare-1<br>
Kortfacket öppna

förare 2" endast om ett förarkort är isatt i kortfack 2.

 *[Se "Översikt över menystrukturen" på](#page-58-1)  sida 59.*

#### <span id="page-31-3"></span><span id="page-31-1"></span>**Manuella inmatningar**

- Enligt förordning ska aktiviteterna, som inte kan registreras på förarkortet, i efterhand manuellt matas in. (Detaljer för aktiviteterna, *[se sida 40.](#page-39-0)*)
- **Uttag (15.04.17) Isättning (18.04.17) Okänd tidsperiod 16:31 Lokal tid 07:35 Lokal tid**  $\odot$

Exempel för en okänd tidsperiod

Varje gång förarkortet har satts i kan följande inmatningar göras:

-Lägg till aktiviteten vilotid "h"; exempel 1, **→** [se sida 37.](#page-36-0)

- - Fortsätta arbetspass; exempel 2, *[se sida 38.](#page-37-0)*
- - Fortsätta, avsluta ett arbetspass och/ eller lägga aktiviteter före ett arbetspass; exempel 3,  $\rightarrow$  [se sida 39.](#page-38-0)

#### **Det grundläggande tillvägagångesättet**

- Välj ut önskad funktion, aktivitet eller värde med knapparna  $\Box$  /  $\Box$  på inmatningsfältet.
- Bekräfta valet med knappen **.**

07:35<sub>\*</sub> 05:35UTC

1.

welcome

Hälsningsfras: Under ca tre sekunder visas den inställda lokala tiden "07:35. och UTC-tiden "05:35UTC" (tidsfördröj-

 $ning = 2$  timmar).

2. 1 Maier 

Förarens efternamn visas. En förloppsindikator visar läsningen av förarkortet.

3. Senaste uttag 15.04.17 16:31

Under ca fyra sekunder visas datum och klockslag, i lokal tid (symbol " $\bullet$ "), när ett kort senast togs ut.

4. Tillägg? Ne $j$ <sub>s</sub> Tillägg? Ja 1M Datainmatning

- - Om du inte vill lägga till aktiviteter, välj "**Nej**"; fortsätt jämför steg 9.
- - Med "**Ja**" uppmanar DTCO 1381 dig att genomföra den manuella inmatningen. Examples and the same of the same of the same of the same of the same of the same of the same of the capital and the same of the same of the same of the same of the same of the same of the same of the same of the same of
	- 5. M 15.04.17 16:31 18.04.17 07:35
	- "M" = Manuell inmatning:
	- $"h" =$  aktivitetens inmatningsfält blinkar

Nu visas tidsperioden mellan urtagningen (första raden) och den aktuella instickningsproceduren (andra raden) i lokal tid.

6. **a**  $16.04.17$  07:35 16.04.17 <sup>09</sup>:35 M 15.04.17 16:31

#### 2:a raden = inmatningsblocket

Du kan sukcessivt mata in de logiskt möjliga variablerna (blinkande inmatningsfält) i följande ordning:

"*aktivitet* – *dag* – *månad* – *år* – *timme* – *minut*".

Proceduren avslutas, när tidpunkten för instickningsproceduren har uppnåtts.

Den efterföljande uppmaningen visas före bekräftelsen av de manuella inmatningarna.

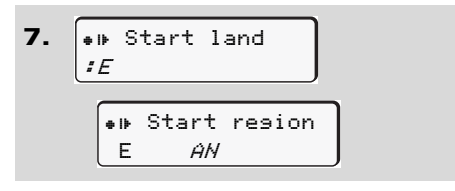

 $\overline{O}$ 

**4**

- $\bullet$ Välj och bekräfta land.
- -Välj och bekräfta region vid behov.
- -Med knappen **E** kan du avbryta inmatningen av land.

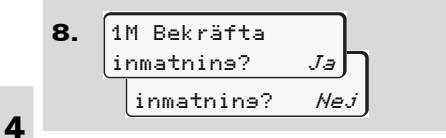

- -Bekräfta inmatningen med "**Ja**".
- $\bullet$  Välj ut "**Nej**". *[Se "Korrigeringsmöjlig](#page-34-0)[heter" på sida 35.](#page-34-0)*

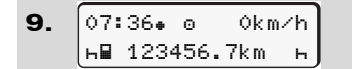

Standardindikeringen **(a)** visas. Kortsymbolens symboler som lyser upp innan, har följande betydelse:

- $\bullet$ "..." Förarkortet befinner sig i kortplatsen.
- $\bullet$  "" Du kan påbörja körningen, relevant data har nu matats in.

Symbol "· visas för båda kortfacken.

> Har korten för förare-1 och förare-2 satts i, kan körningen påbörjas när åtminstone symbolen ". " för förare-1 **och** förare-2 visas.

När körningen påbörjas avslutas varje påbörjad Manuell Inmatning. Det är inte möjligt att genomföra ytterligare manuella inmatningar till kort i det andra kortfacket. Example 19 Nymon 1 and Wass for bada Mythyta<br>
Variation.<br>
Mortfacken.<br>
Mar kortfacken.<br>
Setts i, kan körningen påbörjas när<br>
atministone symbolen "=" för förare--<br>
1 och förare-2 visas.<br>
När körningen påbörjas avslutas<br>
va

- **REP** Under inläsningsproceduren av förarkortet kan följande funktioner för tillfället inte användas:
	- $\bullet$ Öppna menyfunktionerna
	- Begära färdskrivarkortet

När du trycker på menyknappen eller utmatningsknappen, visas ett meddelande.

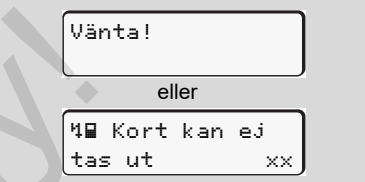

#### 4. Driftläge "Drift" **Sätta i förarkort**

# <span id="page-34-0"></span>**Korrigeringsmöjligheter**

Med tryckknappen **E** (ett steg tillbaka) kan du välja ut och korrigera de möjliga variablerna direkt i inmatningsblocket.

När du förnekar följande fråga: "M bekräfta inmatning?" visas först steg 4 och sedan det första fullständiga inmatningsblocket (steg 5).

4. 5. 1M Datainmatning Tillägg? Ja M 15.04.17 16:31 16.04.17 <sup>07</sup>:35

Nu kan du korrigera de möjliga variablerna en efter en.

Genom att hålla knappen ox intryckt  $\mathbb{R}$ hoppar du till nästa inmatningsfält resp till nästa fullständiga inmatningsblock.

- <span id="page-34-1"></span> **Inmatningen av land under manuell inmatning**
- 1. No? Slut land :<sup>D</sup> M 28.10.13 16:50 07.11.17 14:00 ? Slut land M 28.10.17 17:45
- -Välj symbolen ">1+? Slut land" i det första inmatningsfältet "h" och bekräfta. (Endast möjligt om första inmatningens tidpunkt inte överensstämmer med tidpunkten för inmatning av landet vid senaste urtagning av förarkortet.) Service the matrice of the matrice of the matrice of the matrice of the matrice of the service of the service of the service of the service of the service of the service of the service of the service of the service of the
	- - Välj och bekräfta land. Eller:
	- 2.  $\bullet$   $\bullet$   $\bullet$   $\cdot$  start land :  $\hat{H}$  $\mu$  07.11.17 14:00 ? Start land M 07.11.17 12:10
- - Välj symbolen "? Start land" och bekräfta.
- Välj och bekräfta land.

#### **Val av länder**

Det senast inmatade landet visas först. Med knapparna  $\blacksquare$  /  $\blacksquare$  visas därefter de fyra senast inmatade länderna. Markering. Kolon framför nationalitetsmärket ":B".

Det fortsatta valet sker i bokstavsordning med början på bokstav "A":

- med knapp  $\blacksquare$  A, Z, Y, X, W, ... osv.;
- med knapp  $\blacksquare$  A, B, C, D, E, ... osv.
- *[Se "Landskoder" på sida 97.](#page-96-1)*
	- Om du håller knappen **D** / intryckt går urvalet fortare (autorepeat-funktion).  $\qquad \qquad \qquad \qquad \qquad \qquad \qquad \qquad \qquad \qquad \qquad$

**4**

#### **Sätta i förarkort** 4. Driftläge "Drift"

#### <span id="page-35-0"></span>**Avbrott i inmatningsproceduren**

Om det inte görs någon inmatning vid inmatningsproceduren så visas följande indikering efter 30 sekunder.

> Mata in data

Om du trycker på knappen **ex** efter ytterligare 30 sekunder kan du fortsätta med inmatningen.

Efter den tidsperioden eller vid början av en körning läses förarkortet klart och standardindikeringen **(a)** visas.

Redan inmatade data raderas för att säkerställa att datan bekräftas. Detta gäller den fjärrstyrda inmatningen såväl som den manuella inmatningen vid DTCO 1381.

Avbryt den manuella inmatningen genom att begära förarkortet.

 *[Se "Ta ut förarkortet under inmatnings](#page-42-2)[processen" på sida 43.](#page-42-2)*

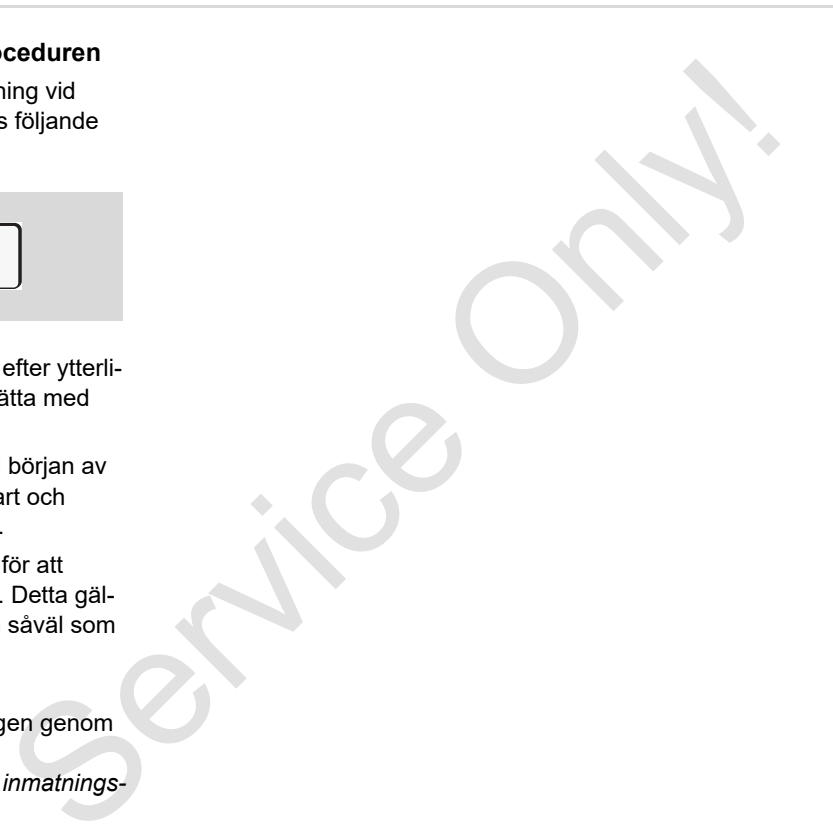
### 4. Driftläge "Drift" **Sätta i förarkort**

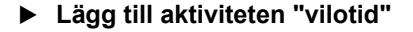

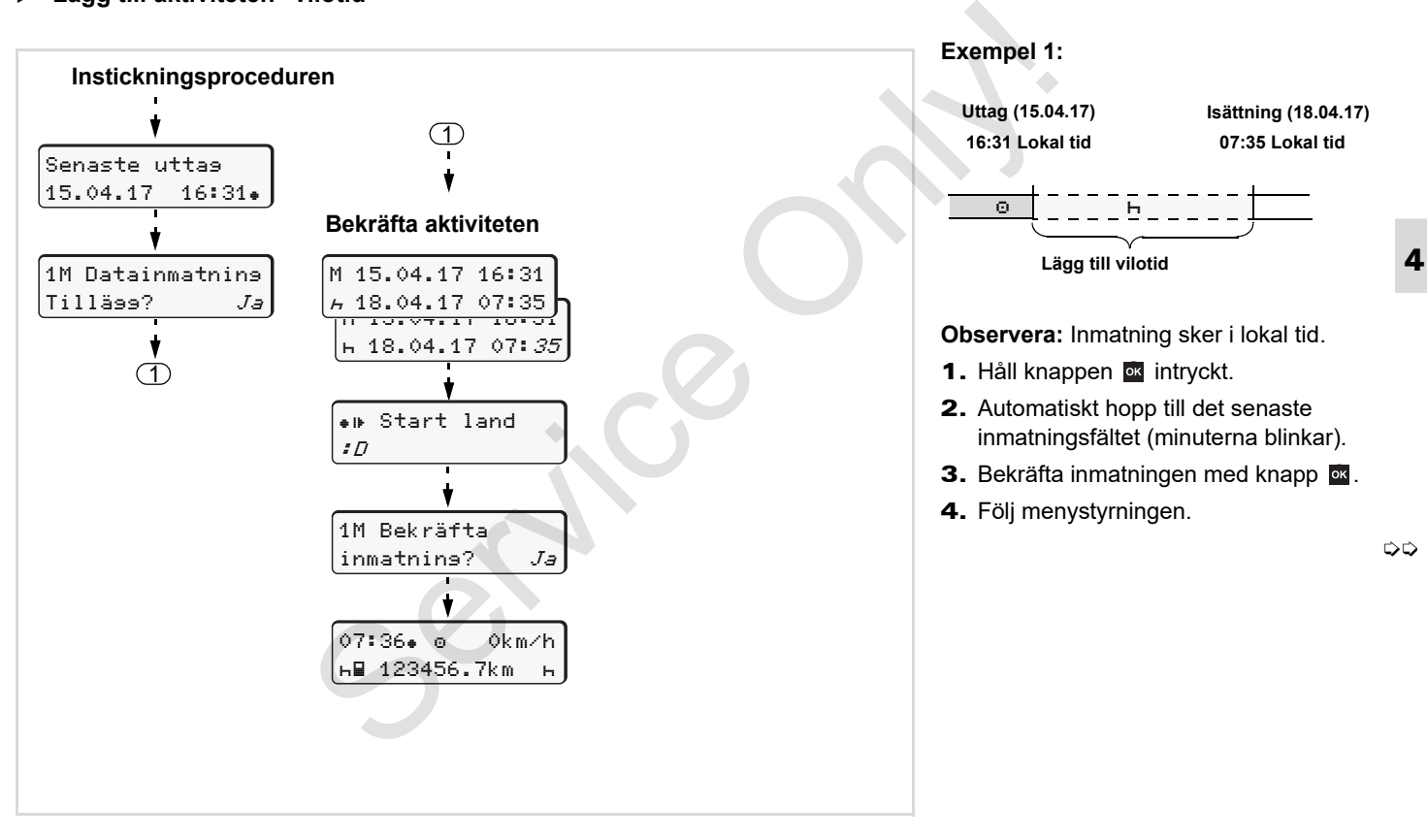

## **Fortsätta arbetspass**

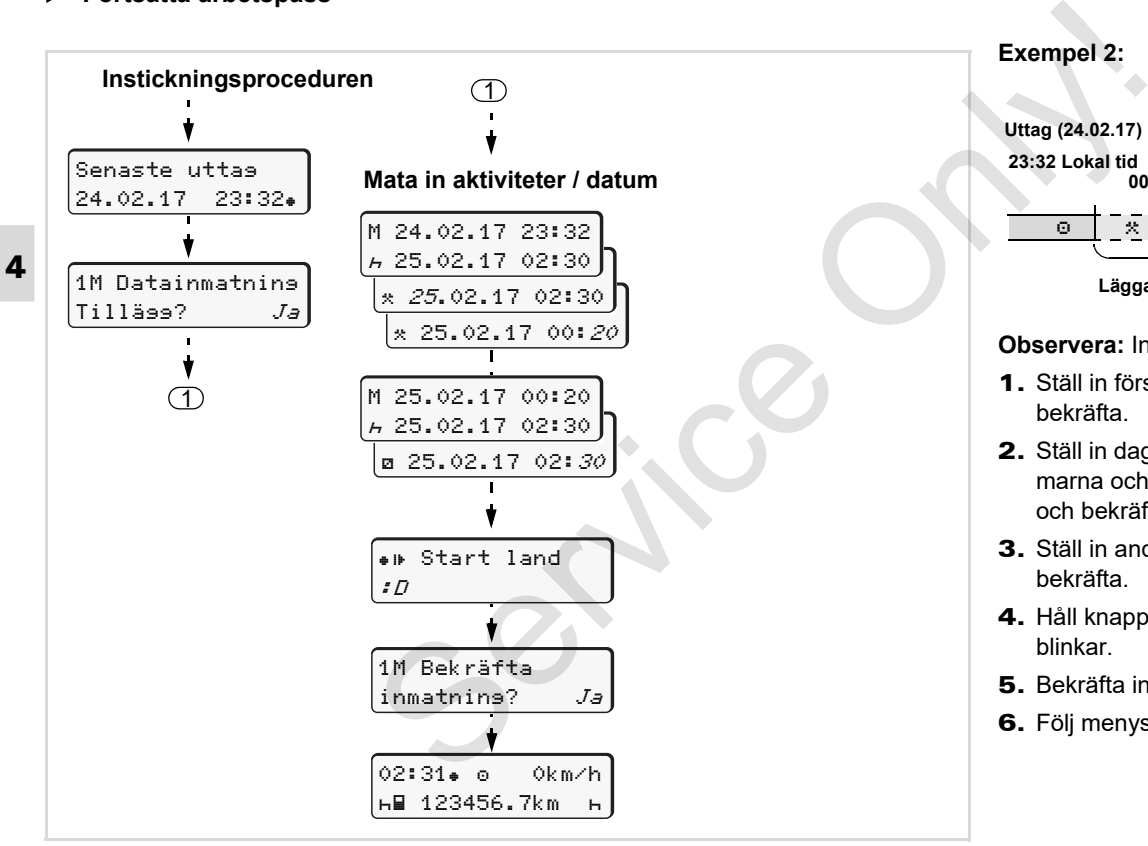

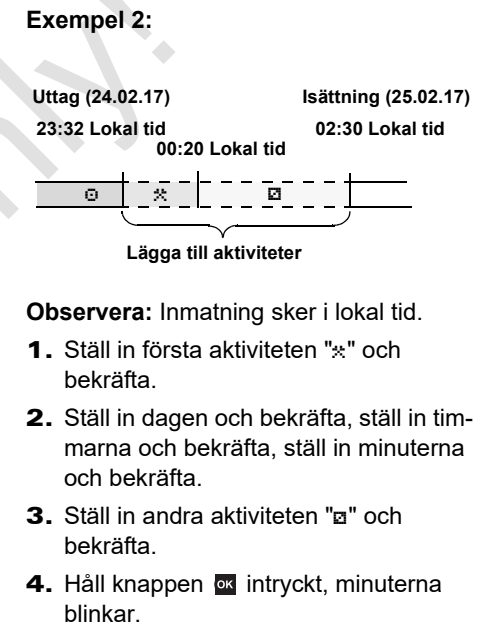

- 5. Bekräfta inmatningen med knapp ...
- 6. Följ menystyrningen.

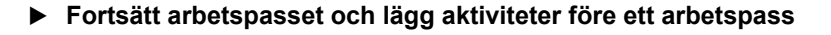

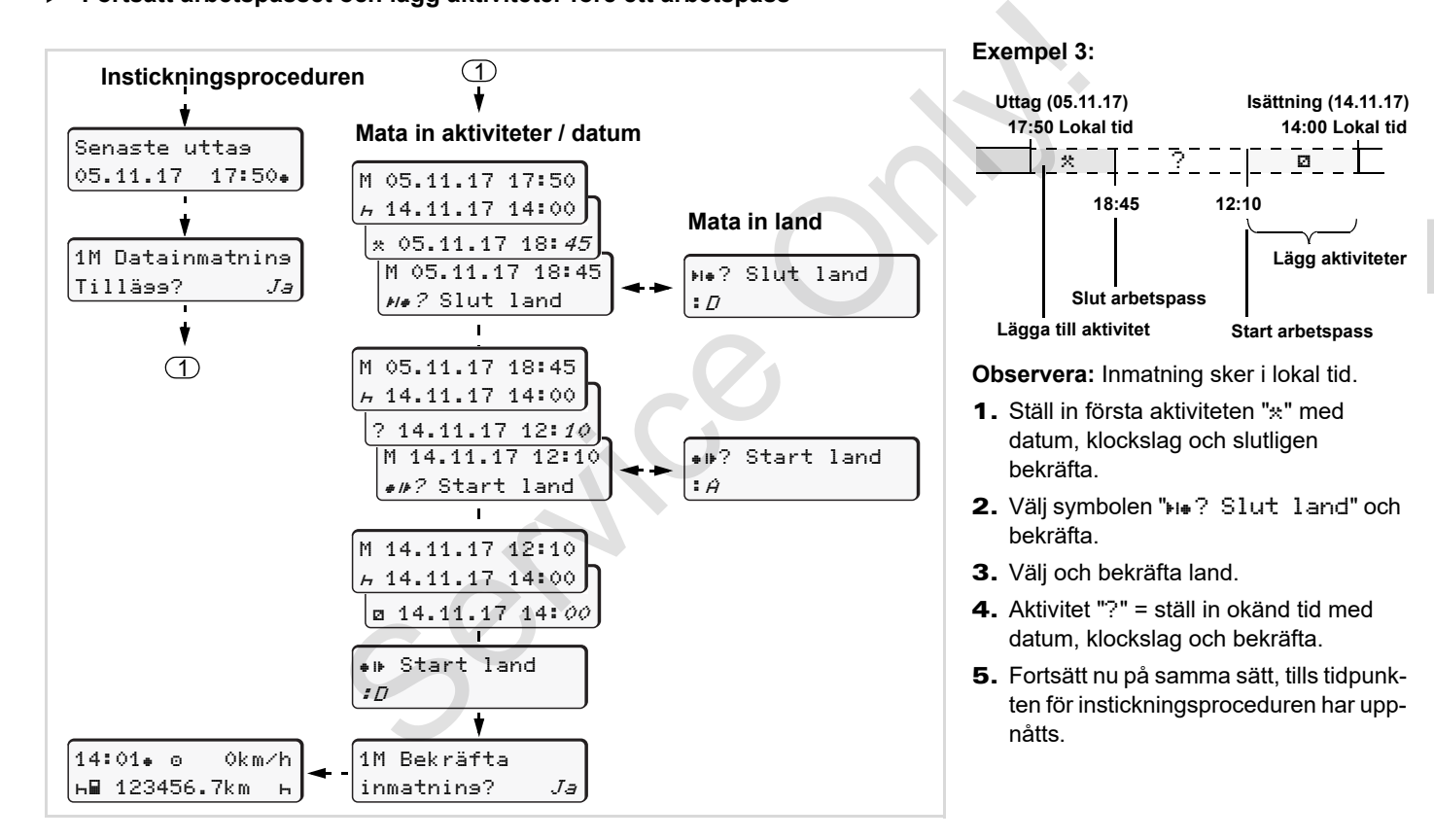

# **Ställa in aktiviteter**

- $\circ$  = Körtid (automatiskt vid körning)
- $\ast$  = All annan arbetstid (aktivt arbete)
- = Tillgänglighetstider (passivt arbete t.ex. väntetider, passagerartid, vilotid för förare 2 när fordonet är i rörelse)
- = Raster och viloperioder
- **Ställa in manuellt**

**4**

- Det går endast att ställa in aktivite-晚 terna när fordonet står stilla!
- 1. Som förare använder du akitvitetsknappen för **förare-1**; *se sida 14.* standardindikeringen **(a)** visas.

12:50 0km/h **1** 100436.8km

2. Tryck på knappen tills den önskade () visas på displayen **(1)**. Efter ca 5 sekunder visas den föregående standardindikeringen.

- 3. Som andreförare använder du akitvitetsknappen för **förare-2;** *se sida 14.*
- **Ställa in automatiskt**

DTCO 1381 kopplar automatiskt till följande aktiviteter:

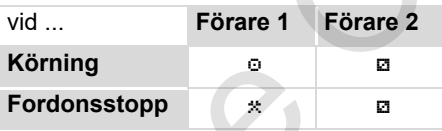

Vid slutet av ett arbetspass eller när du tar ut en rast **måste** du välja aktivitetsinställningen "h". Därmed säkerställs den tillförlitliga beräkningen av VDO Counter \*. Som andreförare använder du akitvi-<br>
service technique technique för förare-2;  $\leftrightarrow$  $\leftrightarrow$  $\leftrightarrow$  service använder (at a sixt anviente sida 14.<br>
Service of the stalla in automatiskt<br>
service of the stalla in automatiskt<br>
extractions of

# **Automatisk inställning efter tändning på/av**

Efter tändning på/av kan DTCO 1381 kopplas om till en definierad aktivitet, exempelvis "h".

Aktiviteten **(1)** och/eller **(2)**, vilken ändras automatiskt beroende på om tändningen är på eller av, visas i standardindikeringen **(a)** och blinkar i ca 5 sekunder. Sedan visas den föregående visningen igen.

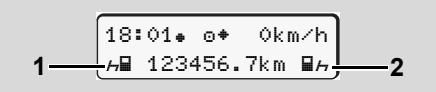

Aktivitet(er) blinkar i standardindikeringen (a)

Ändra den inställda aktiviteten vid behov enligt ditt nuvarande jobb.

## **Anmärkning**

Med hjälp av företagskortet ( *[se](#page-22-0)  sida 23.*) eller en auktoriserad verkstad ( *[se sida 121.](#page-120-0)*) är det möjligt att programmera aktiviteten som den digitala färdskrivaren ställer in automatiskt efter Tändning på/av enligt kundens begäran

### 4. Driftläge "Drift" **Ställa in aktiviteter**

# **Notera aktiviteter för hand**

Enligt förordning är du som förare ålagd att för hand skriva upp de aktiviteterna i följande fall:

- -Om DTCO 1381är defekt.
- - Vid förlust eller stöld av förarkortet eller om det skadas eller fungerar felaktigt måste göras dagsutskrift från DTCO 1381 när körningen startar eller är avslutad. Vid behöv måste du komplettera tillgängligheitstider och annan arbetstider för hand.

På pappersrullens baksidan kan du för hand **(2)** skriva in dina aktiviteter och komplettera utskriften med personuppgifter **(1)**.

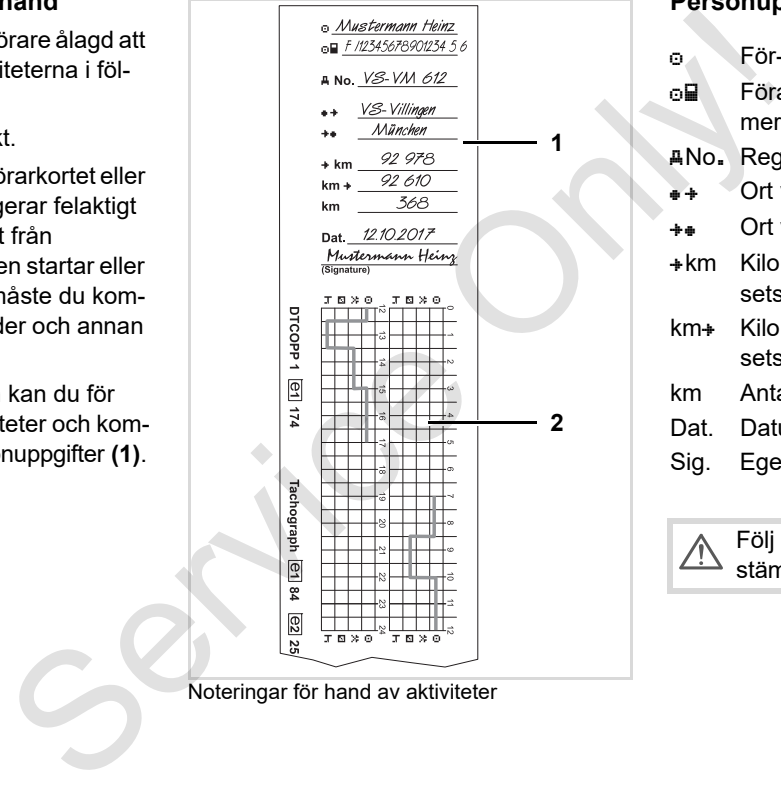

Noteringar för hand av aktiviteter

# **Personuppgifter**

- För- och familjenamn
- Förarkortets eller körkortets nummer
- No. Registreringsnummer
- $\bullet +$  Ort vid arbetspassets start
- **++** Ort vid arbetspassets slut
- + km Kilometerställning vid arbetspassets slut
- km + Kilometerställning vid arbetspassets start
- km Antal körda kilometer
- Dat. Datum
- Sig. Egenhändig namnteckning

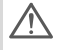

Följ de i ditt land gällande lagbestämmelserna!

# **Ladda ned data på förarkortet**

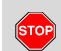

**4**

## **Explosionsfara**

Beakta anvisningarna för transport och handhavande av farligt gods i miljöer med risk för brand och explosioner.

**Vi lastning och lossning av farligt gods ...**

- $\bullet$ **måste kåpan (1) vara stängd**
- $\bullet$ **och inga data får laddas ned.**

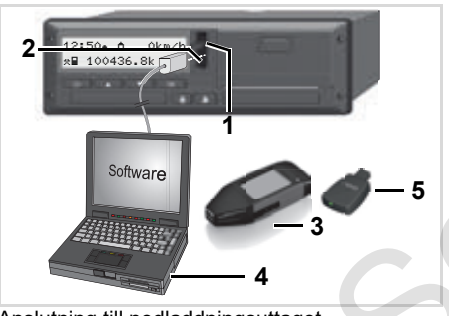

Anslutning till nedladdningsuttaget

- Se till att endast ett förarkort är isatt! Annars fungerar inte dataöverföringen.
- 1. Fäll luckan **(1)** uppåt.
- 2. Förbind bärbara datorn **(4)** med nedladdningsuttaget **(2)**.
- 3. Starta urvalsprogrammet.
- 4. Eller sätt i nedladdningsnyckeln **(3)** i nedladdningsgränssnittet.
- Med en DTCO SmartLink **(5)** är det möjligt att kommunicera mellan en DTCO 1381 och en annan enhet via bluetooth.

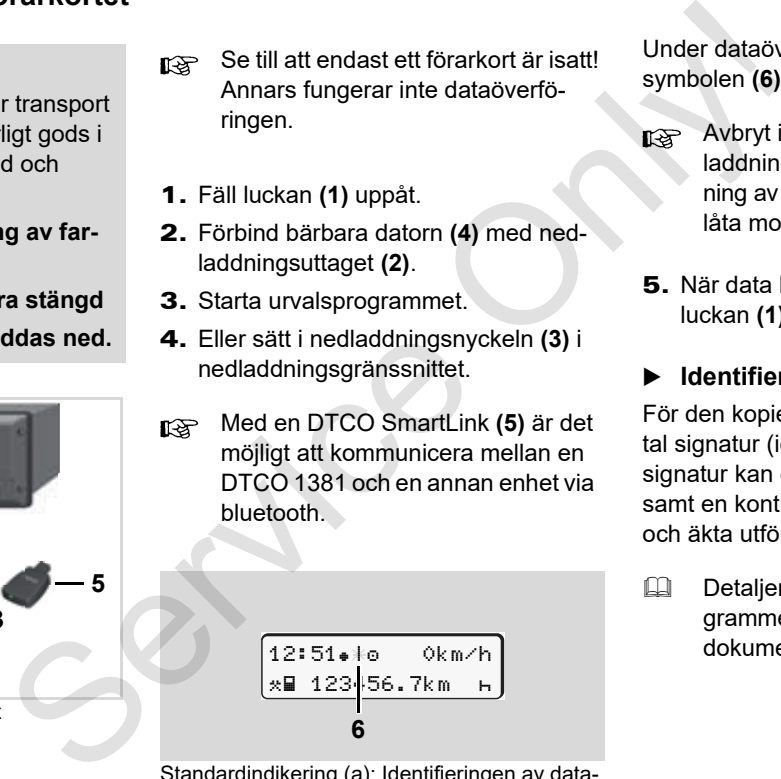

Standardindikering (a): Identifieringen av datanedladdningen pågår

Under dataöverföringen visas symbolen **(6)**.

- Avbryt inte förbindelsen med nedladdningsgränssnittet. Vid användning av ADR-varianten \* skall man låta motorn vara på.
- 5. När data har nedladdats klart ska luckan **(1)** ovillkorligen stängas.

# **Identifiering av data**

För den kopierade datan används en digital signatur (identifiering). Utifrån denna signatur kan data tillordnas förarkortet samt en kontroll av att de är fullständiga och äkta utföras.

Detaljerad information om urvalsprogrammet finner du i den tillhörande dokumentationen!

# **Ta ut förarkort**

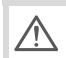

Efter arbetspasset ska förarkortet tas ut ur kortfacket.

Vid byte av förare eller fordon gäller som princip att förarkortet ska tas ut ur kortplatsen.

 *[Se "Förar- / fordonsbyte vid drift"](#page-44-0) [på sida 45.](#page-44-0)*

Det går endast att ta ut förarkortet ur  $\mathbb{R}$ kortplatsen när fordonet står stilla!

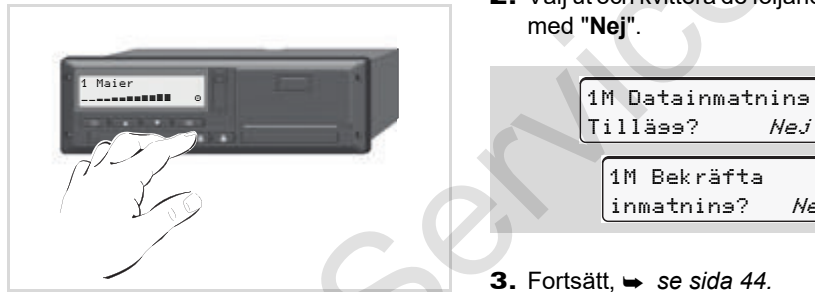

Begära förarkort

1. Koppla på tändningen på ADR-modeller om det är nödvändigt.

- 2. Ställ in motsvarande aktivitet exempelvis vid arbetspassets slut på "h".
- 3. Ta ut kortet ur kortfack-1 eller kortfack-2; *se sida 14.* Det följande förloppet sker menystyrt,
	- *se sida 44.*

# **Ta ut förarkortet under inmatningsprocessen**

- 1. Ta ut kortet ur kortfack-1 eller kortfack-2; *se sida 14.*
- 2. Välj ut och kvittera de följande frågorna med "**Nej**".

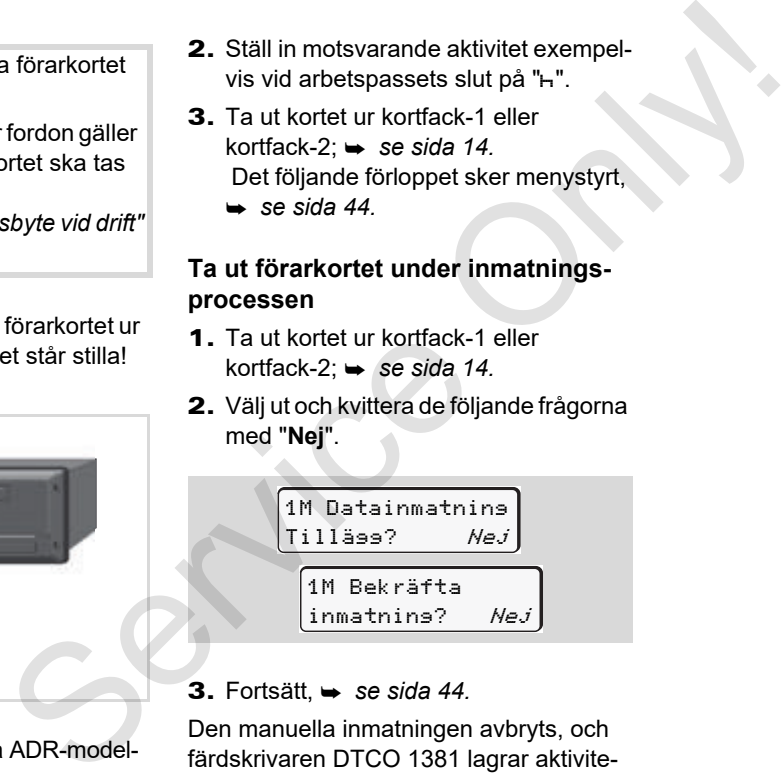

3. Fortsätt, *se sida 44.*

Den manuella inmatningen avbryts, och färdskrivaren DTCO 1381 lagrar aktiviteten "?" för den okända tidsperioden.

 $\overline{O}$ 

**4**

# <span id="page-43-0"></span>**Menystyrning efter att förarkortet har tagits ut**

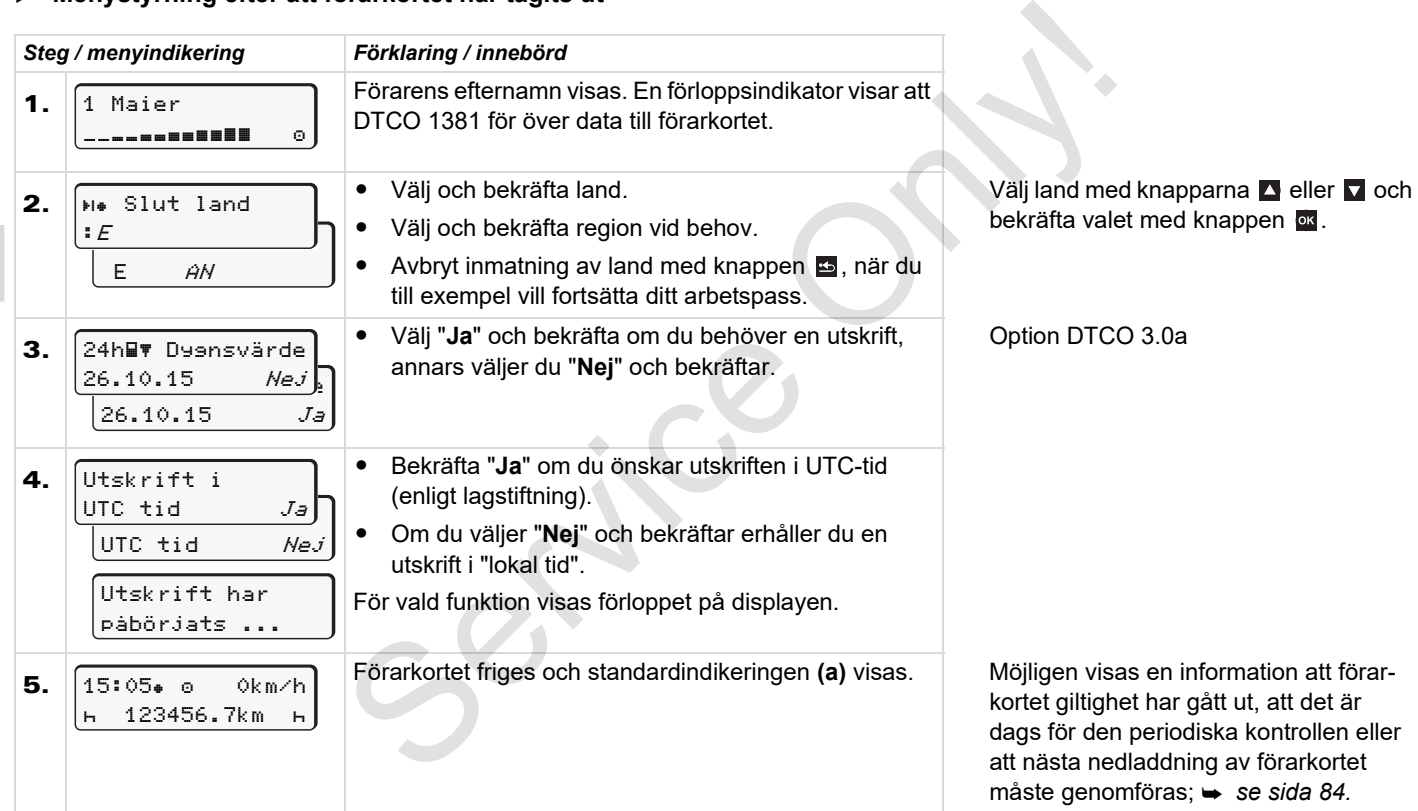

# <span id="page-44-0"></span>**Förar- / fordonsbyte vid drift**

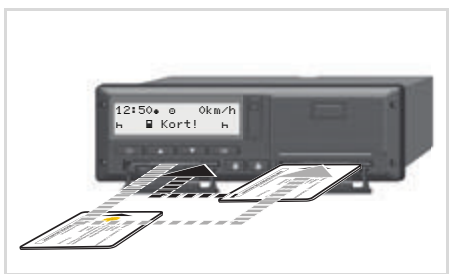

Ta ut förarkort

# **Fall 1: Förarna byter plats förare 2 blir förare 1**

- 1. Förarkorten tas ut ur kortplatsen och sätts in i det andra kortfacket.
- 2. Ställa in önskad aktivitet.

## **Fall 2:**

**Förare 1 och/eller förare 2 lämnar fordonet**

- 1. Vederbörande förare skriver eventuellt ut en dygnsutskrift, matar ut sitt förarkort och tar ut förarkortet ur DTCO 1381. Fall 2:<br>
Förare 1 och/eller förare 2 lämnar for-<br>
den dig<br>
donet<br>
1. Vederbörande förare skriver eventuellt<br>
ut en dygnsutskrift, matar ut sitt förar-<br>
ved bes<br>
kott och tar ut förarkotet ur DTCO<br>
samte<br>
ringart<br>
1381.<br>
2.
	- 2. Den nya fordonsbesättningen sätter förarkortet, allt efter funktion (förare 1 eller förare 2), i kortplatsen.

# **Fall 3 – blanddrift: Användning av olika färdskrivartyper**

- - Till exempel färdskrivare med registrering på diagramblad eller ...
- - Digitala färdskrivare med förarkort enligt rådets förordning (EEG) nr 3821/ 85 bilaga I B, till exempel DTCO 1381.

Vid en kontroll måste föraren kunna uppvisa följande för innevarande vecka och de senaste 28 dagarna:

 $\bullet$ förarkortet **(1)**,

- de relevanta dygnsutskrifterna från den digitala färdskrivaren **(2)**, t.ex. om förarkortet skadas eller fungerar felaktigt,
- $\bullet$ de beskrivna diagrambladen **(3)**,
- samt eventuella handskrivna noteringar för aktiviteterna.

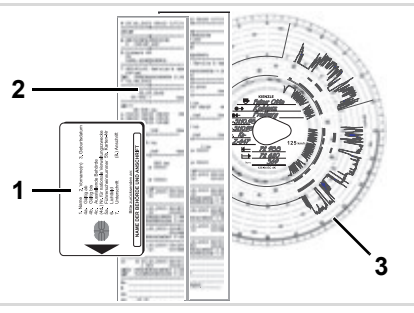

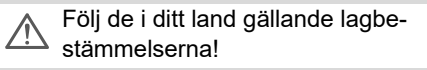

**4**

形

# **Medförande dokument**

## **Rehabiliterings- / Sjukledighet:**

Enligt riktlinjen 2006/22/EG från Europeiska komissionen skall föraren kunna uppvisa följande aktivitetsprotokoll från de senaste 28 dagarna:

- $\bullet$  Tidsperioden under vilken föraren varit siukskriven.
- - Tidsperioden under vilken föraren haft semester.
- $\bullet$  Tidsperioden för körningar utanför förordningens tillämpningsområde (EG) Nr. 561/2006 eller AETR.
- En utskriftsfärdig version av formuläret finns på Internet under: **ec.europa.eu**

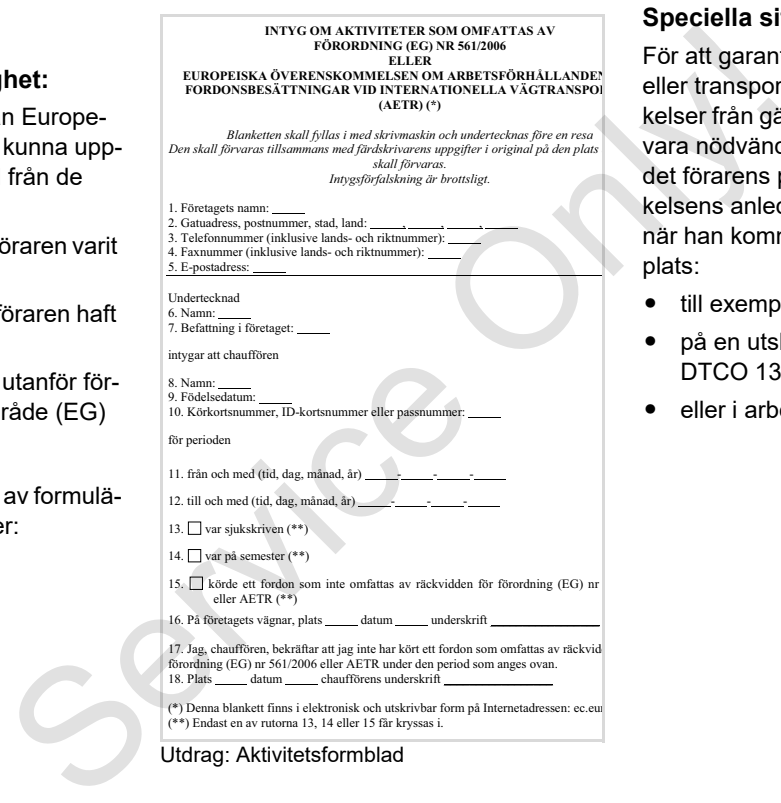

#### Utdrag: Aktivitetsformblad

## **Speciella situationer:**

För att garantera personers, fordonets eller transportgodsets säkerhet kan avvikelser från gällande lagliga bestämmelser vara nödvändiga. I sådana situationer är det förarens plikt, att för hand notera avvikelsens anledning och utseende senast när han kommer fram till en lämplig hållplats:

- till exempel på diagrambladet,
- på en utskrift av färdskrivaren DTCO 1381
- eller i arbetsschemat.

# **Skrivare handhavande**

**Sätta i pappersrulle Utskrift av data** Service Only Saithan

# <span id="page-47-0"></span>**Sätta i pappersrulle**

#### **Observera** Гæ

Använd (beställ) endast pappersrullar (original VDO tryckpapper) där följande märkning finns:

- färdskrivartyp (DTCO 1381) med kontrollmärke " en sa "
- och godkännandemärke "174" eller "  $\overline{e}$  189".

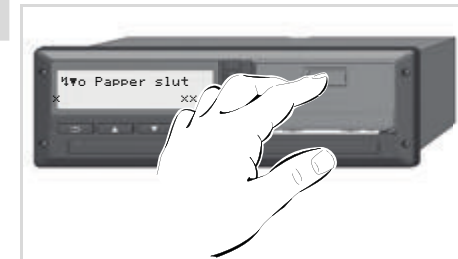

Tryck på frigöringsknapp

1. Tryck på upplåsningsytan på skrivarpanelen och skirvarens fack öppnas.

**Risk för personskada Beroende på hur mycket som har skrivits ut kan termoskrivhuvudet vara mycket varmt. Du kan få brännskador på händerna!**

Efter urtagningen av skrivarens draglåda får du inte sticka in handen i skrivarfacket.

# **Skador på apparaten**

För att undvika skador på apparaten är det förbjudet att föra in föremål i skrivarens låda.

2. Dra ut skrivarens låda ur DTCO.

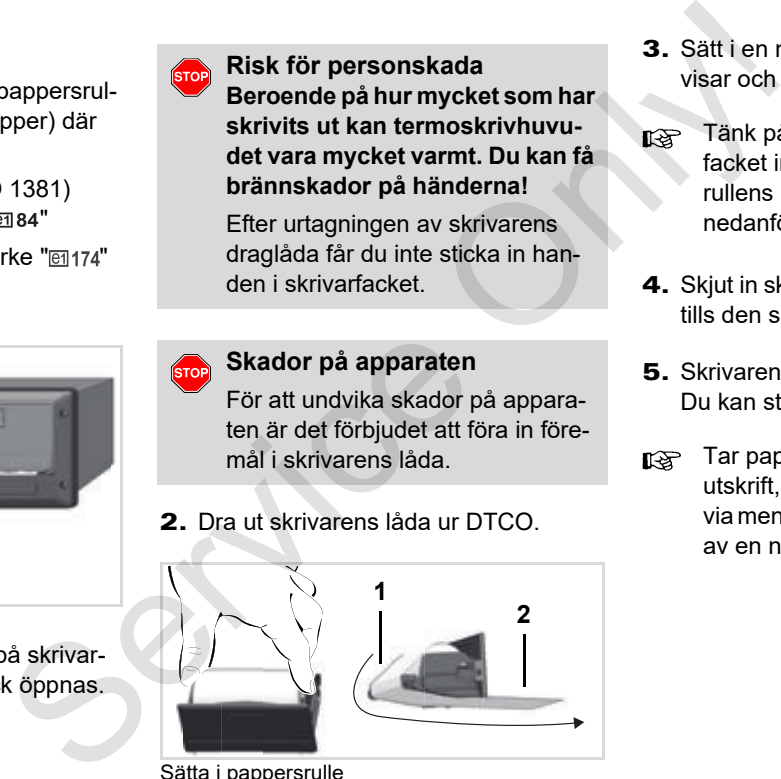

Sätta i pappersrulle

- 3. Sätt i en ny pappersrulle som bilden visar och styr den över rullen **(1)**.
- Tänk på att pappersrullen i skrivarfacket inte klämms och att pappersrullens början **(2)** pekar ut en bit nedanför skrivarfackets kant!
- 4. Skjut in skrivarens låda i skrivarfacket, tills den snäpper in.
- 5. Skrivaren är klar att använda. Du kan starta utskriften.
- Tar pappret slut när du gör en utskrift, måste utskriften startas om via menyfunktionen efter isättningen av en ny pappersrulle.

# **Utskrift av data**

# **Starta utskrift**

Det går endast att skriva ut om ... n≫

- fordonet står stilla och tändningen är påslagen (behövs endast vid ADR-Variant \*),
- $\bullet$  skrivarfacket är stängt och det finns en pappersrulle i det,
- $\bullet$ inga andra fel hindrar en utskrift.

**By Förare 1** 24h Dygnsvärde

- 1. Skriv ut en dygnsutskrift via menyn.
	- *[Se "Hämta menyfunktioner" på](#page-51-0)  [sida 52.](#page-51-0)*
- 2. Bekräfta menyindikeringen med knapp ox.
- 3. Välj och bekräfta önskad utskriftstyp (UTC-tid eller lokal tid).
- 4. Utskriften startar. Vänta tills utskriften är klar.

Kontrollera att kortfacken är stängda när du drar loss utskriften, så att de inte smutsas ned utav papperspartiklar.

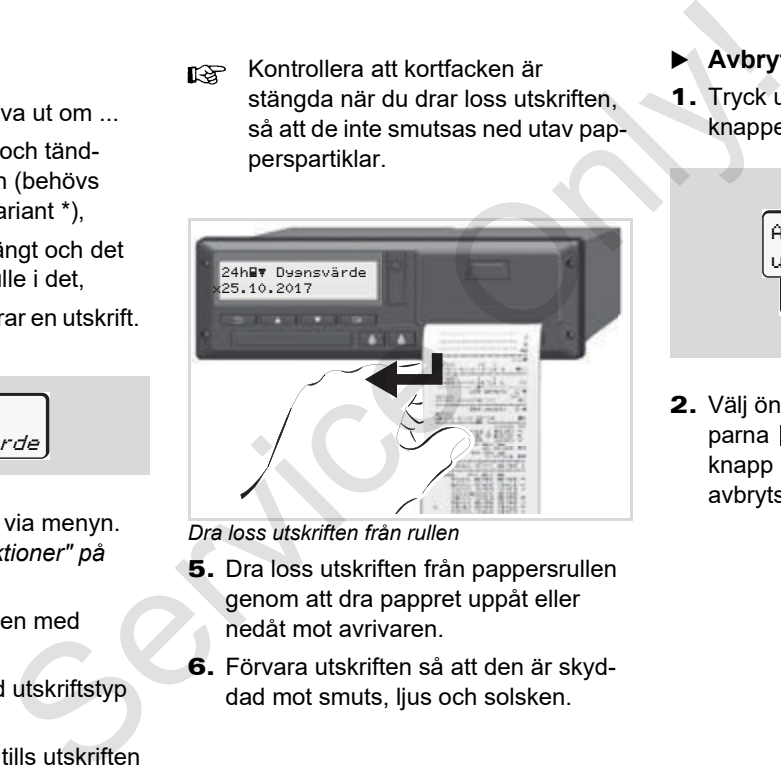

*Dra loss utskriften från rullen*

- 5. Dra loss utskriften från pappersrullen genom att dra pappret uppåt eller nedåt mot avrivaren.
- 6. Förvara utskriften så att den är skyddad mot smuts, ljus och solsken.

## <span id="page-48-0"></span>**Avbryta utskrift**

1. Tryck under utskriften en gång till på knappen **«**, då visas följande fråga.

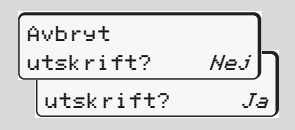

- **5**
- 2. Välj önskade funktioner med knapparna  $\blacksquare$  /  $\blacksquare$  och bekräfta med knapp utskriften fortsätter eller den avbryts.  $\overline{D}$

- **Specifikt vid utskrift**
- - Att pappret håller på att ta slut framgår av en färgmarkering på utskriftens baksida.
- $\bullet$  När pappret är slut visas följande meddelande.

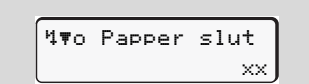

- **5**
- - Tar pappret slut när du gör en utskrift, måste utskriften startas om via menyfunktionen efter isättningen av en ny pappersrulle.

# **Åtgärda pappersstopp**

Pappersstopp kan uppkomma om t.ex. en utskrift inte har dragits loss korrekt och därigenom blockerar nästa utskrift från att matas ut genom pappersöppningen eller pappersrullen har tagit slut. Se[rvi](#page-47-0)ce The Unit of the Service Theorem and the Service Theorem is the thermal of the metal stream that the material stream and the material papers stopping en eller<br>
Service The Service Theorem and the service of the Serv

- 1. Öppna skrivarfack.
	- *Se "Sätta i pappersrulle" på sida 48.*
- 2. Ta bort hopskrynklat papper från pappersrullen samt ta bort pappersrester ur skrivarfacket.
- 3. Lägg i pappersrullen igen och skjut in skrivarens låda i skrivarfacket, tills den snäpper in.

**Följ den angivna varningsinformationen!**

 *Se "Sätta i pappersrulle" på sida 48.*

**I början av varje utskrift befinner sig** ett tomrum på cirka 5 cm.

# **Menyfunktioner**

**Hämta menyfunktioner VDO Counter \* Översikt över menystrukturen Huvudmeny utskrift förare 1 / förare 2 Huvudmeny utskrift fordon Huvudmeny inmatning förare 1 / förare 2 Huvudmeny inmatning fordon Huvudmeny visning förare 1 / förare 2 Huvudmeny visning fordon** Hämta me<br>
V<br>
Översikt över me<br>
Huvudmeny utskrift föra<br>
Huvudmeny inmatning föra<br>
Huvudmeny visning föra<br>
Huvudmeny visning föra<br>
Huvudmeny visning föra<br>
Huvudmeny vi

# <span id="page-51-0"></span>**Hämta menyfunktioner**

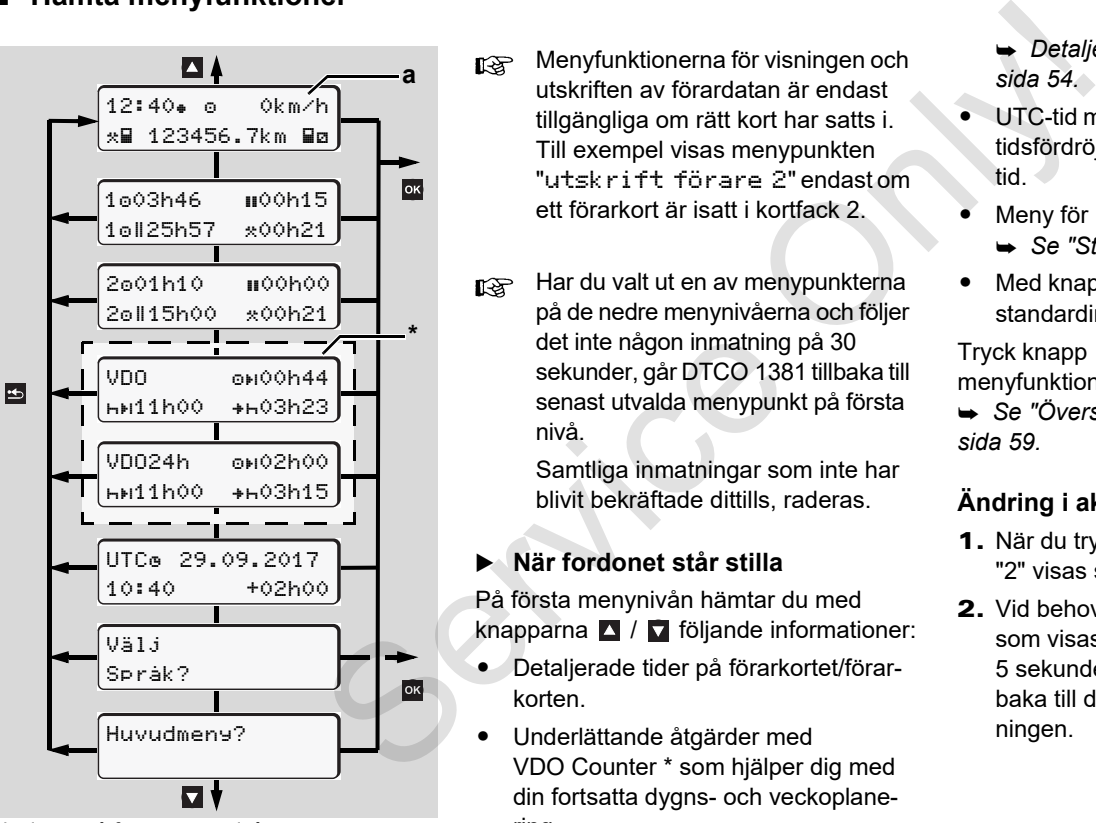

Navigera på första menynivå

- Menyfunktionerna för visningen och utskriften av förardatan är endast tillgängliga om rätt kort har satts i. Till exempel visas menypunkten "utskrift förare 2" endast om ett förarkort är isatt i kortfack 2.
- Har du valt ut en av menypunkterna på de nedre menynivåerna och följer det inte någon inmatning på 30 sekunder, går DTCO 1381 tillbaka till senast utvalda menypunkt på första nivå.

Samtliga inmatningar som inte har blivit bekräftade dittills, raderas.

# **När fordonet står stilla**

På första menynivån hämtar du med knapparna  $\blacksquare$  /  $\blacksquare$  följande informationer:

- Detaljerade tider på förarkortet/förarkorten.
- - Underlättande åtgärder med VDO Counter \* som hjälper dig med din fortsatta dygns- och veckoplanering.
- *[Detaljer se "VDO Counter \\*" från](#page-53-0)  sida 54.*
- - UTC-tid med datum samt den inställda tidsfördröjningen (tidsskillnad) för lokal tid.
- - Meny för inställning av önskat språk.
	- *[Se "Ställ in språket" på sida 53.](#page-52-0)*
- $\bullet$ Med knapp  $\Xi$  går du direkt tillbaka till standardindikeringen **(a)**.

Tryck knapp **og** för att visa de omfattande menyfunktionerna.

 *[Se "Översikt över menystrukturen" på](#page-58-0)  sida 59.*

# **Ändring i aktiviteten**

- 1. När du trycker på aktivitetsknapp "1" / "2" visas standardvisningen **(a)**.
- 2. Vid behov kan du ändra aktiviteten som visas för närvarande. Efter 5 sekunder kopplar DTCO 1381 tillbaka till den tidigare inställda visningen.

Vid körningens start visas den senast inställda standardindikeringen, antingen **(a)** eller **(b)**.

- Standardvisningen för VDO Counter  $R \gg 1$ kan visas om den är aktiverad.
- *[Detaljer se "Standardindikering \(ar\)" på](#page-18-0) [sida 19.](#page-18-0)*

**Visar förarkortets tider** 

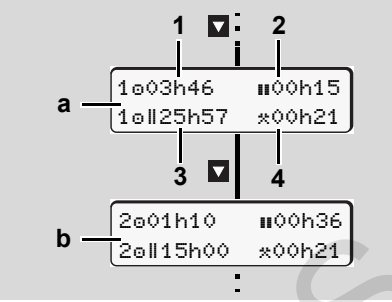

Visning av data för förare 1 och 2

- **(a)** Tider för förare 1
- **(b)** Tider för förare 2

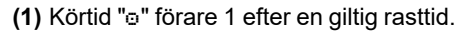

- **(2)** Uppehåll "" i olika delavbrott på minst 15 minuter och följande 30 minuter är giltigt enligt förordning (EG) nr 561/ 2006.
- **(3)** Summan av körtiden under två på varandra följande veckor.
- **(4)** De inställda aktiviteternas varaktighet.
- Om förarkort saknas, visas tider (förutom på pos. 3) som är tillordnade respektive kortplats "1" eller "2".

# <span id="page-52-0"></span>**Ställ in språket**

- Beakta stycket "Spara språkinställningen", med vilken DTCO 1381 temporärt kan markera önskat språk. en senast 15 minuter ch följande 30 minuter år<br>
2006.<br>
2006.<br>
2008. (3) Summan av körtiden under två på var-<br>
2006. (4) De inställda aktiviteternas varaktighet.<br>
Xering (ar) "på <br>
10. Ställ in språket (förutom på pos. 3)
	- **1.** Välj med knapparna  $\blacksquare$  /  $\blacksquare$  funktionen "Välj Språk?" och tryck på knappen **ox**.
	- 2. Välj det önskade språket med knapparna  $\blacksquare$  /  $\blacksquare$  och bekräfta valet med knappen **ox**.

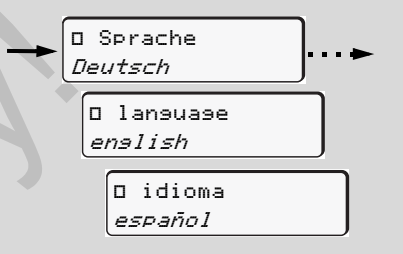

Välj ut det önskade språket

3. Under tre sekunder visar DTCO 1381 det val som har gjorts i det önskade språket.

# **Lagring av språkinställningen**

Finns lediglich förarkortet eller företagskortet i kortplats 1 när språket ställs in, kommer DTCO 1381 att registrera det önskade språket under respektive kortnummer.

Nästa gång färdskrivarkortet tas ut / säts in, kommer de olika menyerna och texterna att visas på det valda språket.

DTCO 1381 kan reservera upp till fem minnesblock. Om alla minnesblocken är upptagna, kommer det äldsta registrerade värdet att skrivas över.

# <span id="page-53-0"></span>**VDO Counter \***

#### **Observera!**  $/ \wedge$

På grund av olika tolkningar av förordning (EG) Nr. 561/2006 och AETRföreskrifterna och andra system- begränsningar, VDO Counter befriar inte användaren från att fullgöra sina skyldigheter att själv registrera och utvärdera sin körning, vila, tillgänglighet och andra arbetstider så att gällande föreskrifter kan följas. VDO Counter gör inte anspråk på en allmängiltig och felfri visning av gällande föreskrifter. Ytterligare informationer för VDO Counter hittar du under **www.fleet.vdo.com**.

- **6**
- **R**<sup>2</sup> Följande krav måste definitivt uppfyllas för dataanalysen så att VDO Counter visar de relevanta informationerna:
- $\bullet$  Samtliga aktiviteter måste i efterhand noteras för hand på förarkortet.
- $\bullet$  Den nuvarande aktiviteten måste ställas in korrekt - användarfel undvikes. Till exempel att aktiviteten arbetstid " $\mathbf{x}$ " väljs ut av misstag istället för dygnsvila "h"!
- - Inmatning av färja / tåg samt din nuvarande aktivitet.
- **Uppbyggnad av VDO Counter visning**

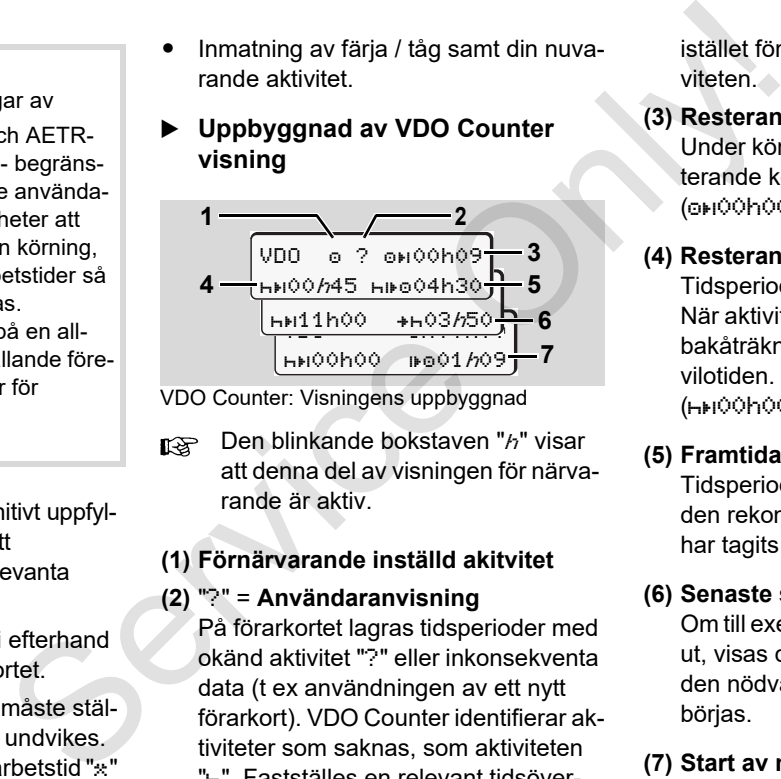

VDO Counter: Visningens uppbyggnad

Den blinkande bokstaven "h" visar att denna del av visningen för närvarande är aktiv.

# **(1) Förnärvarande inställd akitvitet**

**(2)** "?" = **Användaranvisning**

På förarkortet lagras tidsperioder med okänd aktivitet "?" eller inkonsekventa data (t ex användningen av ett nytt förarkort). VDO Counter identifierar aktiviteter som saknas, som aktiviteten "H". Fastställes en relevant tidsöverlappning i föraraktiviteten så visas detta på displayen med smybolen "! ss"

istället för symbolen "?" och föraraktiviteten.

**(3) Resterande körtid "OH"** 

Under körningen visas den tillåtna resterande körtiden.

(00h00 = körtid avlsutad)

# **(4) Resterande rasttid "HEI"**

Tidsperiod av nästa rast- eller vilotid. När aktiviteten "<sub>h</sub>" har valts ut följer en bakåträkning av den resterande rast- / vilotiden.

 $(hH)$ 00h00 = rasten avslutad)

# **(5) Framtida körtid "HIFO"**

Tidsperiod av nästa körtid efter det att den rekommenderade rast- / vilotiden har tagits ut.

# **(6) Senaste start av dygnsvilan "+H"**

Om till exempel aktiviteten "<sup>\*</sup> har valts ut, visas den resterande tiden innan den nödvändiga dygnsvilan måste påbörjas.

# **(7) Start av nästa körtid "** $\mathbf{F}$ **o"**

Du får inte påbörja nästa körtid innan denna tidsperiod har löpt ut.

# **Visningar under körningen**

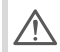

Vänligen beakta de nationella föreskrifterna enligt arbetstidslagen!

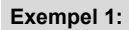

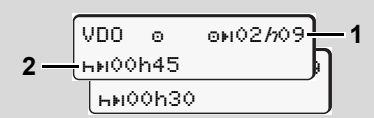

Aktivitet " $o$ "; " $h$ " = aktiv visning

- **(1)** Resterande körtid.
- **(2)** Senast när körtiden **(1)** har löpt ut måste en rast eller en fortsättning av den avbrutna rasttiden tas ut.

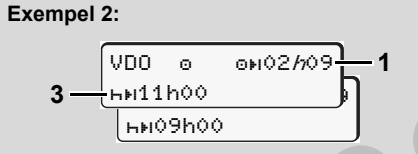

Aktivitet " $\circ$ "; " $h$ " = aktiv visning

**(3)** Senast efter slutet av körtiden **(1)** måste den föreskrivna dygnsvilan tas ut. Om det tillåts får vilotiden delas upp i två delar. Vilotidens andra del bör omfatta en oavbruten tidsperiod på 9 timmar.

## **Exempel 3:**

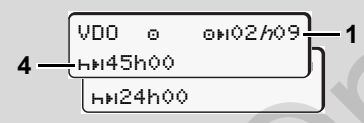

- Aktivitet " $\odot$ ": " $h$ " = aktiv visning
- **(4)** Senast när körtiden **(1)** har löpt ut måste den regelbundna veckovilan genomföras, eller om det tillåts, en reducerad veckovila.

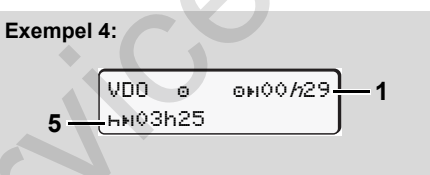

Aktivitet " $\odot$ ": " $h$ " = aktiv visning

**(5)** VDO Counter identifierar fordonets vistelse på en färja / ett tåg. Förutsättningen: den korrekta inmatningen av denna funktion, *se sida 67.* Senast när körtiden **(1)** har löpt ut bör dygnsvilan fortsättas. Exempel 8:<br>
Service of the state of the state of the state of the state of the state of the state of the state of the state of the state of the state of the state of the state of the state of the state of the state of the

Example 5: OUT of scope (Omfattas ej)

\n

| \n $\sqrt{DD}$ \n                           | \n $\text{OH} \cdot 2\text{h} \cdot 19$ \n |
|---------------------------------------------|--------------------------------------------|
| \n $\text{H} \cdot 100\text{h} \cdot 45$ \n |                                            |

Aktivitet ""; Out of scope är inställd

- **(6)** Visningen av den resterande körtiden är ej aktiv ("h" blinkar ej), och ingen bakåträkning genomförs. VDO Counter identifierar aktivitet "o" som aktivitet "\*".
	- Vänligen beakta att beräkningarna av kör- och vilotider för VDO-räknaren sker enligt VO (EU) 561/2006 och inte enligt EG-anordning (EWG) 3821/85 bilaga I B. Därför kan det uppstå avvikelser för standardvisningarna på DTCO:n; **→** se *[sida 19.](#page-18-0)*

**6**

▷⇔

- **VDO Counter \*** 6. Menyfunktioner
- **Visning av aktiviteten "rast"**

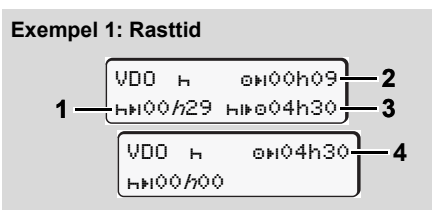

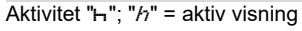

- **(1)** Resterande rasttid.
- **(2)** Resterande körtid om rasten **(1)** ej tas ut.
- **(3)** Nästa tillgängliga körtidsperiod efter slutet av den visade rasten **(1)**.
- **(4)** Tillgänglig körtid efter en giltig rast.

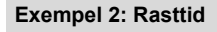

VDO H 0H00h09 **5** 00h44 01h09 **2 6**

- Aktivitet " $H$ "; " $h$ " = aktiv visning
- **(5)** Resterande rasttid.
- **(6)** Tidsperiod av den resterande dagliga körtiden efter slutet av rasten **(5)**.

### **Exempel 3: Dygnsvila**

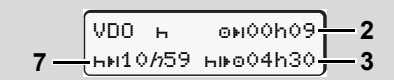

- Aktivitet " $H$ "; " $h$ " = aktiv visning
- **(7)** Resterande dygnsvila. Om det tillåts uppdelad i 3 + 9 timmar.

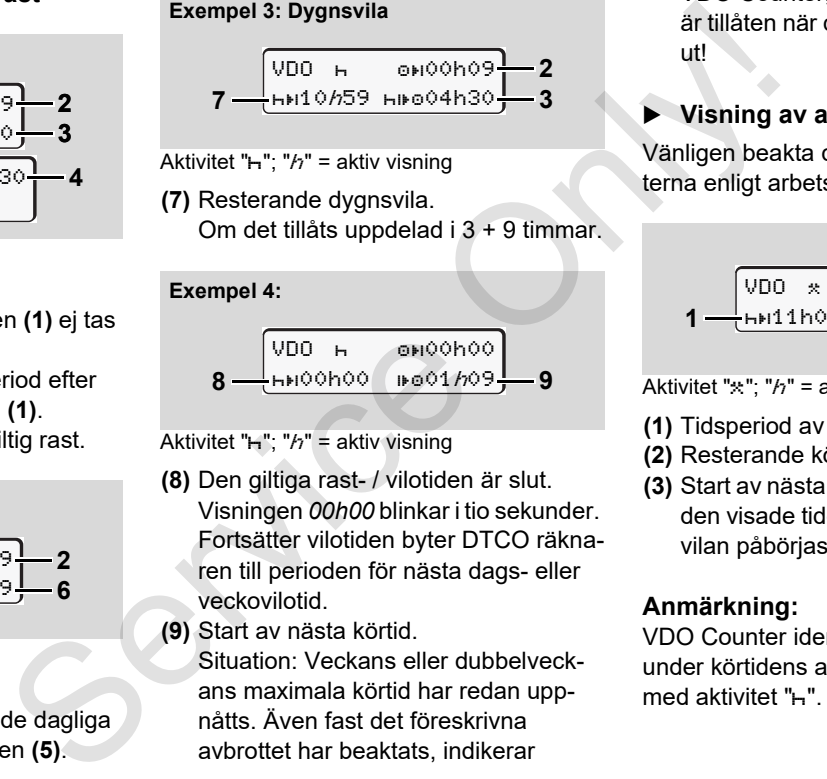

Aktivitet " $H$ "; " $h$ " = aktiv visning

- **(8)** Den giltiga rast- / vilotiden är slut. Visningen *00h00* blinkar i tio sekunder. Fortsätter vilotiden byter DTCO räknaren till perioden för nästa dags- eller veckovilotid.
- **(9)** Start av nästa körtid.

Situation: Veckans eller dubbelveckans maximala körtid har redan uppnåtts. Även fast det föreskrivna avbrottet har beaktats, indikerar

VDO Counter, att en ny körtid endast är tillåten när den visade tiden har löpt ut!

# **Visning av aktiviteten "arbetstid"**

Vänligen beakta de nationella föreskrifterna enligt arbetstidslagen!

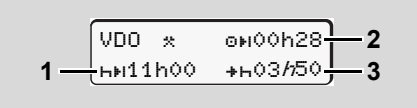

Aktivitet " $\star$ "; " $h$ " = aktiv visning

- **(1)** Tidsperiod av nästa dygnsvila.
- **(2)** Resterande körtid.
- **(3)** Start av nästa dygnsvila. Senast innan den visade tiden löper ut måste dygnsvilan påbörjas.

# **Anmärkning:**

VDO Counter identifierar aktivitet "n" under körtidens avbrott som jämförbar med aktivitet "h". (Utom dygnsvilan.)

Med knapparna  $\blacksquare$  /  $\blacksquare$  kan du ta fram ytterligare informationer.

# **Visa dygnsvärden**

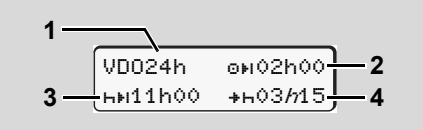

Aktivitet " $\angle$ a"; " $h$ " = aktiv visning

- **(1)** Kännetecken för visning av dygnsvärden.
- **(2)** Den resterande dagliga körtiden.
- **(3)** Tidsperiod av nästa dygnsvila.
- **(4)** Senast innan den visade tiden löper ut måste dygnsvilan påbörjas.

**Visa veckovärdena**

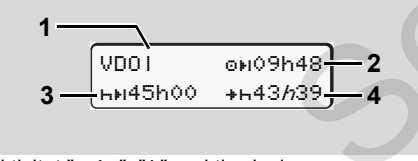

Aktivitet " $\angle$ "; " $h$ " = aktiv visning

- **(1)** Kännetecken för visning av veckovärden sedan den senaste veckovilan.
- **(2)** Resterande veckokörtid.
- **(3)** Veckovilans tidsperiod. Senast efter sex dagliga körtider måste föraren ta ut en veckovila.
- **(4)** Innan den visade tiden löper ut måste veckovilan påbörjas.

Visning av veckovilotiden **(3)** och **(4)** gäller inte under ikraftträdande av 12-dagarsregeln vid internationell persontrafik. Franchischer (3) Resterande veckokörida.<br>
(3) Veckovilans tissperiod.<br>
Senast efter sex dagliga körtider måster för areta ut en veckovilan.<br>
(4) Innan den visade tiden löper ut måster för av den veckovilan påbörjas.<br>
(4) I

Är beräkningen för veckovärdena i VDO Counter avaktiverad, så visas inte värdena.

**Statusvisning**

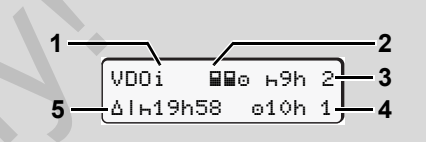

VDO Counter statusvisning

**(1)** Kännetecken för statusvisning.

melser i sina beräkningar.

**(2)** Kännetecken för multibemanning (multi-manning). Visas om teamdrift föreligger sedan början av arbetspasset. VDO Counter en ta ut en veckovila.<br>
Sen ta ut en veckovila.<br>
Ilen visade tiden löper ut måste<br>
Ilen påbörjas.<br>
VDO Counter statusvisning<br>
iler inte under ikraftträdande<br>
2-dagarsregeln vid internatio-<br>
2-dagarsregeln vid internatio-<br>

**6**

**(3)** I denna vecka tillåts endast två reducerade vilotider (max 3x per vecka är tilllåtna).

tar hänsyn till vederbörande bestäm-

- **(4)** Denna vecka tillåts en förlängd daglig körtid på max 10 timmar (max. 2x per vecka är tillåtna).
- **(5)** Kompensation av en reducerad veckovila.

På grund av en förkortad veckovila måste den visade tiden kompenseras med en rast på minst nio timmar. 形

VDO 00-<mark>-</mark>h--

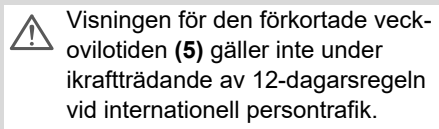

Är beräkningen för veckovärdena i VDO Counter avaktiverad, så visas inte värdena. tade veck-<br>
lande veck-<br>Inatial<br>Interfik.<br>
Service Only 1990<br>
Service Only 1990<br>
Construction of the Construction of the Construction of the Construction of the Construction of the Construction of the Construction of the C

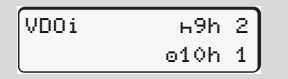

# <span id="page-58-0"></span>**Översikt över menystrukturen**

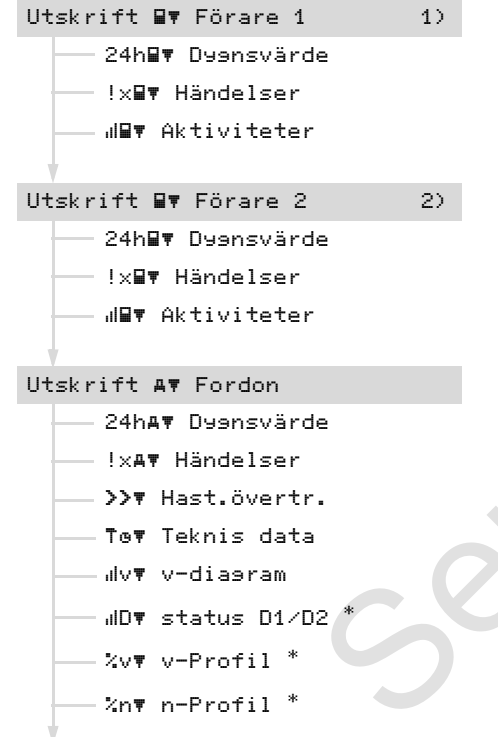

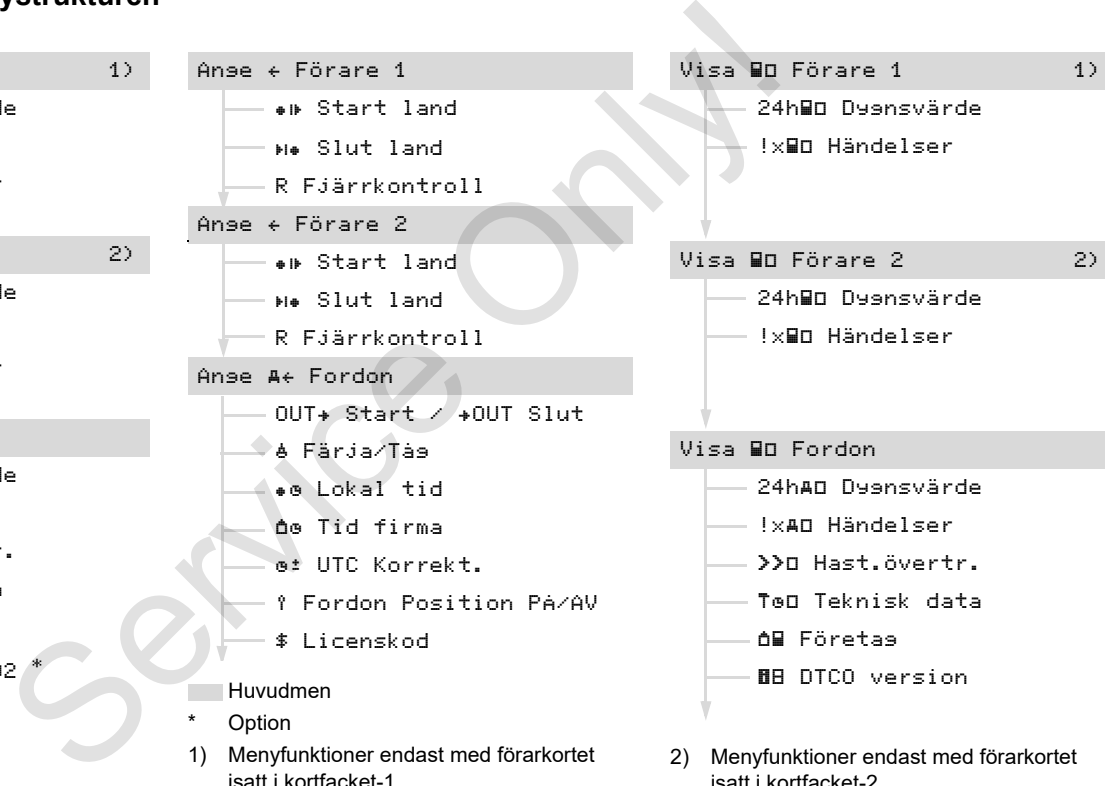

isatt i kortfacket-2

**6**

 $\overline{D}$ 

## **Översikt över menystrukturen** 6. Menyfunktioner

## **Navigera i menyfunktionerna**

Det går endast att hämta menyfunk- $R$ tionerna när fordonet står stilla!

> **Tändningen måste vara på i ADR modeller för att kunna använda skrivaren och displayen utan begränsningar.**

Tillvägagångssättet är alltid det samma och det beskrivs ingående nedan.

1. Tryck på knappen **K**. du befinner dig i den första huvudmenyn. Visningen i första huvudmenyn angående visnings- och

utskriftsmenyn riktar sig efter de istuckna förarkorten i kortfack 1 och 2:

- Är ett förarkort isatt i kortfack 1, så visas "utskrift förare 1".
- Är ett förarkort isatt i kortfack 2 medan kortfack 1 är tomt, så visas "utskrift förare 2".
- Finns det inte några isatta förarkort, så visas "utskrift fordon".

Detta gäller ej för inmatningsmenyer.

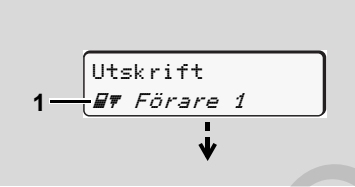

1. Huvudmeny

Blinkningen på andra raden *(kursiverat)* **(1)** informerar dig om att det finns fler valmöjligheter.

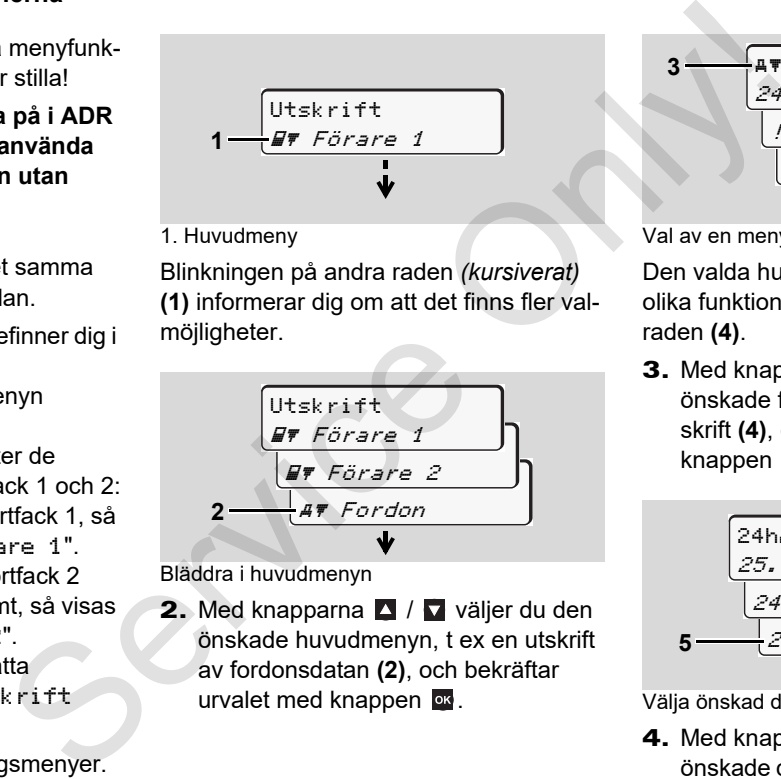

Bläddra i huvudmenyn

2. Med knapparna **4** / **v** väljer du den önskade huvudmenyn, t ex en utskrift av fordonsdatan **(2)**, och bekräftar urvalet med knappen ox.

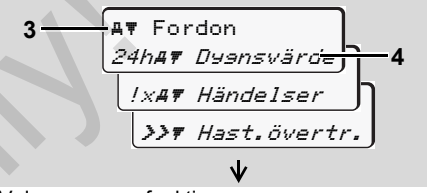

Val av en menyfunktion

Den valda huvudmenyn aktiveras **(3)**, de olika funktionerna blinkar i den andra raden **(4)**.

3. Med knapparna <sup>1</sup> / **v**äljer du den önskade funktionen, t ex en dygnsutskrift **(4)**, och bekräftar urvalet med knappen ox.

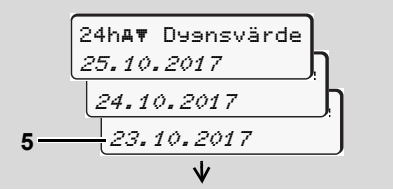

#### Välja önskad dag

4. Med knapparna **4.** / **v** väljer du den önskade dagen **(5)**, och bekräftar urvalet med knappen **ox**.

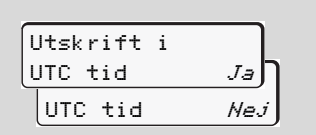

"Nej" = utskrift i lokal tid

5. Med knapparna **4** / **v** väljer du den önskade utskriftstypen delete **(5)**, och bekräftar urvalet med knappen **x**.

Under tre sekunder meddelar DTCO 1381 att utskriften har påbörjats. Vid behov kan utskriften avbrytas.

*[Detaljer se "Avbryta utskrift" på sida 49.](#page-48-0)*

Därefter visas den senast valda menyfunktionen.

- 6. Med knapparna  $\blacksquare$  /  $\blacksquare$  väljer du ytterligare en utskrift.
- 7. Eller tryck på knappen **E** och gå tillbaka till närmast högre menynivå.

**Åtkomst av meny spärrad!** 

# **Åtkomst av data spärrad**

Åtkomsten av lagrade data sker genom rättigheter som regleras i förordningen samt genom motsvarande färdskrivarkort. Att rättighet saknas visas på följande sätt:

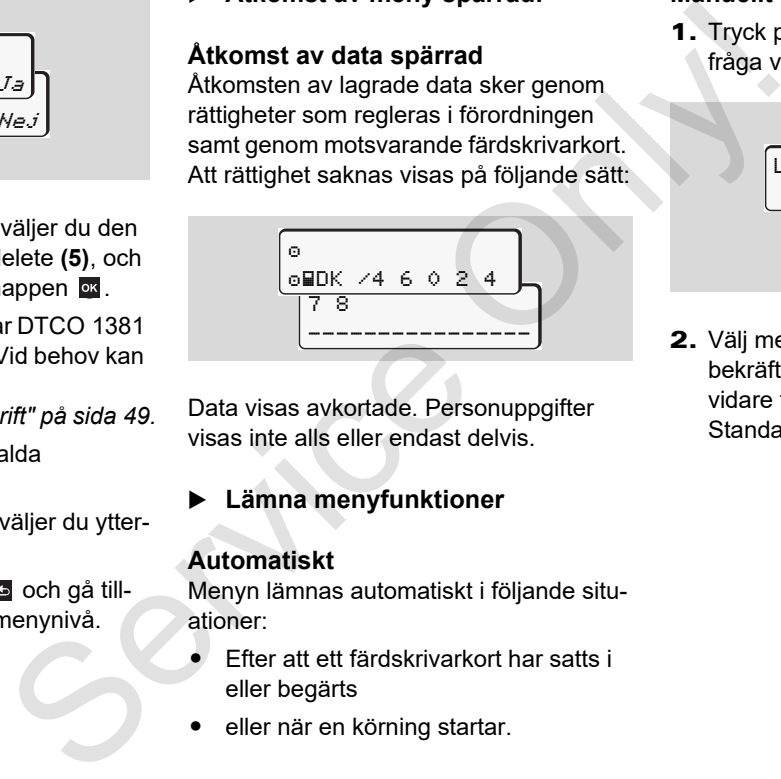

Data visas avkortade. Personuppgifter visas inte alls eller endast delvis.

# **Lämna menyfunktioner**

# **Automatiskt**

Menyn lämnas automatiskt i följande situationer:

- - Efter att ett färdskrivarkort har satts i eller begärts
- eller när en körning startar.

# **Manuellt**

1. Tryck på knappen **tills följande** fråga visas:

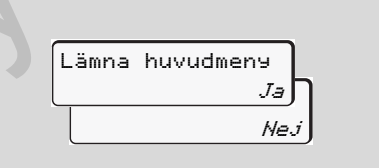

2. Välj med knapparna **4** / **7** "Ja" och bekräfta med knappen **R**. Eller gå vidare till förfrågan med knappen  $\blacksquare$ . Standardindikeringen **(a)** visas.

# **Huvudmeny utskrift förare 1 / förare 2**

I denna huvudmeny kan du skriva ut data från ett isat förarkort.

Välj angivna funktioner stegvis.

Koppla på tändningen på ADR-modeller om det är nödvändigt.

#### **Anmärkning**

Förloppet för förare 2 är identiskt med det för förare 1 och beskrivs därför inte nedan. Före varje utskrift väljer du den önskade utskriftstypen.

**6**

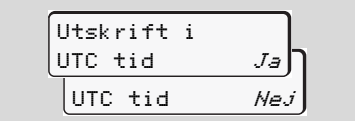

"Nej" = utskrift i lokal tid

**Skriva ut dygnsvärde** 

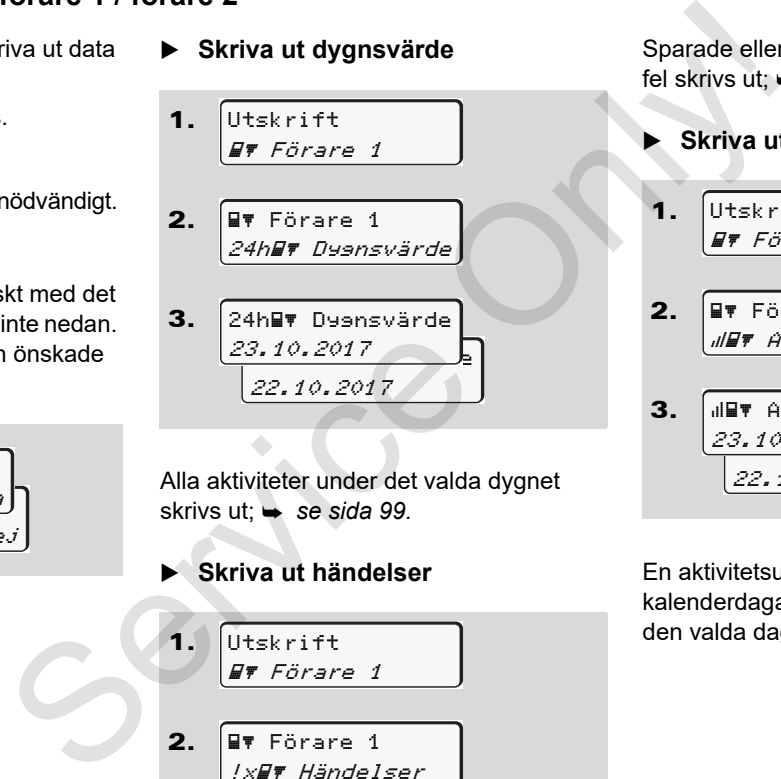

Alla aktiviteter under det valda dygnet skrivs ut;  $\rightarrow$  *se sida 99.* 

**Skriva ut händelser** 

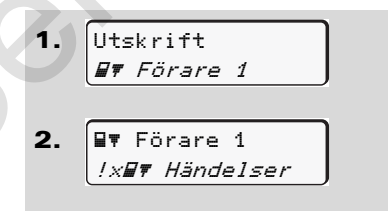

Sparade eller ännu aktiva händelser och fel skrivs ut;  $\rightarrow$  [se sida 100.](#page-99-0)

**Skriva ut aktiviteter** 

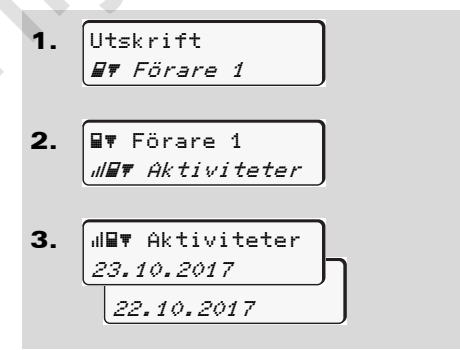

En aktivitetsutskrift från den senaste sju kalenderdagarna sker med start från från den valda dagen; **→** [se sida 104.](#page-103-0)

# **Huvudmeny utskrift fordon**

I denna huvudmeny kan du skriva ut data från dataminnet.

Välj angivna funktioner stegvis.

Koppla på tändningen på  $R$ ADR-modeller om det är nödvändigt.

# **Anmärkning**

Före varje utskrift väljer du den önskade utskriftstypen.

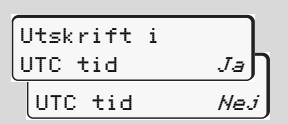

"Nej" = utskrift i lokal tid

 **Skriva ut dygnsvärde från färdskrivarminnet** 

1. Utskrift **AT** Fordon

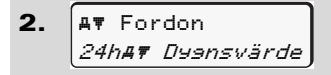

3. 25.10.2017 <sub>-</sub> 24.10.2017 24hav Nuoncuärde

Alla föraraktiviteter skrivs ut i kronologisk ordning uppdelat på förare 1 / 2;

- *se sida 101.*
- **Skriva ut händelser från färdskrivarminnet**

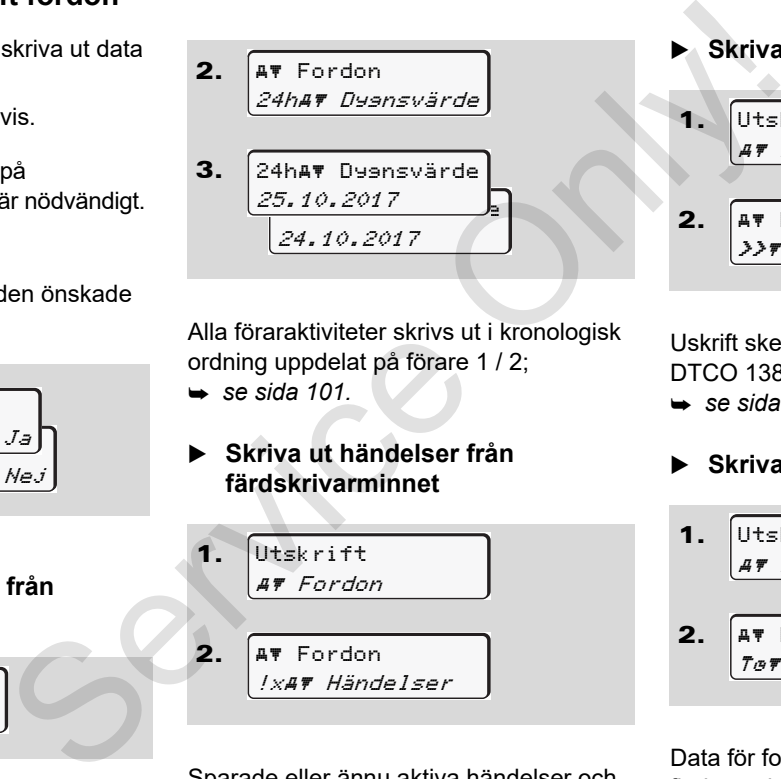

Sparade eller ännu aktiva händelser och fel skrivs ut; *[se sida 102.](#page-101-0)*

**Skriva ut hastighetsöverträdelser** 

1. 2. Utskrift Fordon Fordon

Uskrift sker av överträdelser av det i DTCO 1381 inställda hastighetsvärdet;

Hast.övertr.

*[se sida 103.](#page-102-0)*

# **Skriva ut tekniska data**

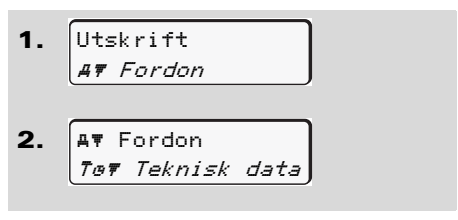

Data för fordonsidentifiering, sensoridentifiering och kalibrering skrivs ut;

*[se sida 103.](#page-102-1)*

## **Skriva ut v-diagram**

1. Utskrift **AT** Fordon

- $\overline{2}$ **AV** Fordon v v-diagram
- 3. 25.10.2017 24.10.20157 v v-diagramm
- **6** Från den valda dagen görs en utskrift med hastighetsprofilerna;  $\rightarrow$  [se sida 104.](#page-103-1)
	- **Scriva ut status D1/D2 diagram \***
	- 1. Utskrift **AT** Fordon
	- 2. **AV** Fordon  $\angle$ *IID*  $\neq$  status  $D1/D2$

```
3.
    25.10.2017 <u>D</u>
      24.10.2017
    D status D1/D2
```
Från och med den valda dagen visas en utskrift över statusingångarna D1/D2 de senaste 7 kalenderdagarna;  $\rightarrow$  se *sida 104.*

# **Skriva ut hastighetsprofiler \***

1. 2. 3. Utskrift **AT** Fordon **AV** Fordon %v v-Profil 25.10.2017 24.10.2017 %v v-Profil 3.  $\frac{dD\vec{v}}{25.10.2017}$ <br>  $\frac{d}{d}$ <br>  $\frac{d}{d}$ <br>  $\frac{d}{d}$ <br>  $\frac{d}{d}$ <br>  $\frac{d}{d}$ <br>
Från och med den valda dagen visas en<br>
utskrift över statusingångarna D1/D2 de<br>
senaste 7 kalenderdagarna;  $\leftrightarrow$  se<br>
sida 104.<br>
Skriva ut

Det görs en profilutskrift av de hållna hastigheterna;  $\rightarrow$  [se sida 105.](#page-104-0)

 **Skriva ut varvtalsfrekvensprofiler \***  1. 2. 3. Utskrift **AT** Fordon **AV** Fordon %n n-Profil 25.10.2017 24.10.2017 %n# n-Profil

Det görs en profilutskrift av motorns varvtalsfrekvens: **→** [se sida 105.](#page-104-1)

# **Huvudmeny inmatning förare 1 / förare 2**

Oberoende av funktionen sätta i eller ta ut förarkortet kan du utföra nationalitetsinmatningar.

**Enligt förordning måste förare 1**   $\sqrt{N}$ **och förare 2 var för sig mata in i färdskrivaren det land i vilket denne påbörjar eller avslutar ett arbetspass.**

### **Anmärkning**

Förloppet för förare 2 är identiskt med det för förare 1 och beskrivs därför inte nedan.

#### **Mata in land start**

Välj följande funktioner stegvis:

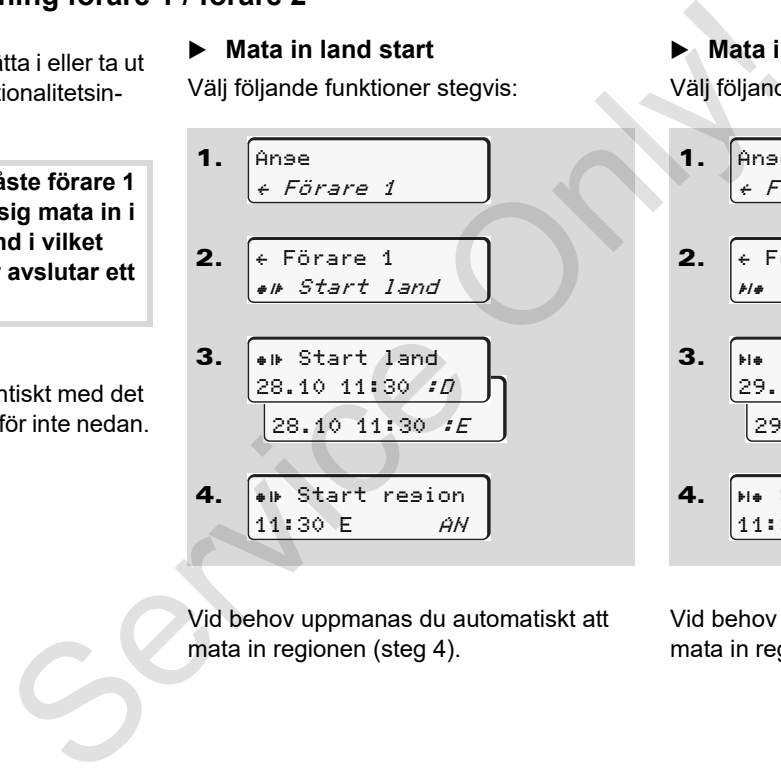

Vid behov uppmanas du automatiskt att mata in regionen (steg 4).

### **Mata in land slut**

Välj följande funktioner stegvis:

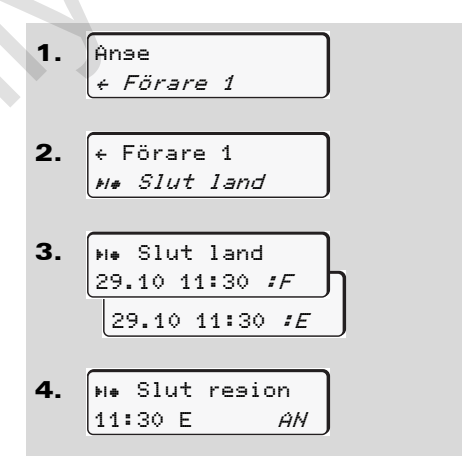

Vid behov uppmanas du automatiskt att mata in regionen (steg 4).

 $\overline{D}$ 

## **Aktivera fjärrkontrollen**

Välj följande funktioner stegvis:

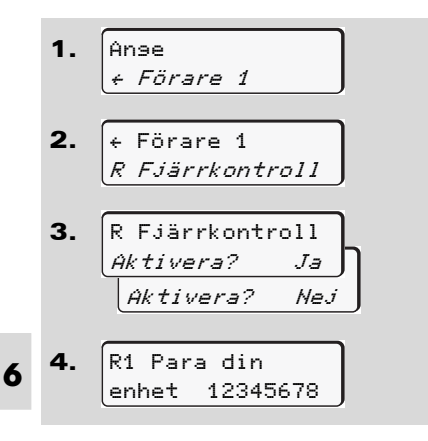

Har DTCO SmartLink satts in i färdskrivaren kan nu en förbindelse med en Bluetoothenhet aktiveras. En kod i displayen visas på DTCO 1381 (steg 4), som du ska mata in i enheten med Bluetooth-funktion.

**n** $\gg$  Vid användningen av en fjärrkontroll ansvarar användaren själv för att regelverket efterlevs och godkänner detta med användningen av fjärrkontrollen. Användningen av fjärrkontrollen är inte en del av det lagliga färdskrivarsystemet. Användningen sker på egen risk Tidsperioderna då en fjärrkontroll har använts, kan skrivas ut och visas. *Detaljer se "Fordonets dygnsutskrift" från sida 101.* Carri[e](#page-100-0)r and an and an entropy and an entropy and an entropy and the regularity of a the regularistic defenders of godkänner detta med användningen av fjärrkontrollen.<br>Användningen av fjärrkontrollen är inte en del av det l

# **Huvudmeny inmatning fordon**

I denna huvudmeny kan du utföra följande inmatningar.

## **Ange out start / slut**

Om du kör med fordonet utanför förordningens giltighetsområde så kan du ställa in resp. avsluta funktionen "out of scope" (omfattas ej).

Välj följande funktioner stegvis.

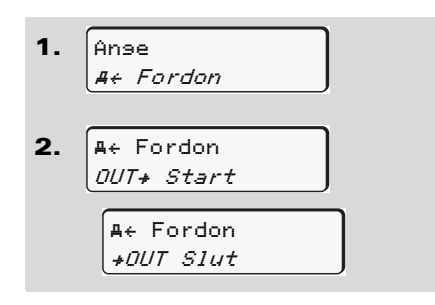

Inställningen "out of scope" avslutas automatiskt så snart du sätter i eller tar ut ett förarkort ur kortplats.

# <span id="page-66-0"></span>**Mata in start färja / tåg**

Fordonets transport på en färja eller ett tåg måste dokumenteras när transportpositionen har intagits.

**Färja / tåg i samband med VDO räknaren \*:** Beakta att inmatningen för början av "färja/tåg" alltid måste genomföras mellan början av första och slutet av andra vilotidsperioden. Annars känns inte dagsvilotiden igen korrekt. service de la France de la France de la France de la France de la France de la France de la France de la France de la France de la France de la France de la France de la France de la France de la France de la France de la

Välj följande funktioner stegvis.

- 1. 2. Ange  $4 + Further$ **A**+ Fordon Färja/Tåg
- 3. Efter detta avslutar du din aktuellt inställda aktivitet.

Registreringen av transporten avslutas automatiskt så fort en minut färdtid har registrerats av DTCO 1381:n.

- Symbolen "<sup>\*</sup> försvinner automatiskt när ett förarkort sätts i eller tas ut.
- Symbolen " $\frac{1}{2}$ " visas inte längre när fordonet är i rörelse. Visningen återupptas däremot när fordonet stannar upp utan att en minut färdtid har registrerats av DTCO 1381:n.

# **Ställa in lokal tid**

- Läs först igenom kapitlet "Tidshantering" innan du gör en ändring!
	- *[Se "Tidshantering" på sida 90.](#page-89-0)*

 $\overline{O}$ 

Välj angivna funktioner stegvis.

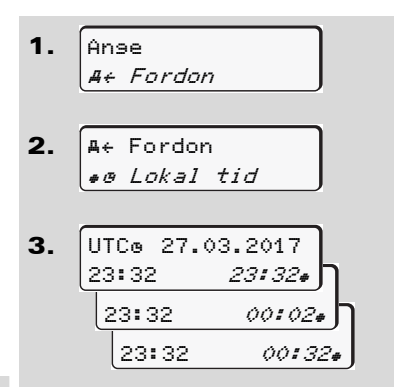

**6** Du kan i steg om ± 30 minuter anpassa standardindikeringens tid till den lokala tidszonen samt till sommartidens start eller slut.

> Följ de i ditt land gällande lagbe- $\sqrt{N}$ stämmelserna!

# **Inställningen av Lokal tid**

För en enkel beräkning av arbetstiderna tillhandahåller DTCO 1381 en arbetstidsräknare som relaterar till företagets lokala tid. Dessa informationer kan laddas ned via nedladdningsgränssnittet.

Välj ut följande menypunkt för inställningen av företagets lokala tid.

1. 2. 3. Ange  $A \leftarrow$  Fordon  $4 \div$  Fordon Tid firma UTCe 27.03.2017  $|23:44 \t\t 01:440$ För en enkel beräkning av arbetstiderna Du kan juster<br>
För en enkel beräkning av arbetstiderna Du kan juster<br>
dillhandahåller DTCO 1381 en til 1 minut per arbetstidsräknare som relaterar till<br>
företagets lokala til. Dessa

Mata in datum och klockslag samt avvikelsen för UTC-tiden för företagets driftställe i steg 3.

# **Utföra UTC-justering**

Du kan justera UTC-tiden med maximalt ± 1 minut per vecka. Större avvikelser kan endast justeras på en godkänd verkstad. Välj följande funktioner stegvis:

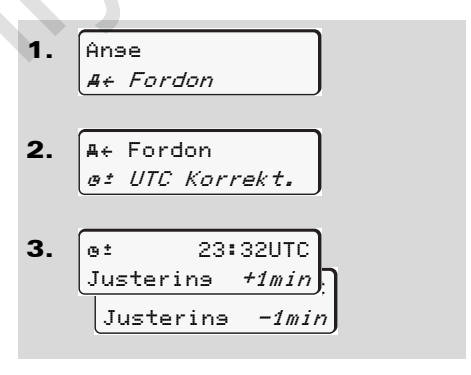

Om avvikelsen för den visade UTCtiden är mer än 20 minuter uppsök då en godkänd specialverkstad!

- Denna menyfunktion är spärrad i  $R\otimes R$ följanden situationer:
	- Under de senaste 7 dagarna har det gjorts en korrektur.
	- Eller
	- Du försöker att korrigera UTCtiden mellan 1 minut före eller efter midnatt.

Vid val visas följande information under tre sekunder.

> et UTC justering ej möjlig!

# **Till- eller frånkoppling av fordonsidentifieringen**

Du har möjligheten att slå på och av registreringen av positions- och fordonsdata.

Välj följande funktion stegvis:

1. 2. 3. Ange  $4.$  Fordon **A**+ Fordon Position Fahrzeug Position PÅ Position AV A<sub>t</sub> Fordon For a sparrad a consider the consideratifiering the consideratifiering the consideratifiering the consideratifiering the consistent of the constant of the constant of the constant of the constant of the constant of the co

## **Aktivera extrafunktionerna**

Du kan aktivera extrafunktionerna på DTCO 1381 med inmatningen av en **licenskod** 

Välj följande funktion stegvis:

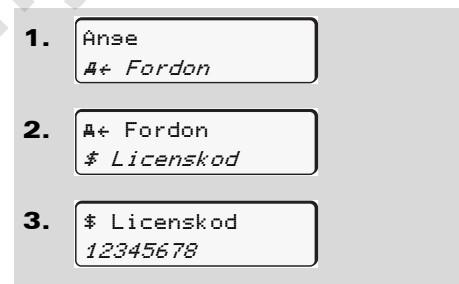

Har den korrekta licenskoden redan matats in, visas denne fullständigt och kan inte längre modifieras. I detta fall har extrafunktionerna redan aktiverats.

# **Huvudmeny visning förare 1 / förare 2**

I denna huvudmeny kan du visa data från ett isatt förarkort.

Tändningen måste vara på i ADR  $R\otimes$ modeller för att kunna använda displayvisningar utan begränsningar.

### **Information om visning**

Jämfört med en utskrift visas data på displayen varvid en utskriftsrad (24 tecken) visas på två rader.

**6**

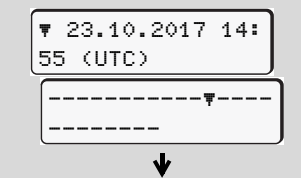

Exempel för visning av data

Om du bläddrar igenom informationen med knapparna **/ / och åter bläddrar** tillbaka kan du endast hämta ca 20 tidigare utskriftsrader.

Med knappen  $\Xi$  lämnar du visningen.

## **Anmärkning**

Aktiveringen av en funktionen är identisk med en utskrift och kommer därför nedan inte närmare att beskrivas. Du har även möjligheten att hämta den önskade visningen i lokal tid.

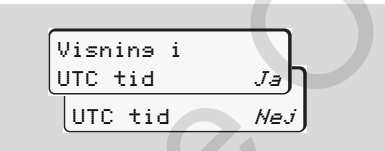

"Nej" = visning i lokal tid

Välj stegvis de olika indikeringsmöjligheterna för förare 1 eller förare 2.

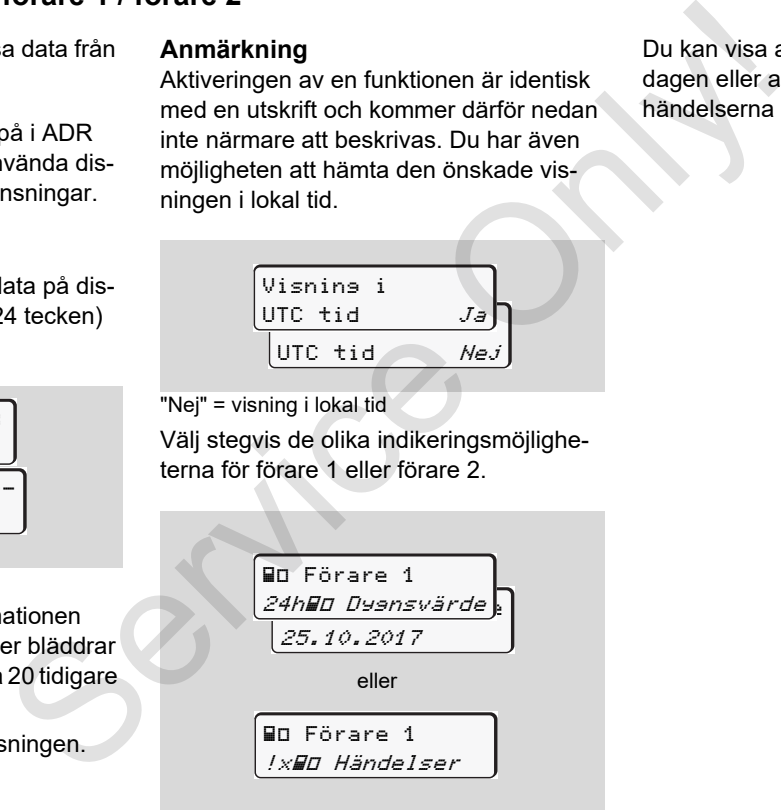

Du kan visa alla aktiviteter för den valda dagen eller alla sparade eller ännu aktiva händelserna och felen genom att bläddra.

# **Huvudmeny visning fordon**

I denna huvudmeny kan du visa data från dataminnet.

Tändningen måste vara på i ADR  $R$ modeller för att kunna använda displayvisningar utan begränsningar.

## **Information om visning**

Jämfört med en utskrift visas data på displayen varvid en utskriftsrad (24 tecken) visas på två rader.

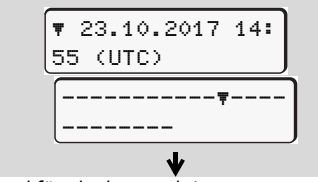

Exempel för visning av data

Om du bläddrar igenom informationen med knapparna  $\blacksquare$  /  $\blacksquare$  och åter bläddrar tillbaka kan du endast hämta ca 20 tidigare utskriftsrader.

Med knappen **E** lämnar du visningen.

# **Anmärkning**

Aktiveringen av en funktionen är identisk med en utskrift och kommer därför nedan inte närmare att beskrivas. Du har även möjligheten att hämta den önskade visningen i lokal tid. Service (State från **Anmärkning** Eller<br>
Aktiveringen av en funktionen är identisk eller<br>
med en utskrift och kommer därför nedan register<br>
använda dis-<br>
migen i lokal tid.<br>
Service only intensity of the migren is the migr

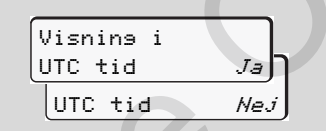

"Nej" = visning i lokal tid

Välj möjliga funktioner stegvis. Genom att bläddra kan du:

- Visa alla föraraktiviteter i kronologisk ordning.
- - Visa alla sparade eller ännu aktiva händelserna och felen.
- $\bullet$  Visa överträdelserna av det inställda hastighetsvärdet.
- Visa data för fordons- och sensoridentifiering samt kalibrering.

## Eller

- Visda numret på företagskortet av det registerat företag. Om inget företag är registrerat visas "\_\_\_".

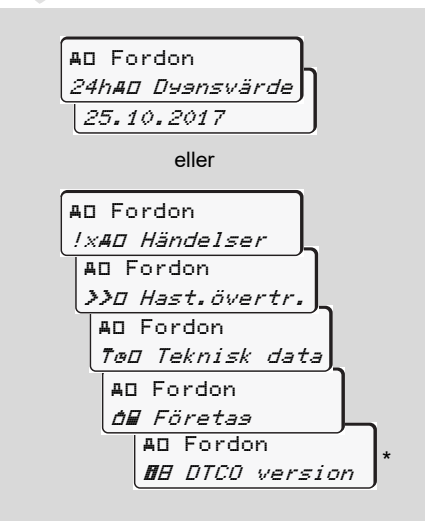

\* Från Rel. 3.0a (Exempel: SW 03.00.XX)

Service Only
## **Meddelanden**

**Ett meddelande visas Översikt över händelser Översikt över fel Körtidsvarning Översikt över manöverinformation** Ett med<br>
Översikt öv<br>
Översikt över manövr<br>
Kr<br>
Översikt över manövr

## **Ett meddelande visas**

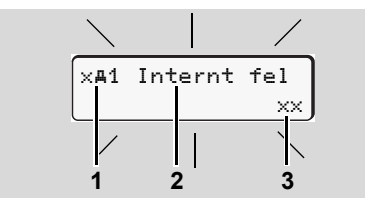

Visning av ett meddelande

- **(1)** Piktogramm-kombination, vid behov med kortplatsens nummer
- **(2)** Meddelandet i klartext
- **(3)** Felkod

**STOP** 

## **Olycksrisk**

Under körning kan meddelanden visas på displayen. Likaså finns möjligheten att förarkortet automatiskt matas ut till följd av att säkerheten har påverkats.

**Bry dig inte om detta utan ägna all din uppmärksamhet åt trafiken.**

DTCO 1381 DTCO 1381 registrerar permanent förar- och fordonsrelaterade uppgifter och övervakar systemets funktion. Fel i en komponent, i apparaten eller i manövreringen visas på displayen så snart de inträffar och de är indelade i följande grupper efter funktion: DTCO 1381 DTCO 1381 eigistrerar per<br>
manent förar- och fordonsrelaterade upp-<br>
manent förar- och fordonsrelaterade upp-<br>
Fel i en komponent, i apparaten eller i ma-<br>
införaring mysics of the air indelade i följande grup-<br>

- -! = Händelse
- $\bullet$   $\times$  = Fel
- - $H =$  Körtidsvarning
- - $H =$  Manöverinformation
- Vid kortrelaterade meddelanden visas kortplatsens nummer bredvid piktogrammet.

## **Meddelandenas kännetecken**

## **Händelser, störningar**

 $\bullet$  Bakgrundsbelysningen av displayen blinkar i ca. 30 sekunder. Samtidigt visas orsaken för störningen med en piktogramkombination, klartext av meddelandet och felkoden.

- - Dessa meddelanden måste bekräftas med knappen **ox**.
- - Dessutom sparar DTCO 1381 för händelsen eller för felet i dataminnet och på förarkortet i enlighet med förordningens föreskrifter om lagring. Du kan visa och skriva ut dessa data via menyfunktionen.

## **Körtidsvarningar**

- $\bullet$  Detta meddelande varnar föraren innan körtiden överskrides.
- - Meddelandet visas med bakgrundsbelysningen och måste bekräftas med knappen ox.

## **Manöverinformation**

Manöverinformationen visas utan blinkande bakgrundsbelysning och slocknar efter 3 resp. 30 sekunder (med udantag av enskilda meddelander).

## **Indikeringsinstrument**

Om det finns ett indikeringsinstrument monterat i fordonet hänvisar funktionskontrollen " $\bigcap$ " till meddelanden i DTCO 1381.

För detaljerad information se fordonets instruktionsbok.

## <span id="page-74-0"></span>**Bekräfta meddelanden**

- 1. Tryck på knappen **\***, så slutar bakgrundsbelysningen genast att blinka.
- 2. Tryck på knappen **et en gång till**, så försvinner meddelandet och den förut inställda standardindikeringen **(a)**, **(b)** eller **(c)** visas igen.

## **Anmärkning**

En manöverinformation slocknar redan första gången knappen **ox** manövreras.

**n** $\gg$  Om det finns flera meddelanden måste du bekräfta meddelandena ett och ett efter varandra.

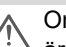

Om färdskrivaren fungerar felaktigt är du som förare ålagd att på ett separat blad eller på pappersrullens baksida notera av färdskrivaren inte längre korrekt registrerade eller utskrivna uppgifter om aktiviteterna! mistrument<br>
funktionskon-<br>
funktionskon-<br>
are due som förds and eller på pappersrul-<br>
lens baksida notera av färdskriv-<br>
aren inte längre korrekt<br>
tion se fordo-<br>
registerade eller utskivina uppgif-<br>
ter om aktiviteterna!<br>

- *Se "Notera aktiviteter för hand"*
- *på sida 41.*

## **Översikt över händelser**

 $\triangle$ 

**Om en händelse ständigt upprepas kontakta då en godkänd verkstad!**

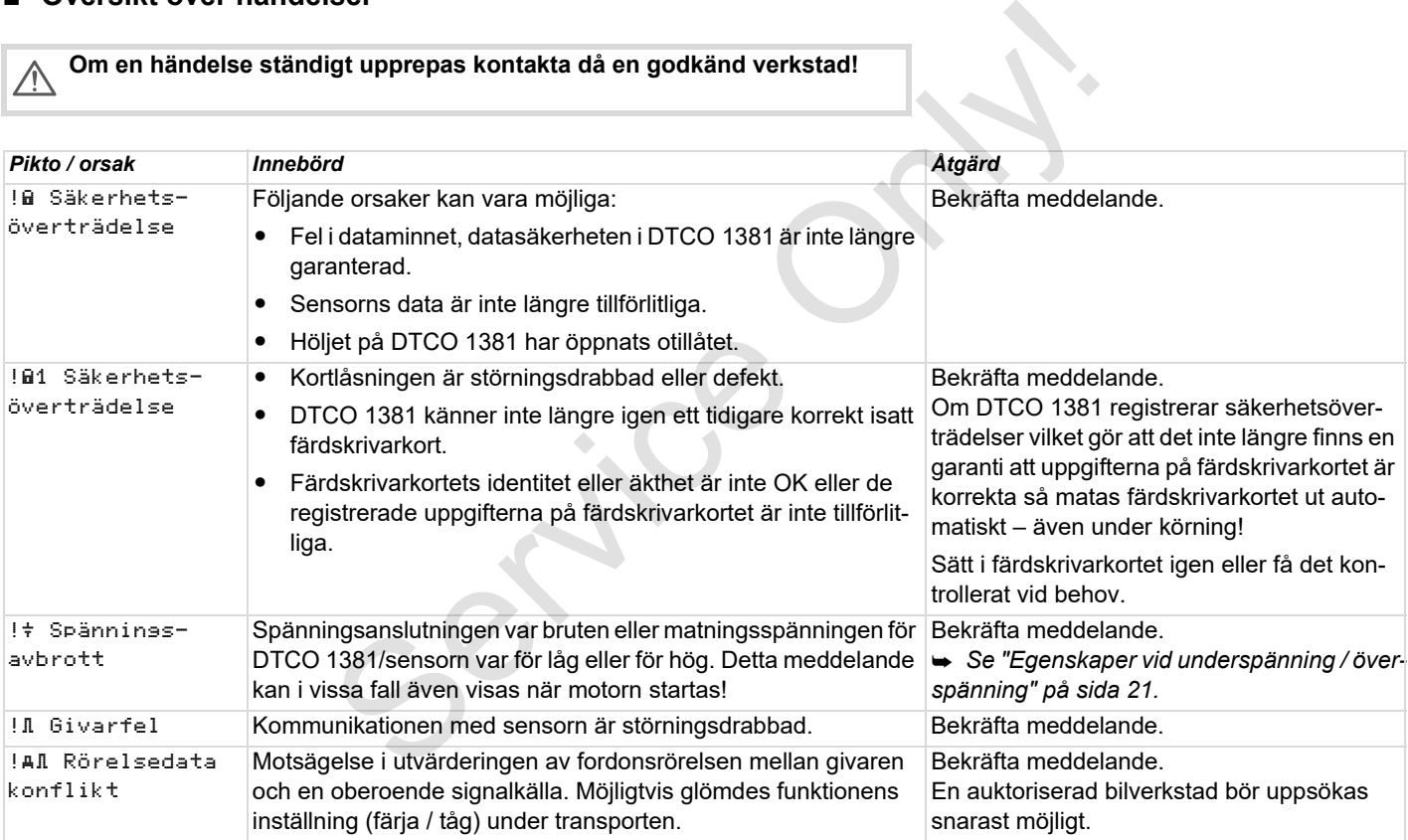

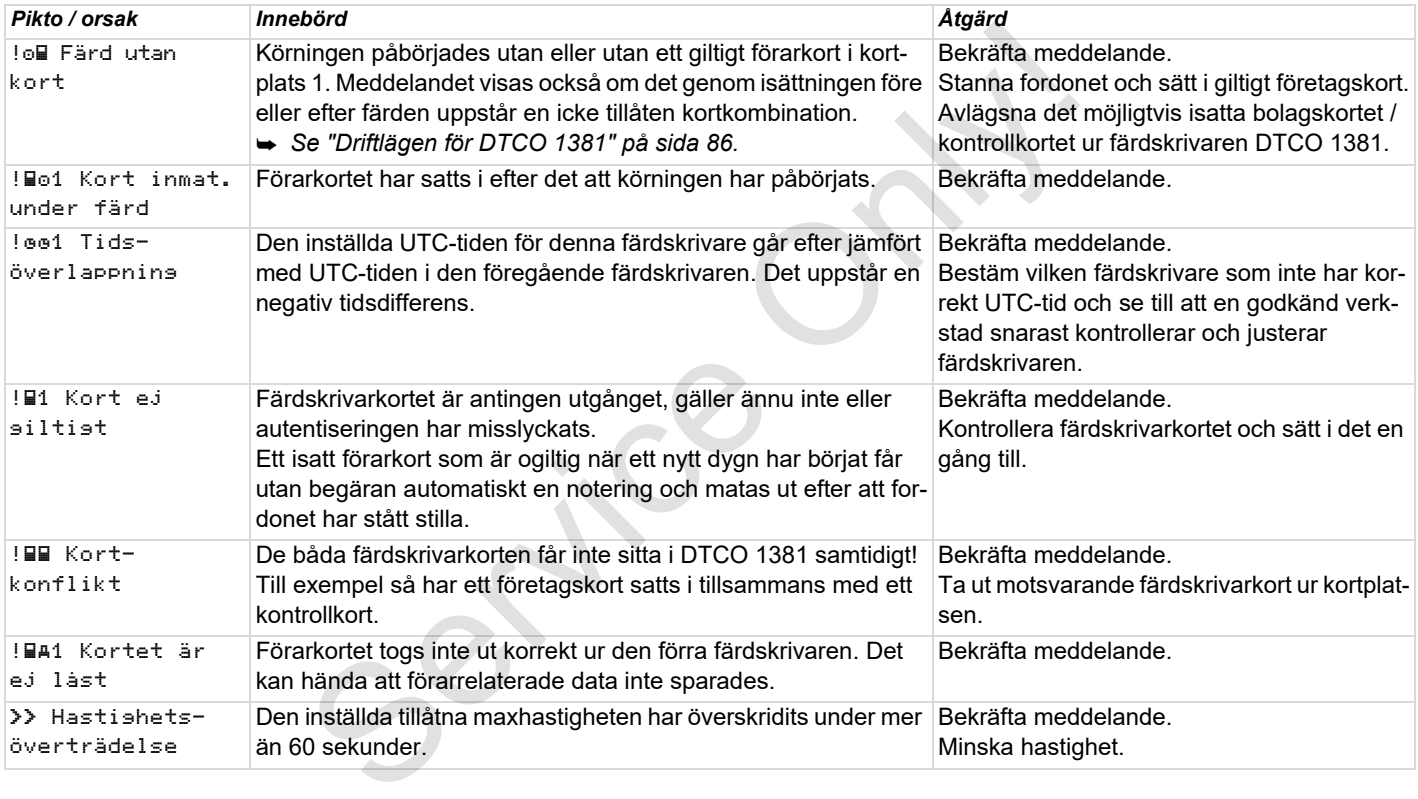

## **Översikt över fel**

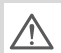

**Om ett fel ständigt upprepas kontakta då en godkänd verkstad!**

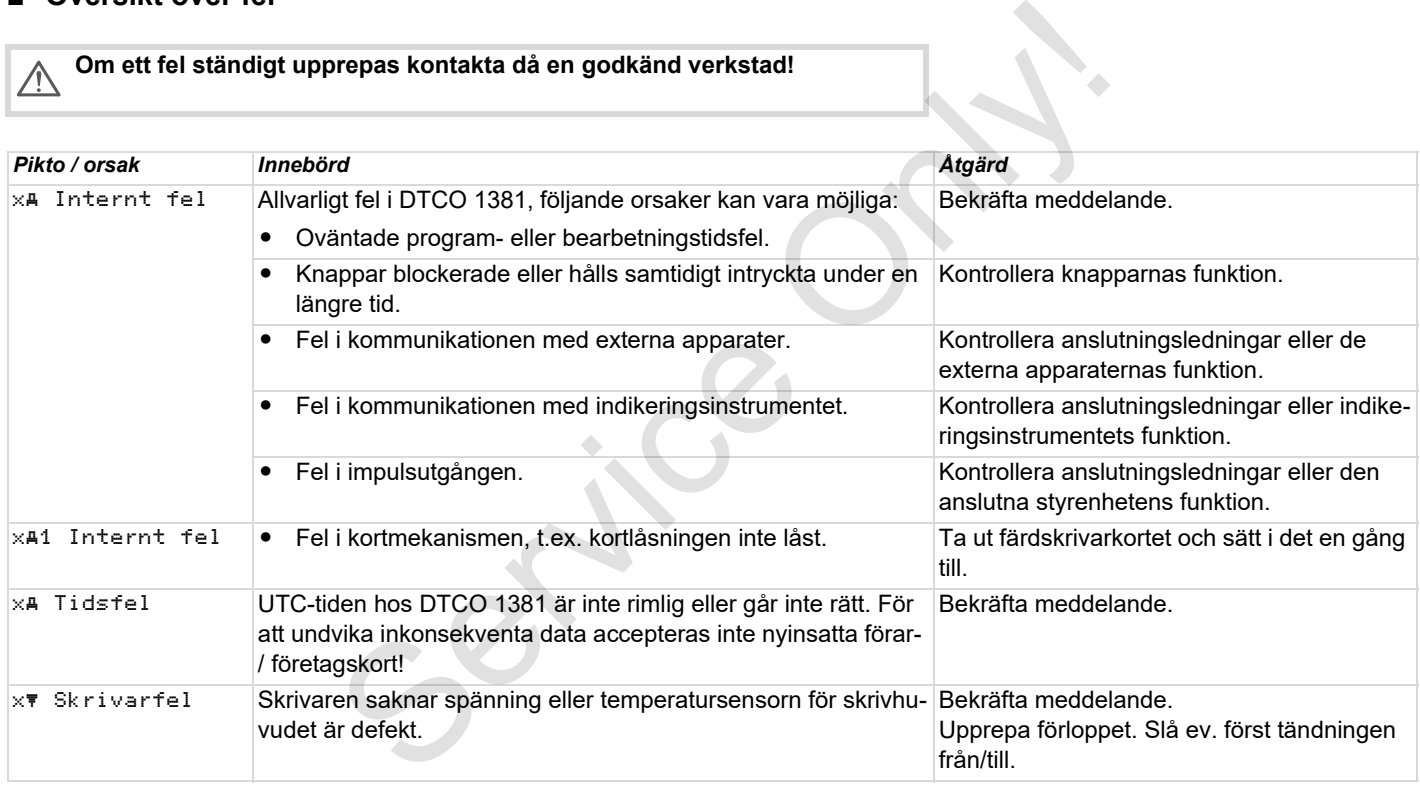

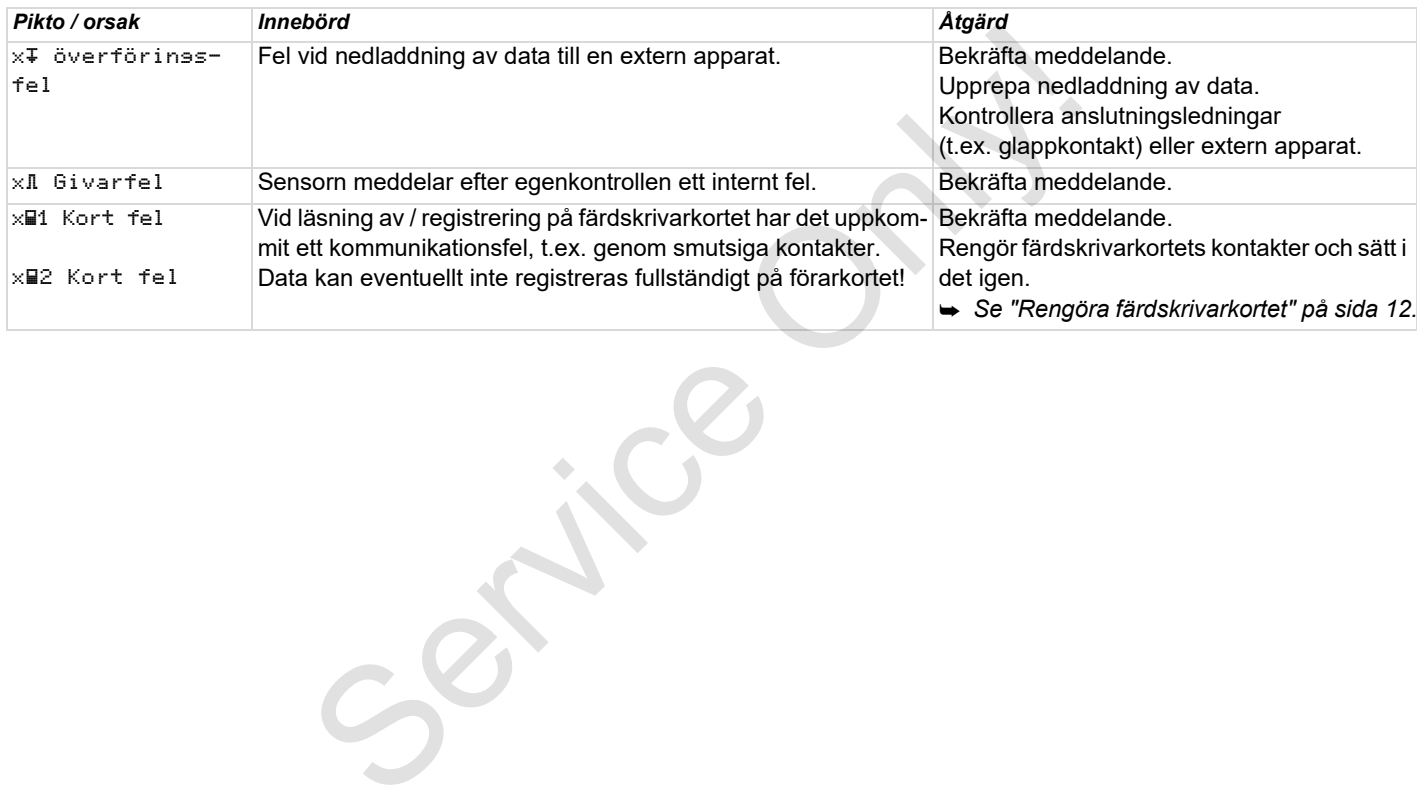

## **Arbetstidsvarningar**

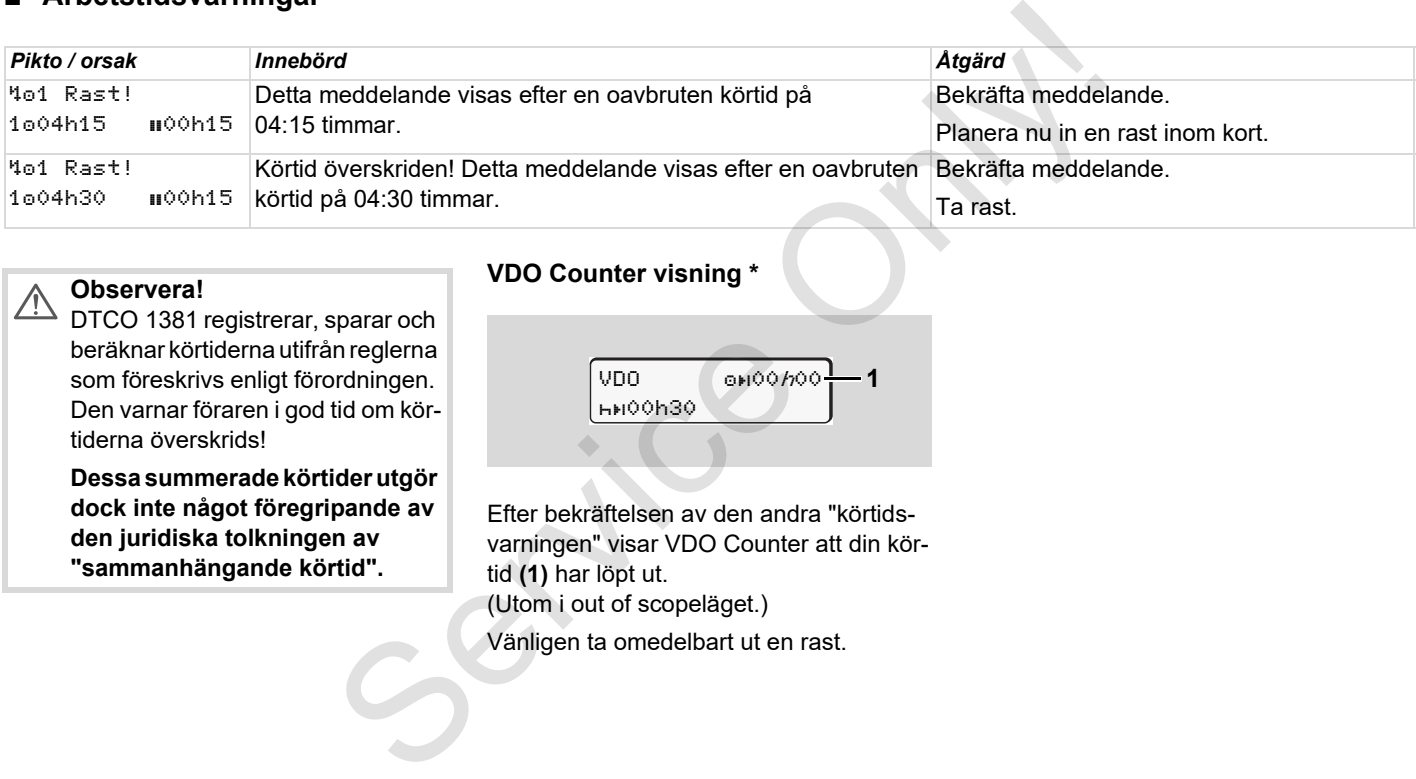

## $\sqrt{N}$

**7**

### **Observera!**

DTCO 1381 registrerar, sparar och beräknar körtiderna utifrån reglerna som föreskrivs enligt förordningen. Den varnar föraren i god tid om körtiderna överskrids!

**Dessa summerade körtider utgör dock inte något föregripande av den juridiska tolkningen av "sammanhängande körtid".**

## **VDO Counter visning \***

 $VDO$  0000000 00h30 **1**

Efter bekräftelsen av den andra "körtidsvarningen" visar VDO Counter att din körtid **(1)** har löpt ut. (Utom i out of scopeläget.) Vänligen ta omedelbart ut en rast.

## **Översikt över manöverinformation**

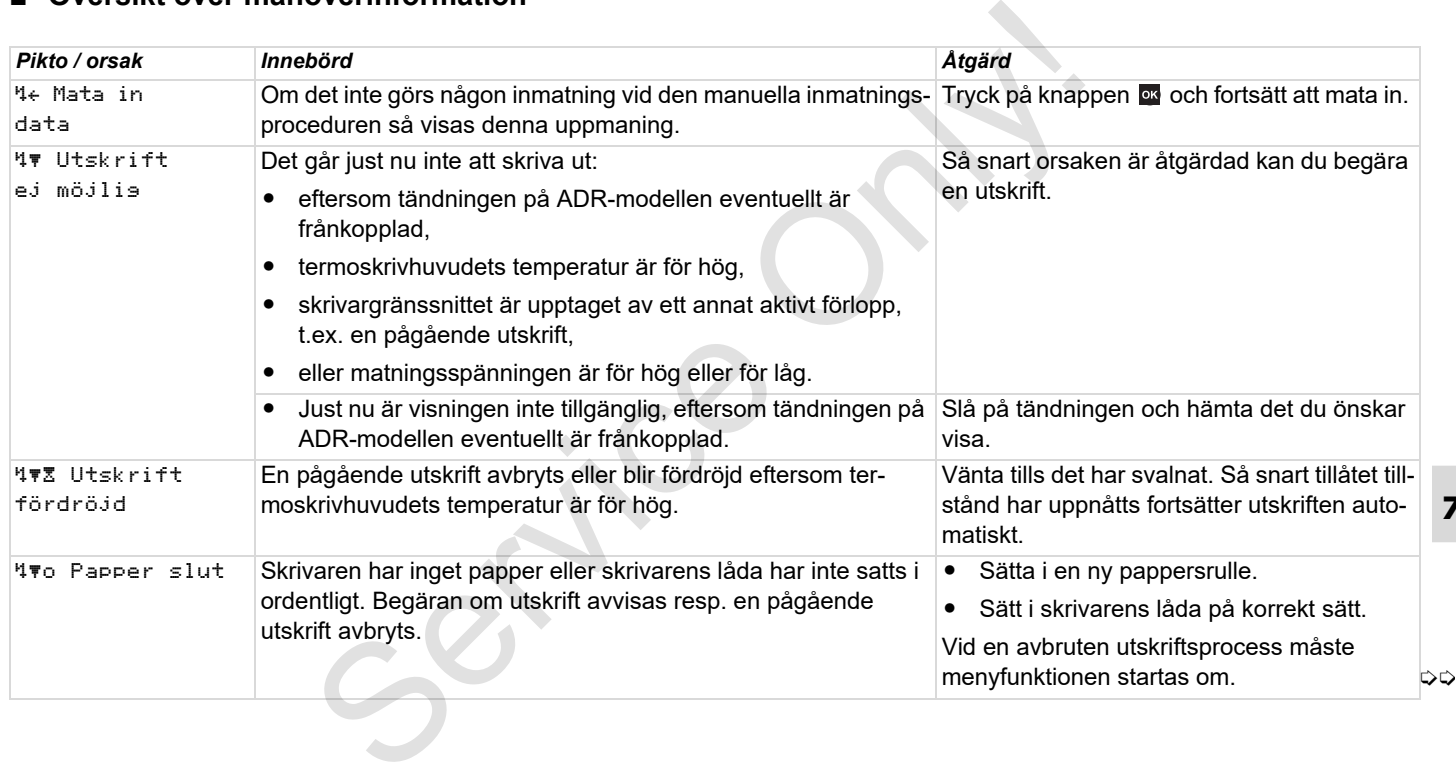

## **Översikt över manöverinformation** 7. Meddelanden

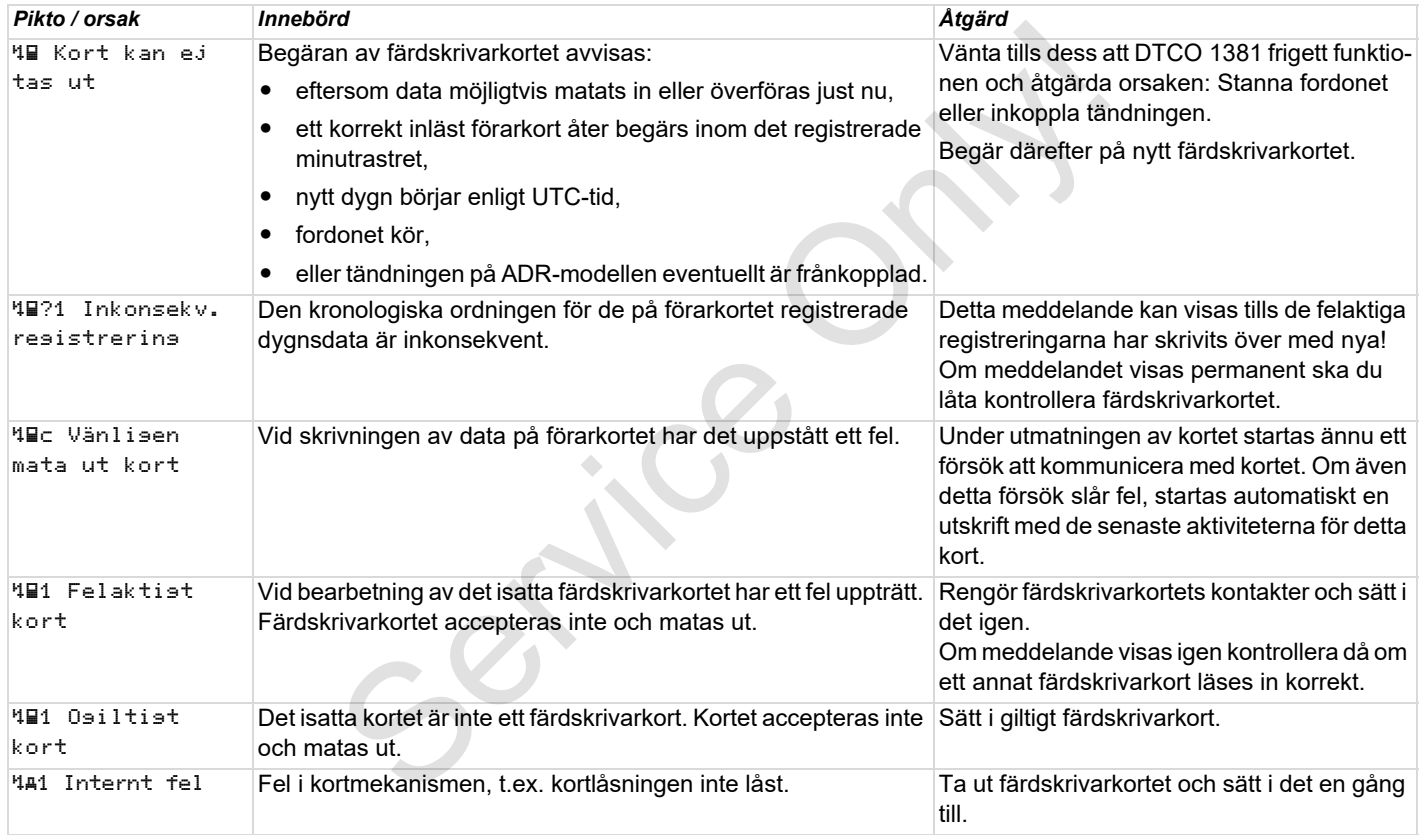

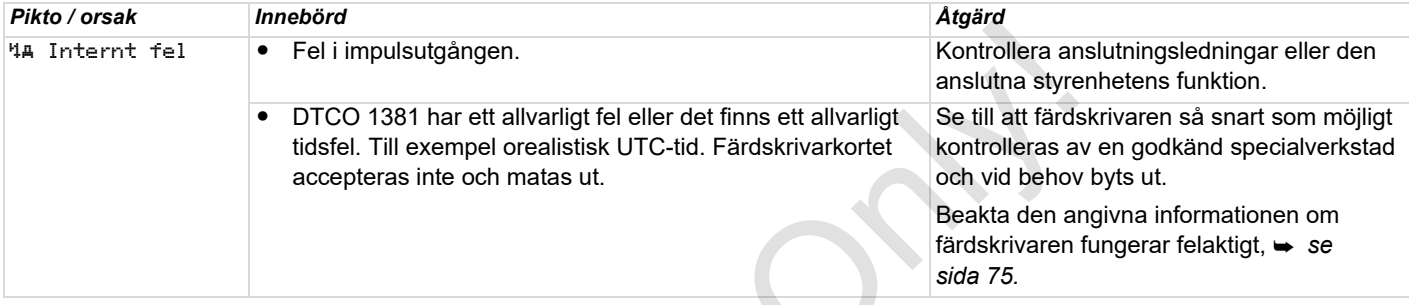

### **Manöverinformation som information**

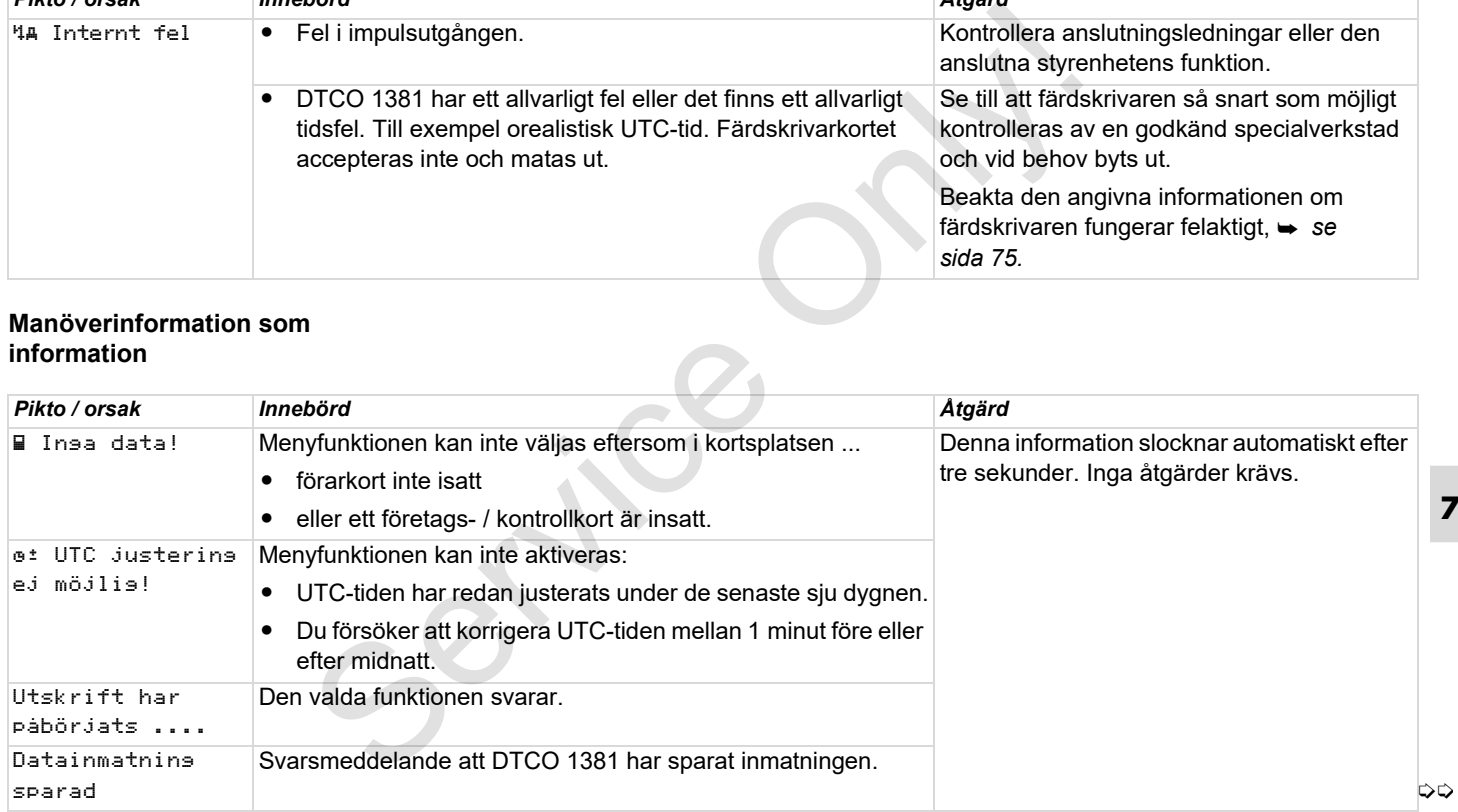

## **Översikt över manöverinformation** 7. Meddelanden

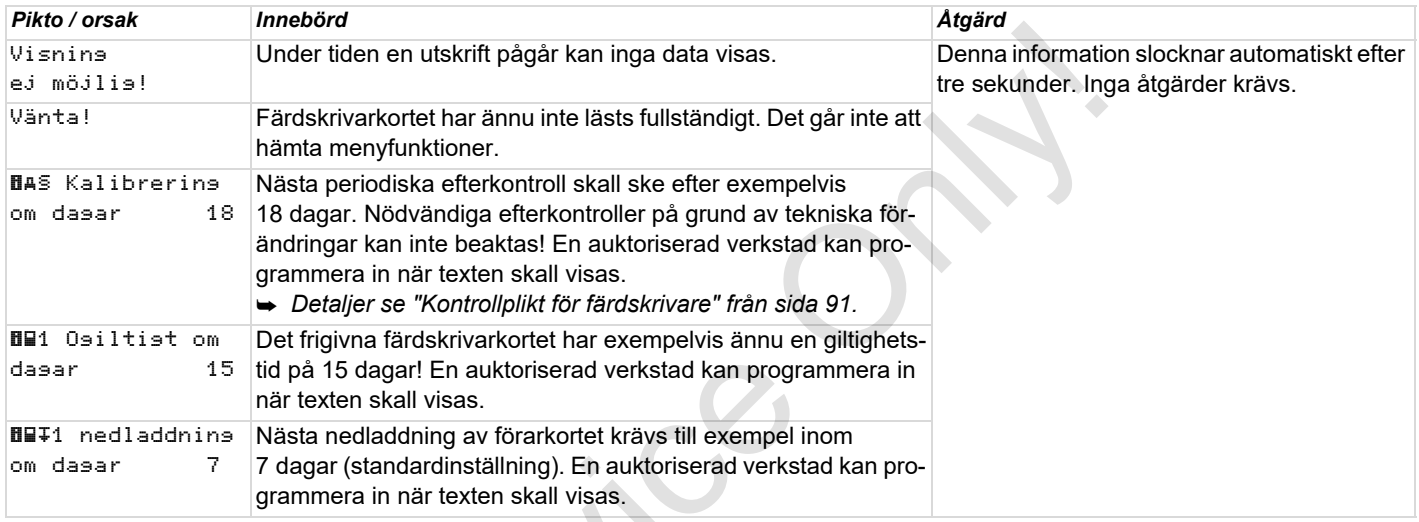

 $S_{\mathcal{S}}$ 

## **Produktbeskrivning**

**Driftlägen för DTCO 1381 Färdskrivarkorten Lagrade data Tidshantering Underhåll och skötsel Tekniska data** Prittlägen fremdelingen fremdelingen fremdelingen fremdelingen fremdelingen fremdelingen fremdelingen fremdelingen fremdelingen fremdelingen fremdelingen fremdelingen fremdelingen fremdelingen fremdelingen fremdelingen fre

## <span id="page-85-0"></span>**Driftlägen för DTCO 1381**

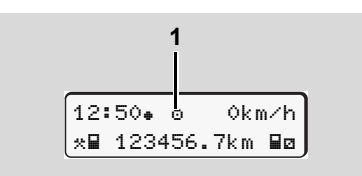

**(1)** Visning av driftläge

DTCO 1381 har fyra driftlägen:

- $\bullet$  Drift " $\circ$ "
- $\bullet$ Företag "<sup>"</sup>"
- $\bullet$ Kontroll "n"
- $\bullet$ Kalibrering "T"

Alltefter vilket/vilka färdskrivarkort som sitter i kopplar DTCO 1381 automatiskt om till följande driftläge:

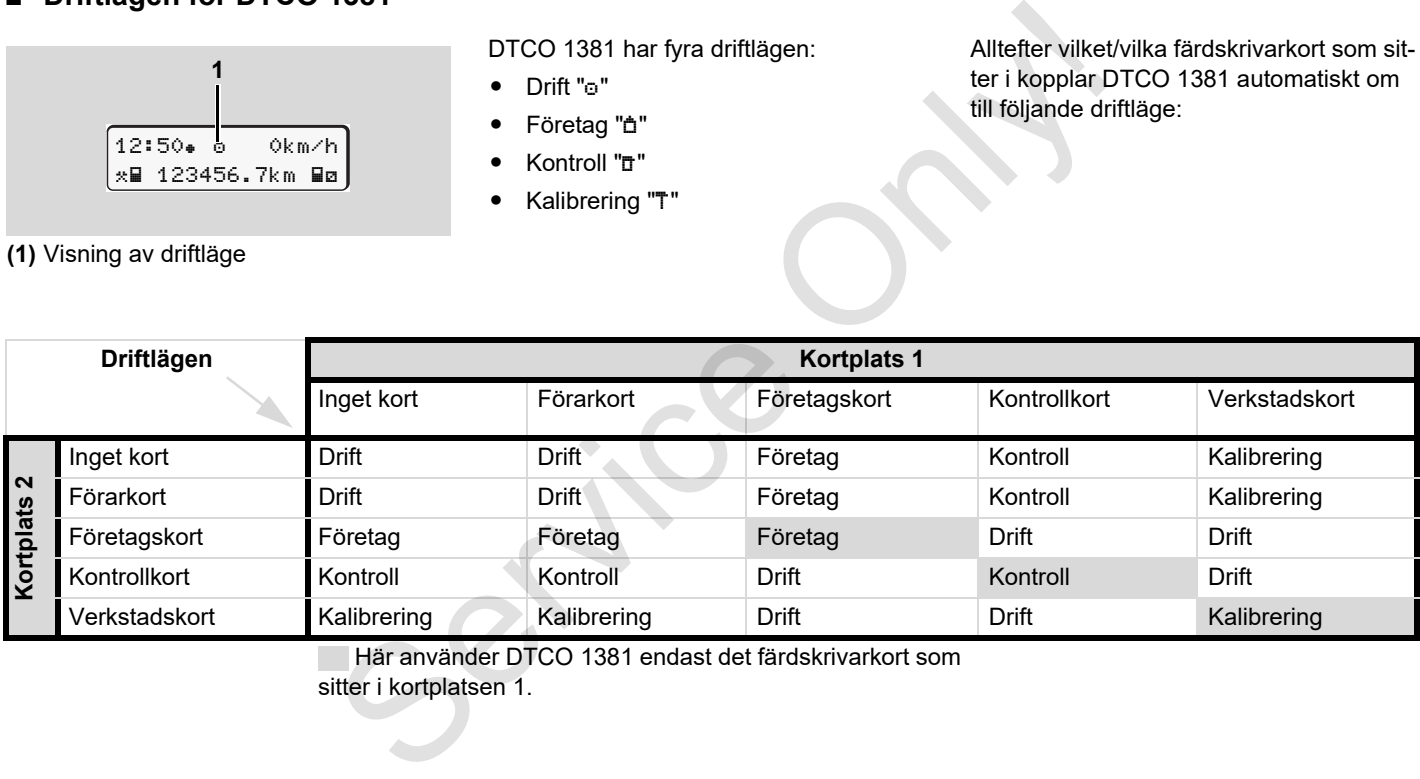

Här använder DTCO 1381 endast det färdskrivarkort som

sitter i kortplatsen 1.

## **Färdskrivarkorten**

De enligt lagstiftningen föreskrivna färdskrivarkorten tillhandahålls genom myndigheterna i respektive EU medlemsstat.

I Sverige skall du ansöka om kort hos Vägverket.

## **Förarkort**

Med det identifierar sig föraren gentemot DTCO 1381. Förarkortet är avsett för normal körning och tillåter lagring, visning, utskrift eller (vid ett enda isatt förarkort) nedlagring av aktiviteter under denna identitet.

## **Företagskort**

Företagskortet identifierar ett företag och ger rätt till åtkomst av detta företags data. Företagskortet tillåter visning, utskrift och nedladdning av de lagrade data i dataminnet samt av ett isatt förarkort. Eventuellt (en gång för varje apparat) måste landskoden och registreringsnumret matas in i DTCO 1381.

Vidare kan man med ett motsvarande fordonsmanagement-system fjärrstyrt

(remote) lada ned användningsdatan. Företagskortet är avsett för ägare och innehavare av fordon.

## **Kontrollkort**

Kontrollkortet identifierar ett kontrollorgans (t.ex. polisen) tjänstemän och tillåter åtkomst av färdskrivarminnet. Alla lagrade data och de data som finns på ett isatt förarkort är åtkomliga. De kan visas, skrivas ut eller laddas ned via nedladdningsuttaget. Skrivna (remote) lada ned användningsdatan. <br>
Service CH medlems<br>
Service CH medlems<br>
Service innehavare av fordon.<br>
Service only and the service of the method of the service of the service of the method and the service of

## **Verkstadskort**

Personer på en ackrediterad verkstad för digitala färdskrivare är berättigade att programmera, kalibrera, aktivera samt kontrollera färdskrivaren och kan erhålla ett verkstadskort.

## **Låsning av färdskrivarkorten**

Accepterar DTCO 1381 ett isatt färdskrivarkort så är det mekaniskt spärrat mot att tas ut. Det är endast möjligt att ta ut färdskrivarkortet:

- när fordonet står stilla,
- på begäran av användaren,
- efter att de genom förordningen definierade data har sparats på färdskrivarkortet.

## **Automatisk utmatning**

Identifierar DTCO 1381 en störning i kortkommunikationen så försöker den att överföra den tillgängliga datan på färdskrivarkortet.

Föraren informeras angående felet med meddelandet "ille Mata ut kortet" och uppmanas att plocka ut sitt förarkort. Utskriften för de senast sparade aktiviteterna på förarkortet sker automatiskt.

 *[Detaljer se "Fel i kortkommunikationen"](#page-21-0) på sida 22.*

## **Åtkomsträttigheter för färdskrivarkorten**

Rättigheterna till åtkomst av de i dataminnet i DTCO 1381 lagrade data är reglerade enligt lag och erhålls endast med motsvarande färdskrivarkort.

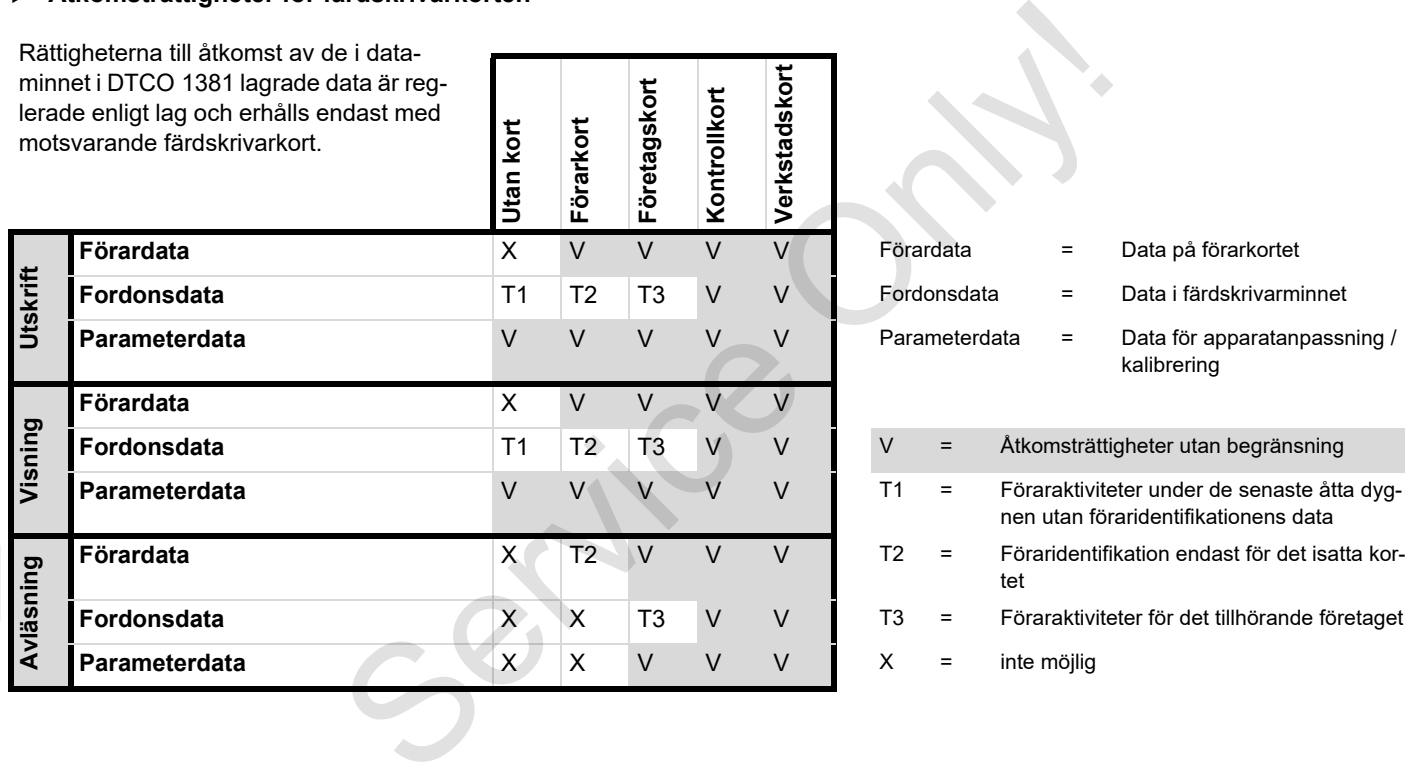

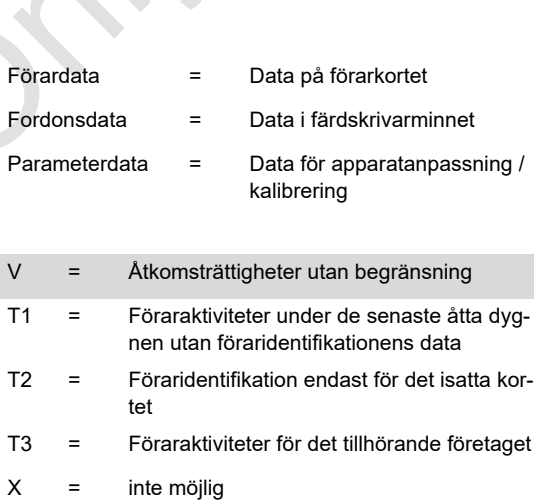

#### 8. Produktbeskrivning **Lagrade data**

## **Lagrade data**

## **Förarkort**

-Data för identifiering av föraren.

Varje gång fordonet används lagras följande data:

- -Använda fordon
- - Förarens aktiviteter, vid normal drift minst 28 dagar.
- -Inmatningar av land
- -Inträffade händelser / fel på förarkortet
- -Informationer om kontrollaktiviteter
- $\bullet$  Särskilda förutsättningar, om fordonet befinner sig på en färja / ett tåg, eller befinner sig i läget "out of scope".

Om minnets hela kapacitet är utnyttjad så skriver DTCO 1381 över de äldre uppgifterna.

## **Företagskort**

- Identifierar företaget och auktoriserar tillgång till företagets lagrade data.

Följande data lagras angående företagsaktiviteter:

- - Typ av aktivitet
	- Registrera / avregistrera
	- Ladda ned data från dataminent
	- Ladda ned data från förarkortet
- - Tidsperiod (från / till) från vilken data laddades ned.
- -Fordonsidentifiering
- - Identiteten av förarkortet där datan har laddats ned.
- **Dataminne**
- - Dataminnet lagrar den föreskrivna datan enligt förordningen (EEG) 3821/ 85 bilaga I B under en tidsperiod på minst 365 kalenderdagar.
- - Aktiviteternas utvärdering sker med en minuts intervaller, där färdskrivaren DTCO 1381 identifierar den längsta sammanhängande aktiviteten per intervall. Fighericannel Constantine intervalse of the prediction of the particular and the particular constanting of the particular of the particular of the and the particular of the constantine interval of the particular of the p
	- - Färdskrivaren DTCO 1381 har möjligheten att lagra ca 168 timmars hastighetsvärden med en sekunds.

upplösning. Värdena registreras med det på sekunden exakta klockslaget samt datumet.

 $\bullet$  De lagrade hastighetsvärdena med en hög upplösning (en minut före och en minut efter en ovanlig fördröjning) kan hjälpa till vid utvärderingen av en trafikolycka.

Följande data kan läsas ut via nedladdningsgränssnittet:

- laglig nedladdning 24 timmar,
- med en speciell nedladdningsmjukvara kan även hela massminnet laddas ned.

## **VDO GeoLoc \***

Optionalt är det möjligt att registrera positions- och fordonsdata.

*[Se "VDO GeoLoc \\*" på sida 18.](#page-17-0)*

## **Tidshantering**

Start och slut för alla tidsnoteringar rörande arbetstiden, tillgänglighetstiden, körtiden, vilotiden etc. sparar DTCO 1381 i UTC-tid.

> **Tidszon "0" = UTC**  $-3$  |  $-2$  |  $-1$  $\alpha$

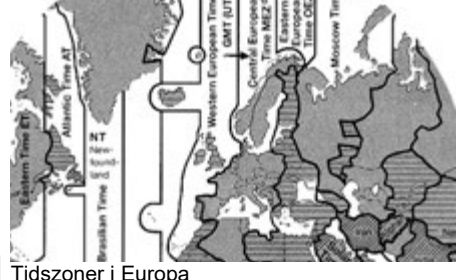

**8**

UTC-tiden motsvarar tidszonen "0" på det

i 24 tidszoner (–12 ... 0 ... +12) uppdelade jordklotet.

Fabriksinställningen av klockslaget på displayen motsvarar alltid UTC-tiden. Via menyfunktionen kan du anpassa den till lokal tid.

*[Se "Ställa in lokal tid" på sida 67.](#page-66-0)*

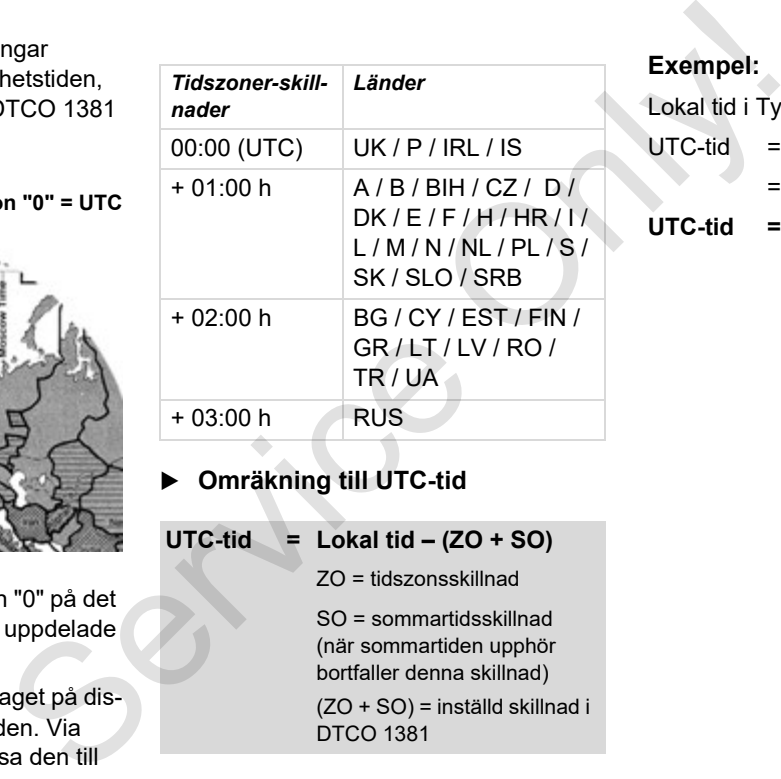

**Omräkning till UTC-tid** 

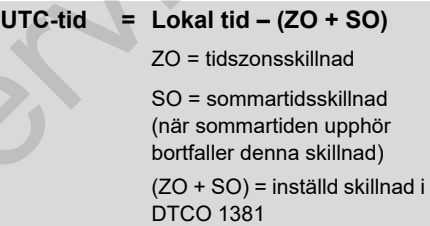

#### **Exempel:**

Lokal tid i Tyskland = 15:30 (sommartid)

- $UTC-tid = Lokal tid (ZO + SO)$ 
	- $= 15:30 (01:00 h + 01:00 h)$

**UTC-tid = 13:30 Klockslag**

## **Underhåll och skötsel**

## **Rengöra DTCO 1381**

Rengöra höljet, displayen och funktionsknapparna med en lätt fuktad trasa eller en mikrofaser-rengöringsduk.

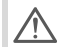

typ skurpulver eller lösningsmedel som t.ex. förtunning eller bensin.

## <span id="page-90-0"></span>**Kontrollplikt för färdskrivare**

Förebyggande underhåll av DTCO 1381 behöver inte utföras. Minst vartannat år ska en godkänd verkstad kontrollera att DTCO 1381 fungerar korrekt.

Efterkontroller ska utföras om ...

- det har gjorts ändringar på fordonet, exempelvis av rörelseimpulstalet eller däckens omkrets,
- -DTCO 1381 har reparerats,
- fordonet har fått nytt registreringsnummer,
- - UTC-tiden avviker med mer än 20 minuter.

Se i samband med varje efterkontroll till att installationsskylten förnyas och att föreskrivna uppgifter finns på den.

**komponenterna** Använd inte rengöringsmedel av ningen av DTCO 1381 med hänsyn Var god säkerställ, att nätspäntill det föreskrivna kontrollkravet inte kommer att vara utkopplad tillsammans längre än 12 månader; detta kann göras t.ex. genom att koppla ur fordonsbatteriet på fordonet. Service Controllering Service Controllering and the state of the state of the state of the state of the state of the state of the state of the state of the state of the state of the state of the state of the state of the s

## **Åtgärder vid reparation / byte av DTCO 1381**

De godkända verkstäderna kan ladda ned data från DTCO 1381 och överlämna dem till det aktuella företaget.

Om det på grund av ett fel inte går att ladda ned de lagrade data så ska verkstäderna till företaget överlämna ett intyg om detta.

Arkivera de erhållna data eller förvara intyget noggrant för eventuella senare frågor.

# **Avfallshantering av**

Avfallshantera DTCO 1381 med tillhörande systemkomponenter enligt respektive medlemsstats riktlinjer för avfallshantering av EU-kontrollinstrument.

## **Tekniska data**

## ▶ DTCO 1381 **▶ Pappersrulle**

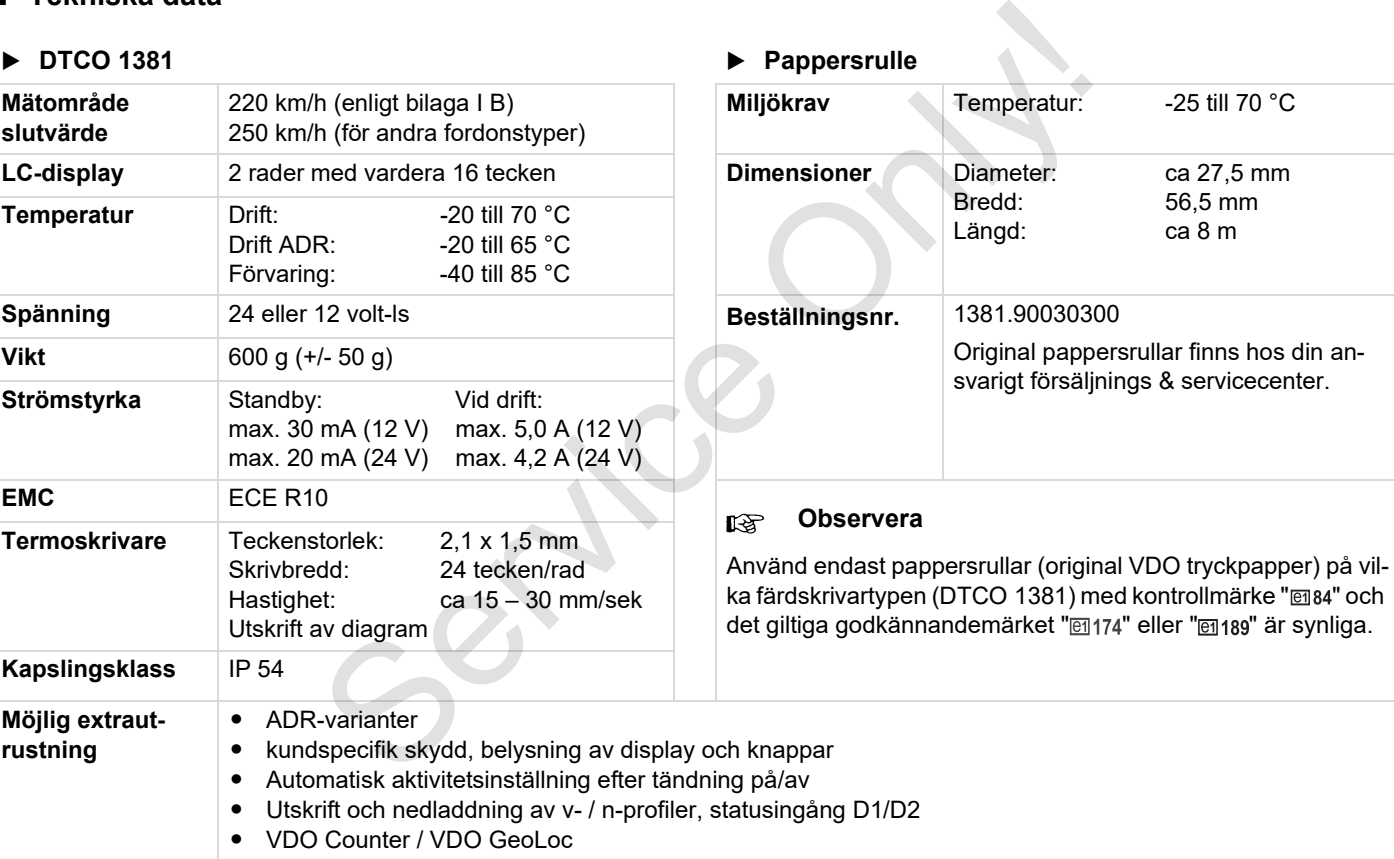

## **Piktogram och utskriftsexempel**

**Översikt över piktogram Landskoder Utskriftsexempel Förklaring av utskriftsexemplen Datapoständamål vid händelser och fel** FIRLOGIAIN OCH LISRIN<br>Översikt öv<br>Utsl<br>Datapoständamål vid händ<br>Standamål vid händ

## **Översikt över piktogram**

### **Driftlägen**

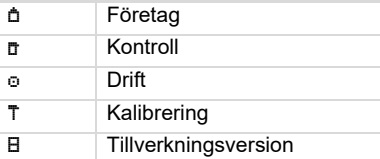

## **Personer**

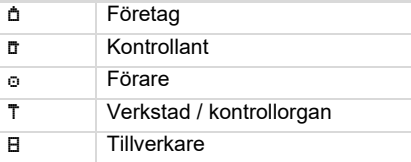

## **Aktiviteter**

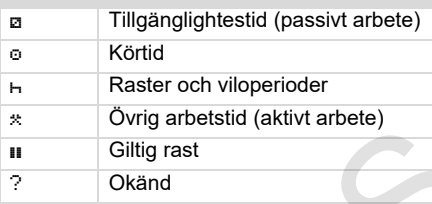

## **Apparat / funktioner**

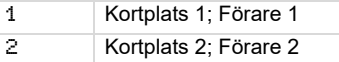

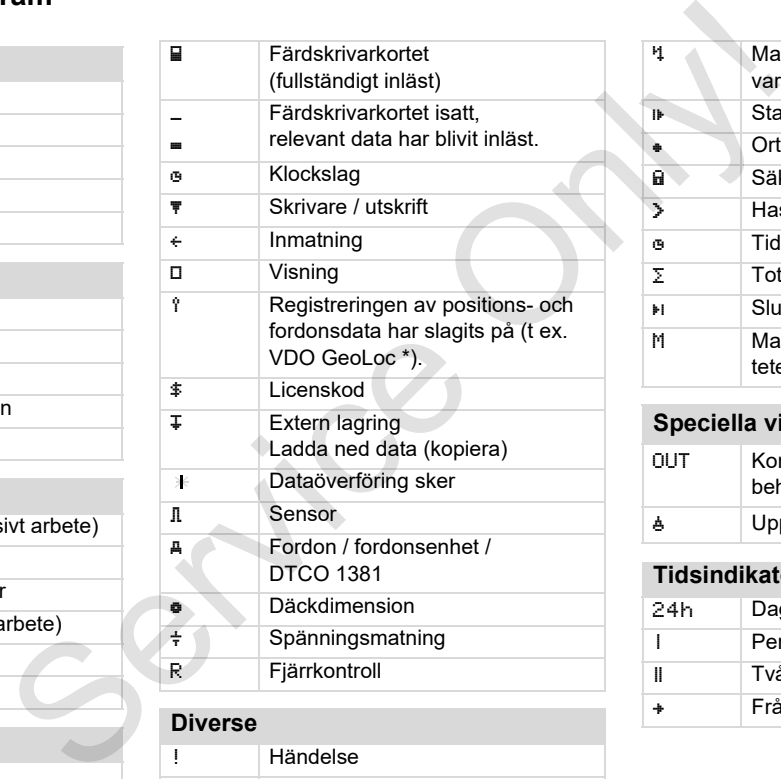

#### **Diverse**

! Händelse  $\times$  Fel

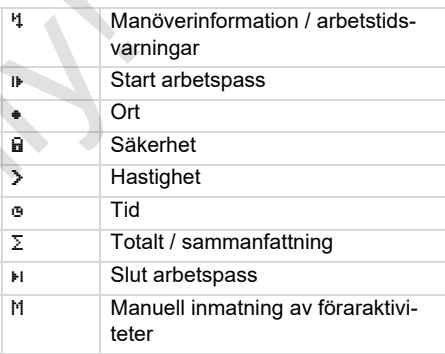

## **Speciella villkor**

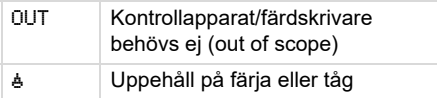

## **Tidsindikatorer**

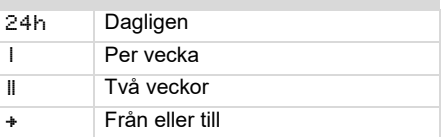

## **Piktogram-kombinationer**

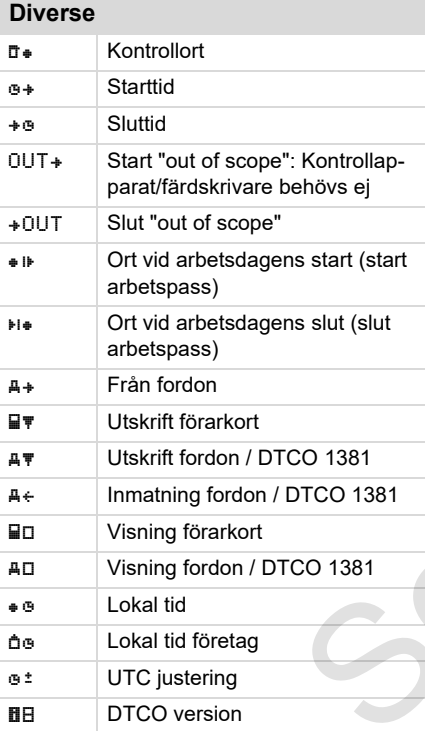

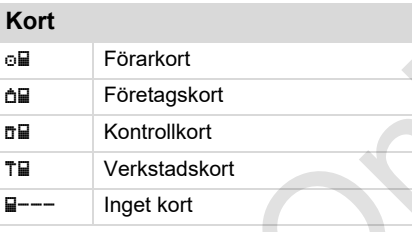

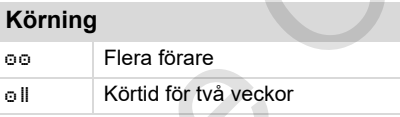

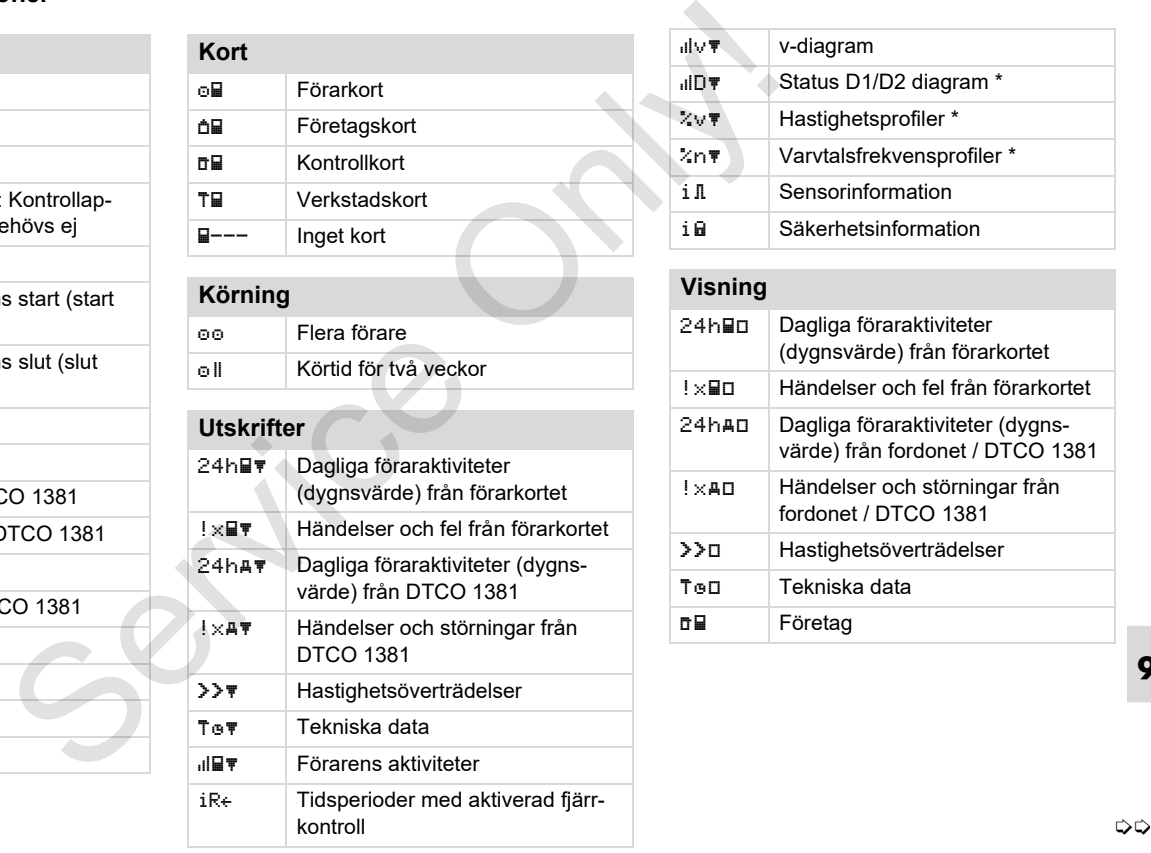

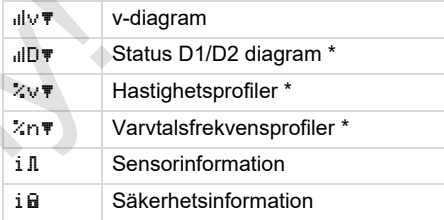

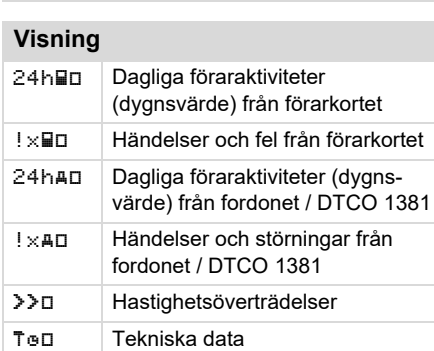

Företag

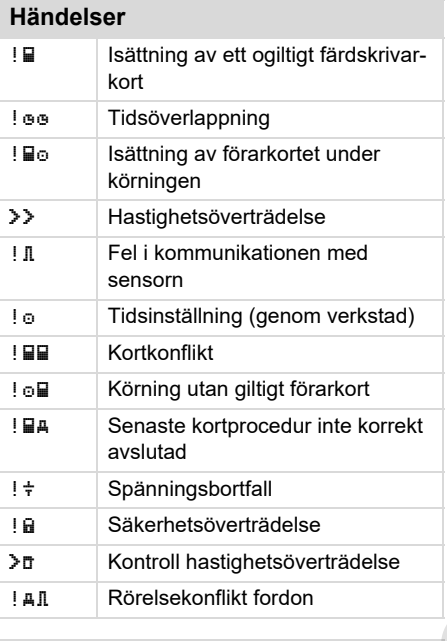

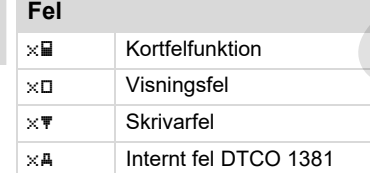

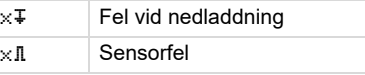

## **Körtidsvarningar**

Ho Rast!

## **Manuell inmatning**

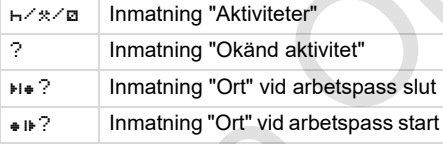

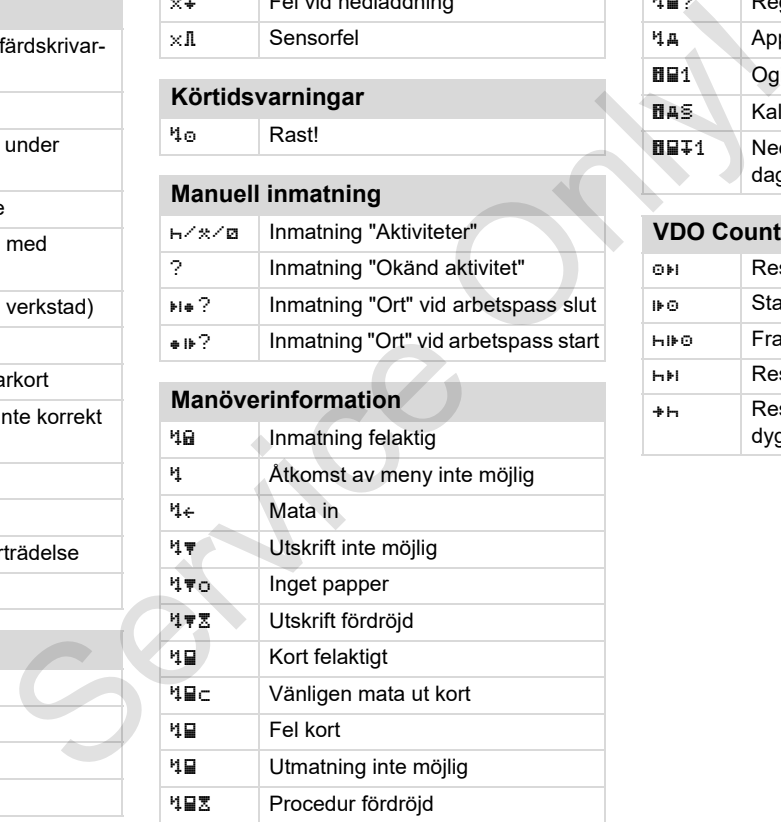

## **Översikt över piktogram** 9. Piktogram och utskriftsexempel

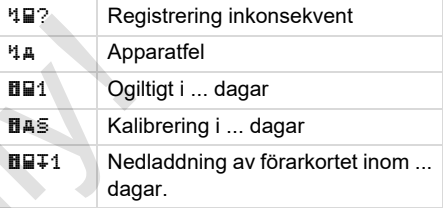

## **VDO Counter \*** Resterande körtid Start av nästa körtid Framtida körtid Resterande rasttid / vilotid Resterande tidsperiod innan dygnsvila, veckovila börjar

## **Landskoder**

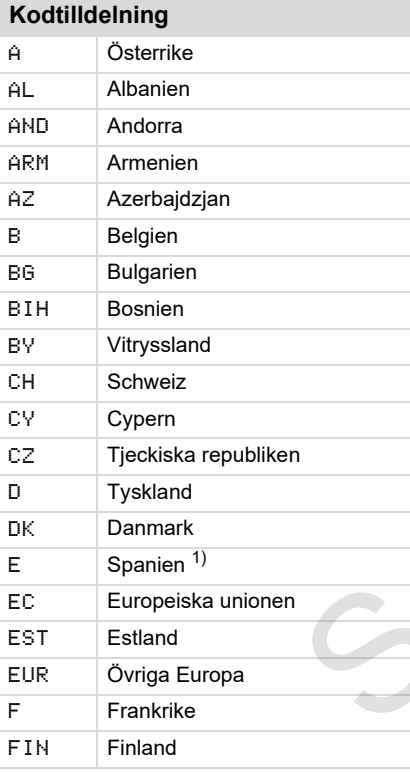

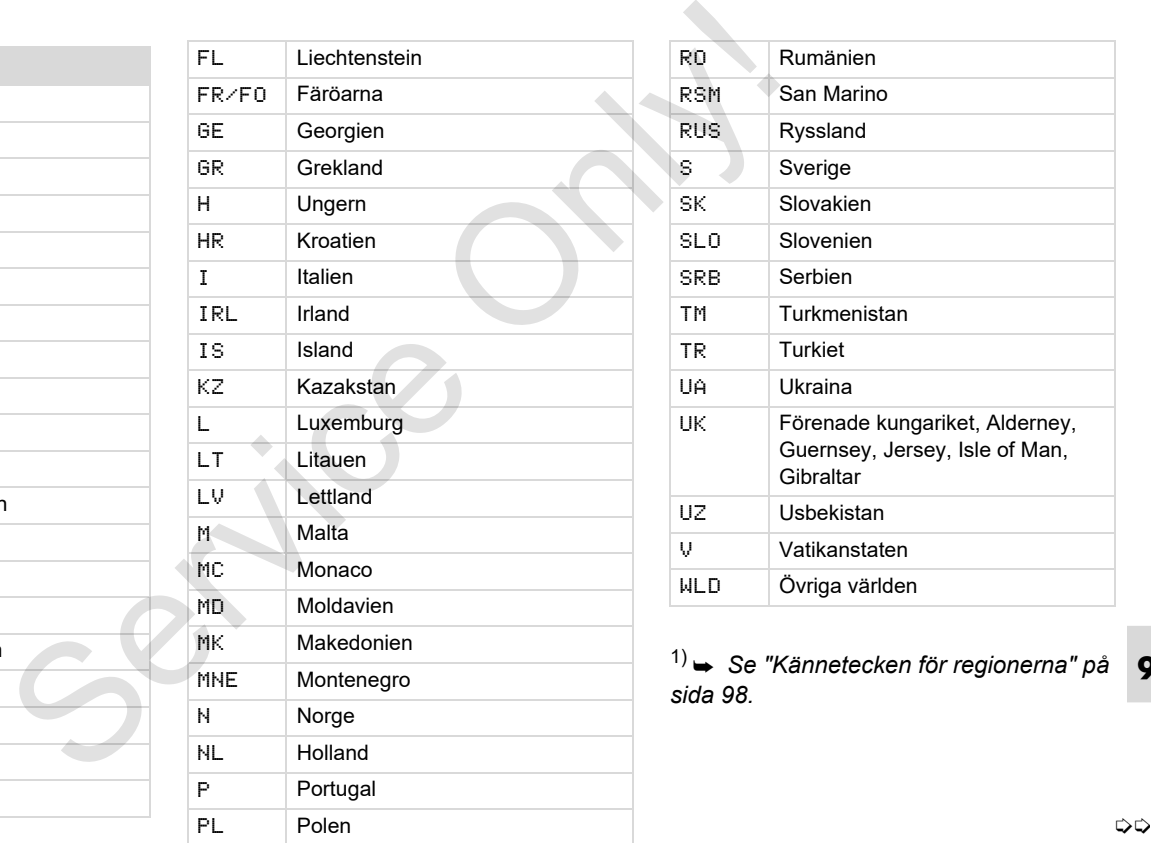

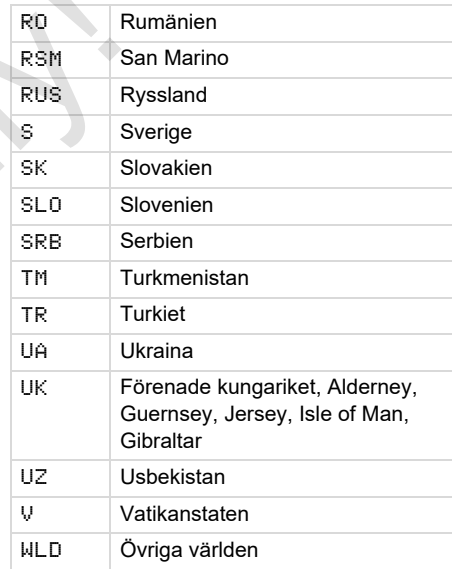

**9** 1) *[Se "Kännetecken för regionerna" på](#page-97-0)  sida 98.*

## **Landskoder** 9. Piktogram och utskriftsexempel

## <span id="page-97-0"></span>**Kännetecken för regionerna**

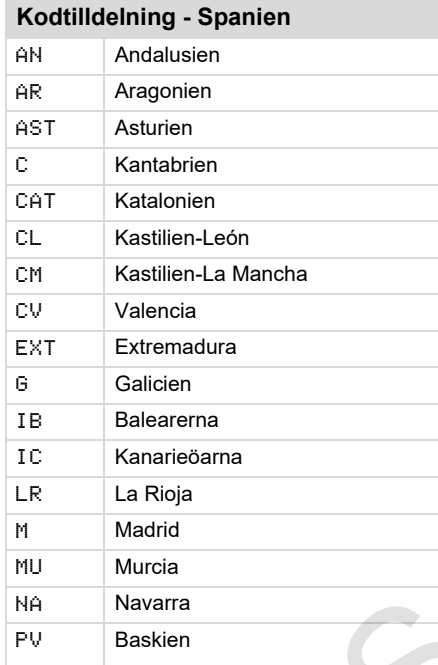

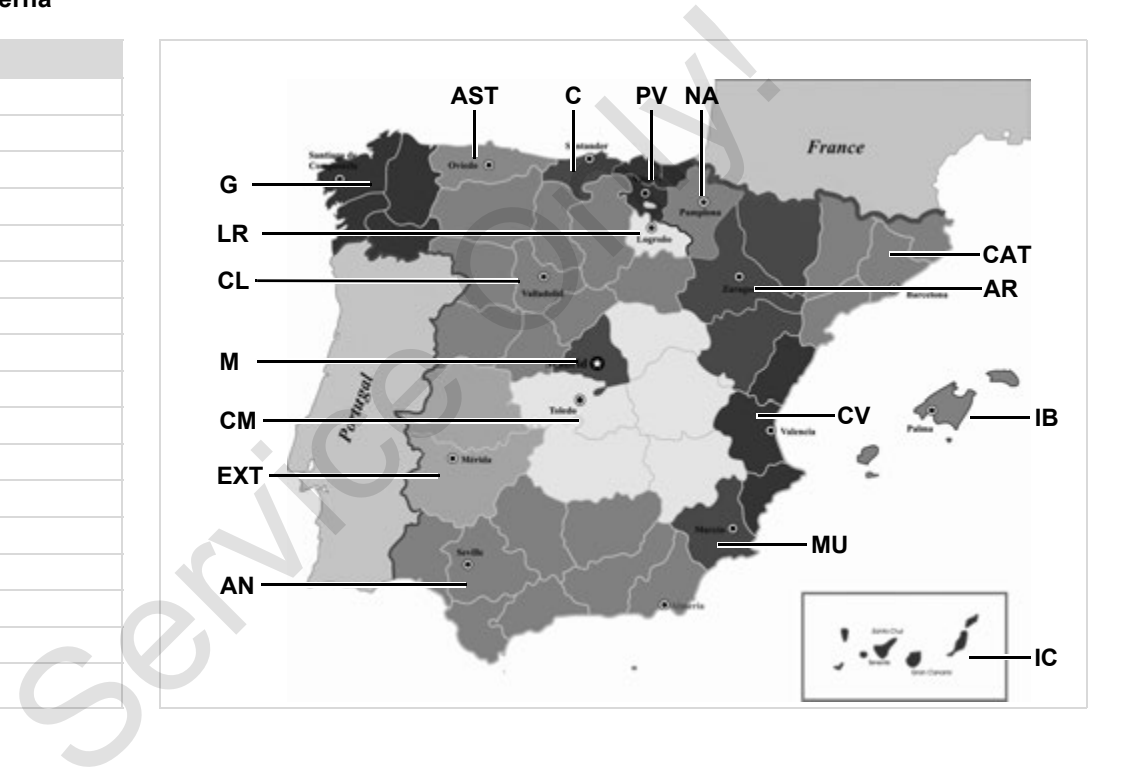

#### 9. Piktogram och utskriftsexempel **Utskriftsexempel**

## **Utskriftsexempel**

#### **Förarkortets dygnsutskrift**

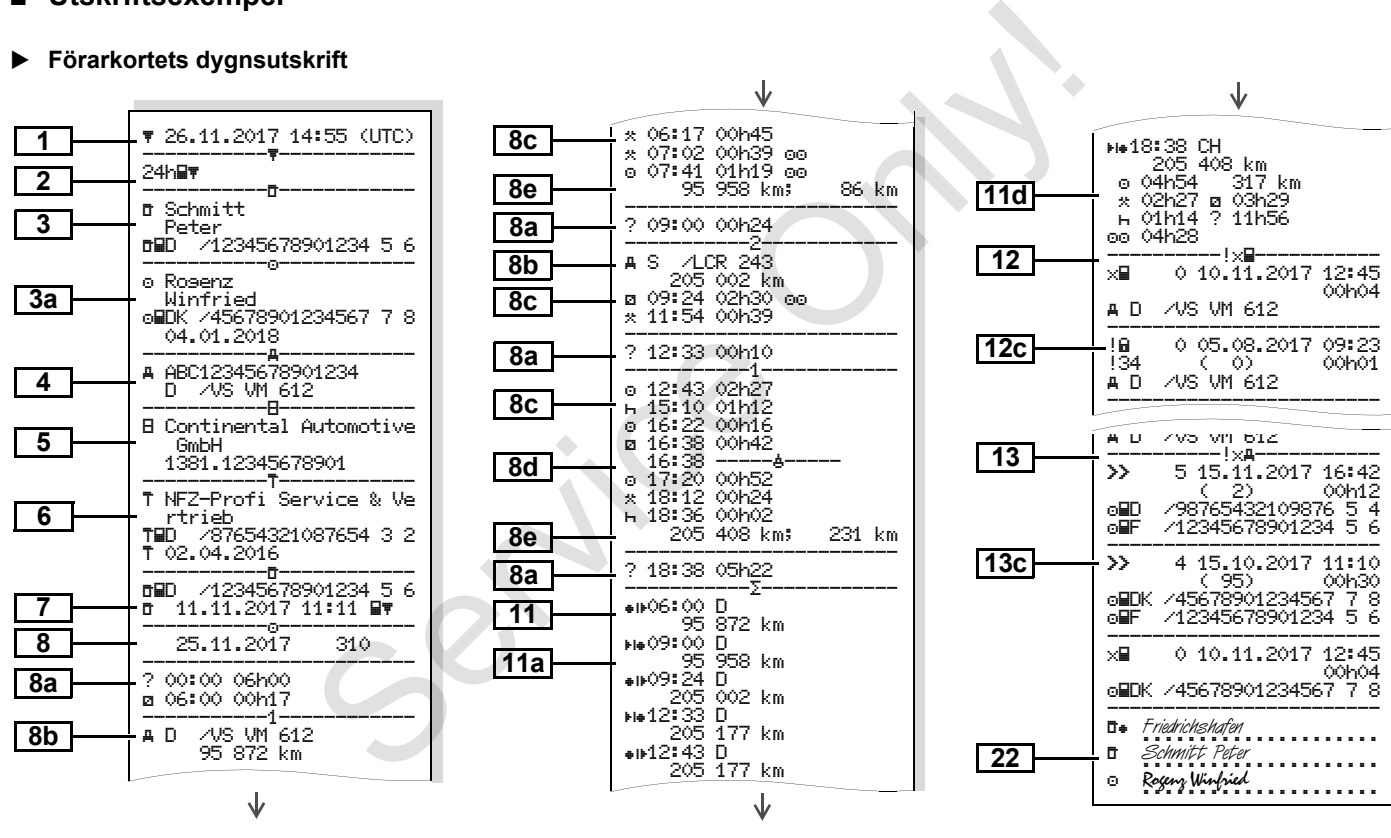

**9**

形

*© Continental Automotive GmbH* **99**

### **Specifikt vid "Förarkortets dygnsutskrift"**

## **Händelser / fel på förarkorte**

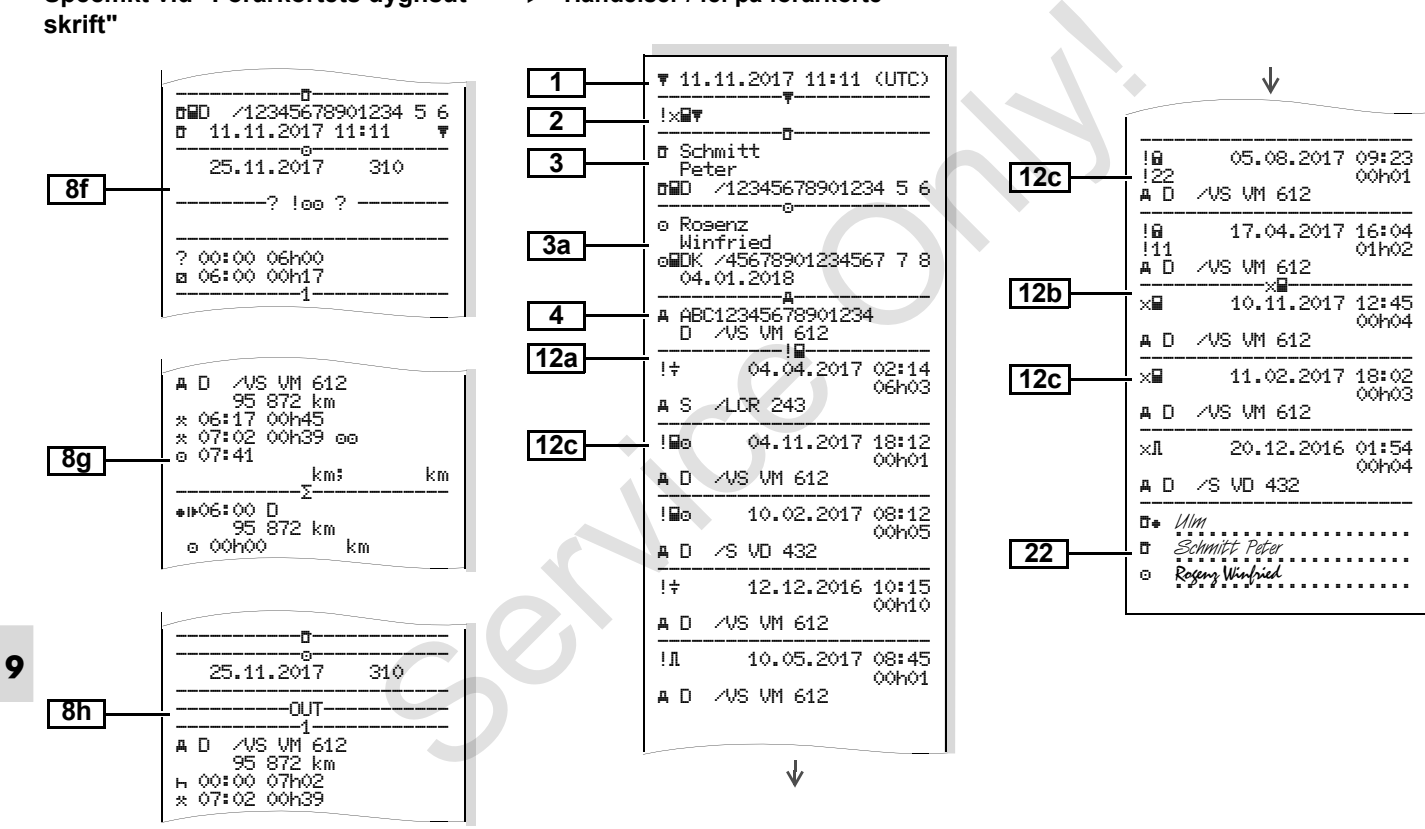

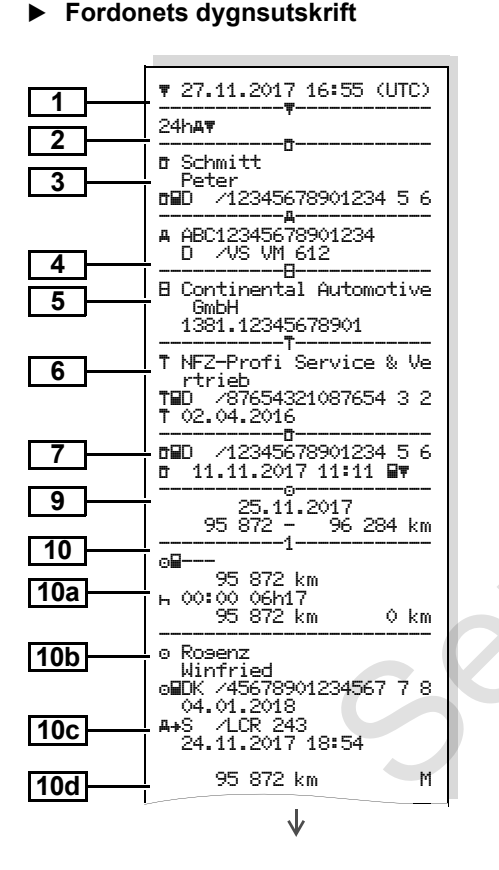

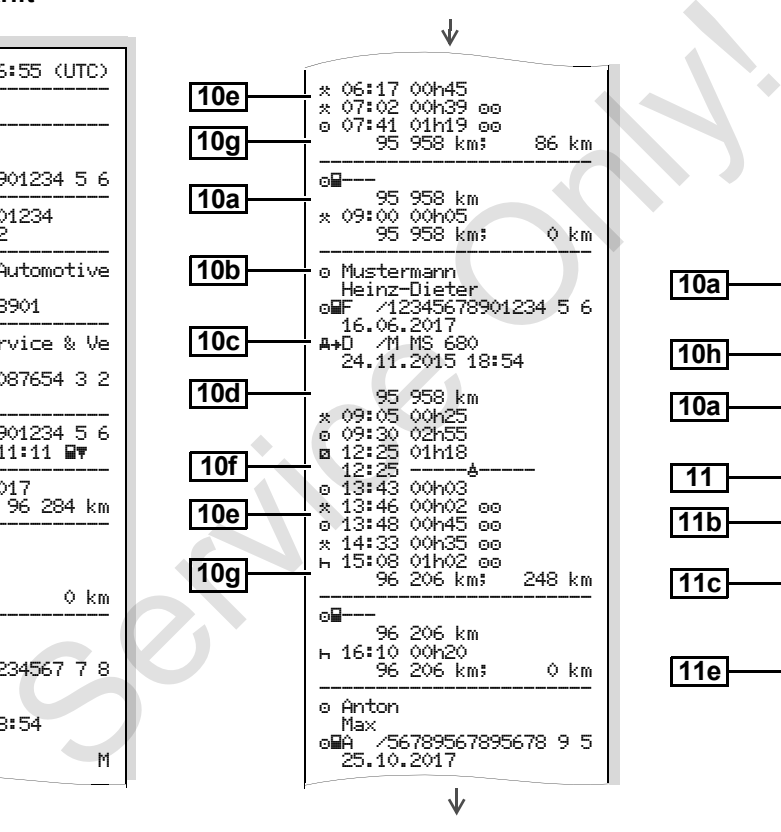

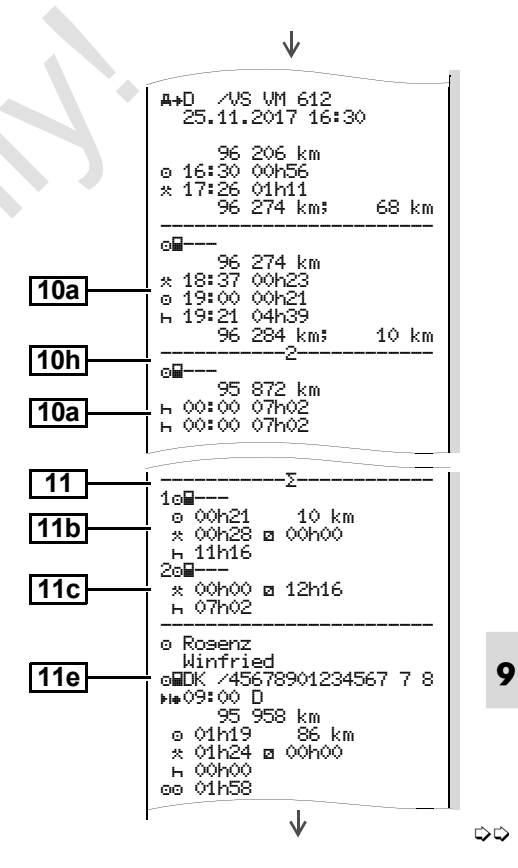

*© Continental Automotive GmbH* **101**

 $\mathbf{d}$ 

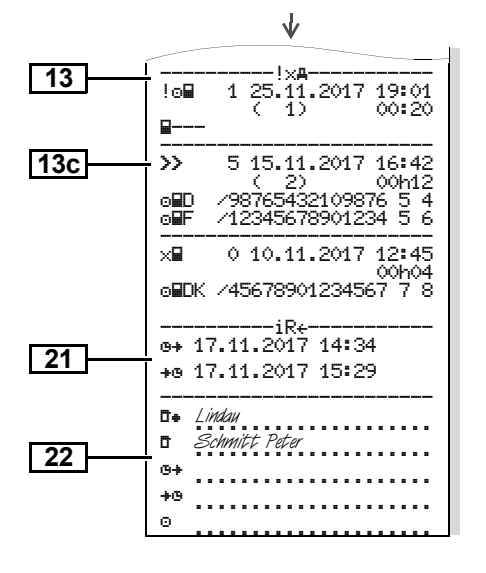

**Specifikt vid "Fordonets dygnsutskrift"**

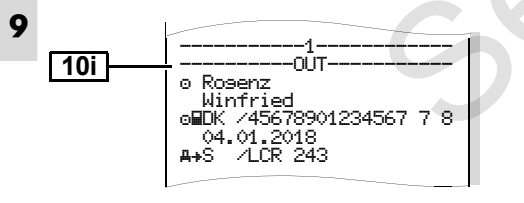

#### **Händelser / fel från fordonet**

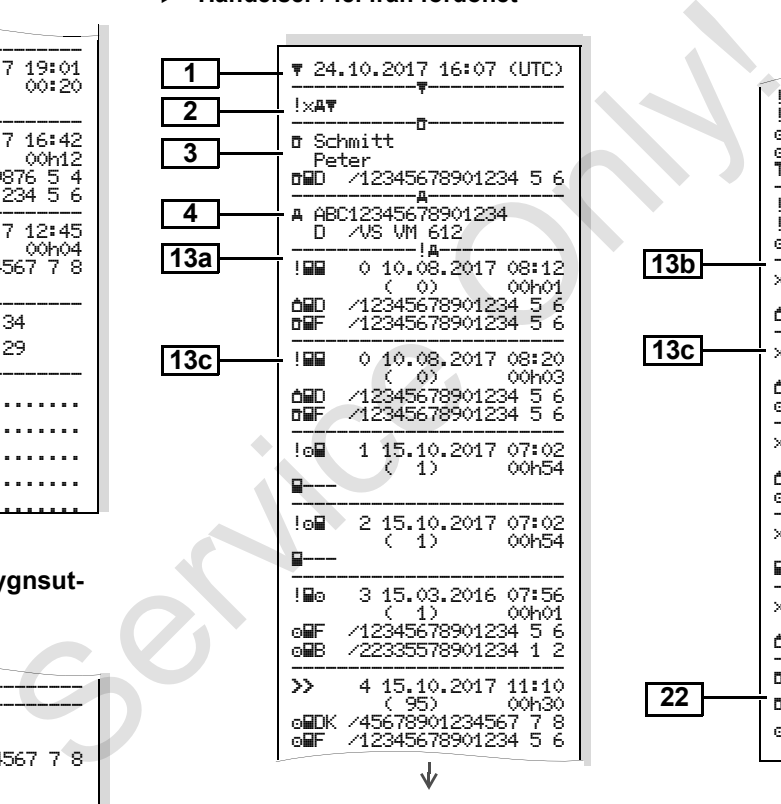

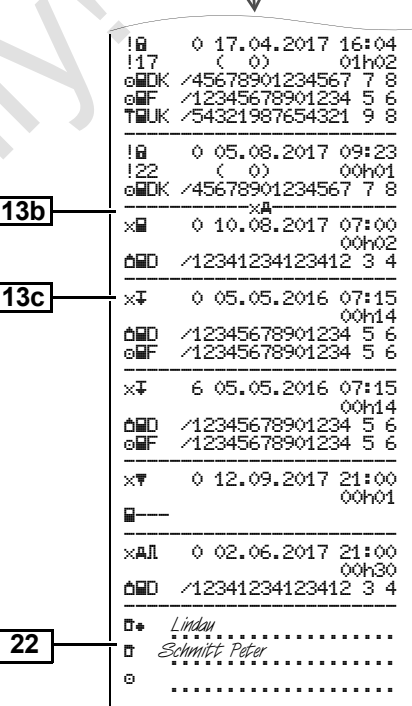

#### **Hastighetsöverträdelser**

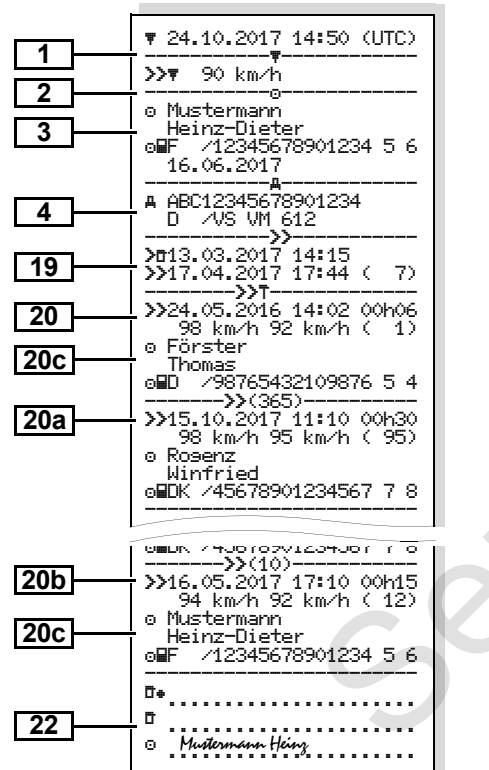

#### **Tekniska data**

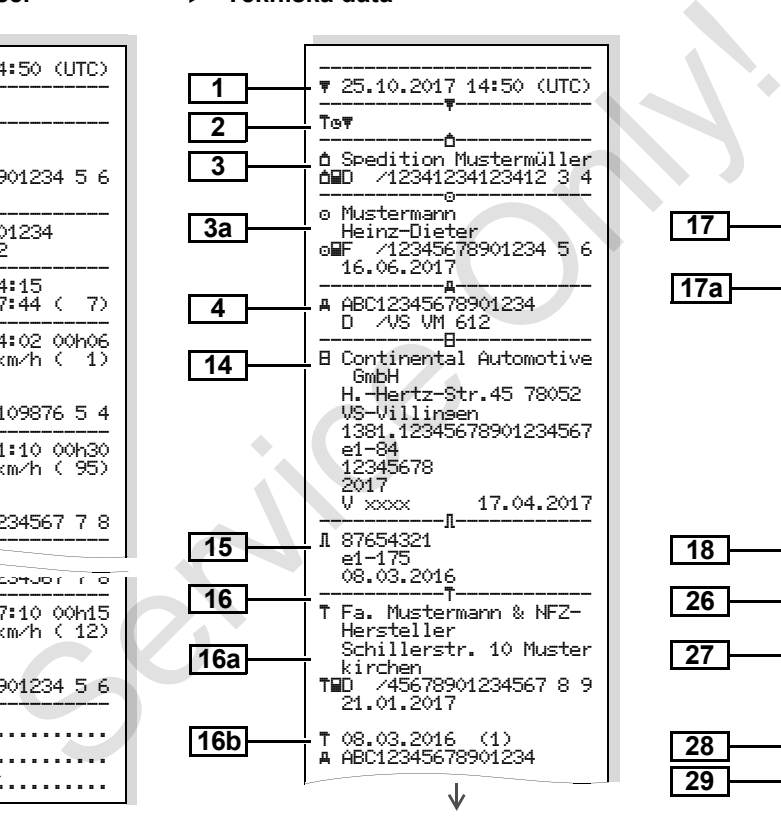

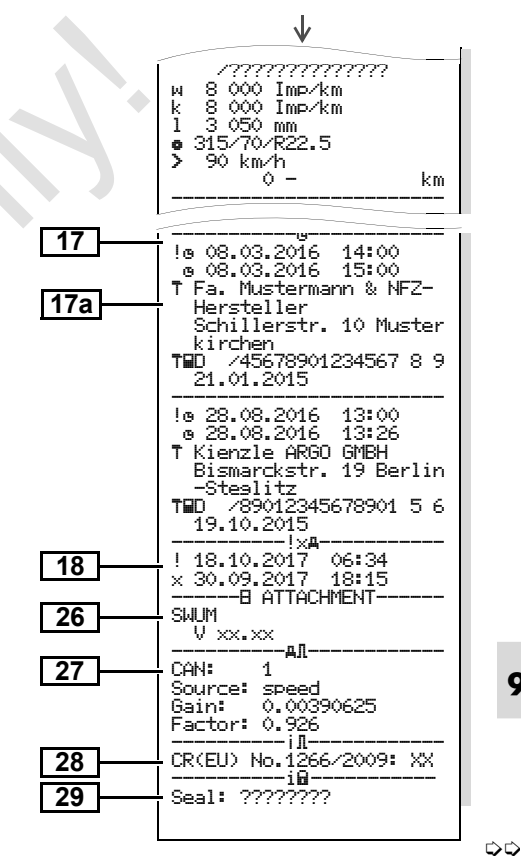

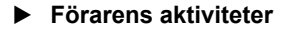

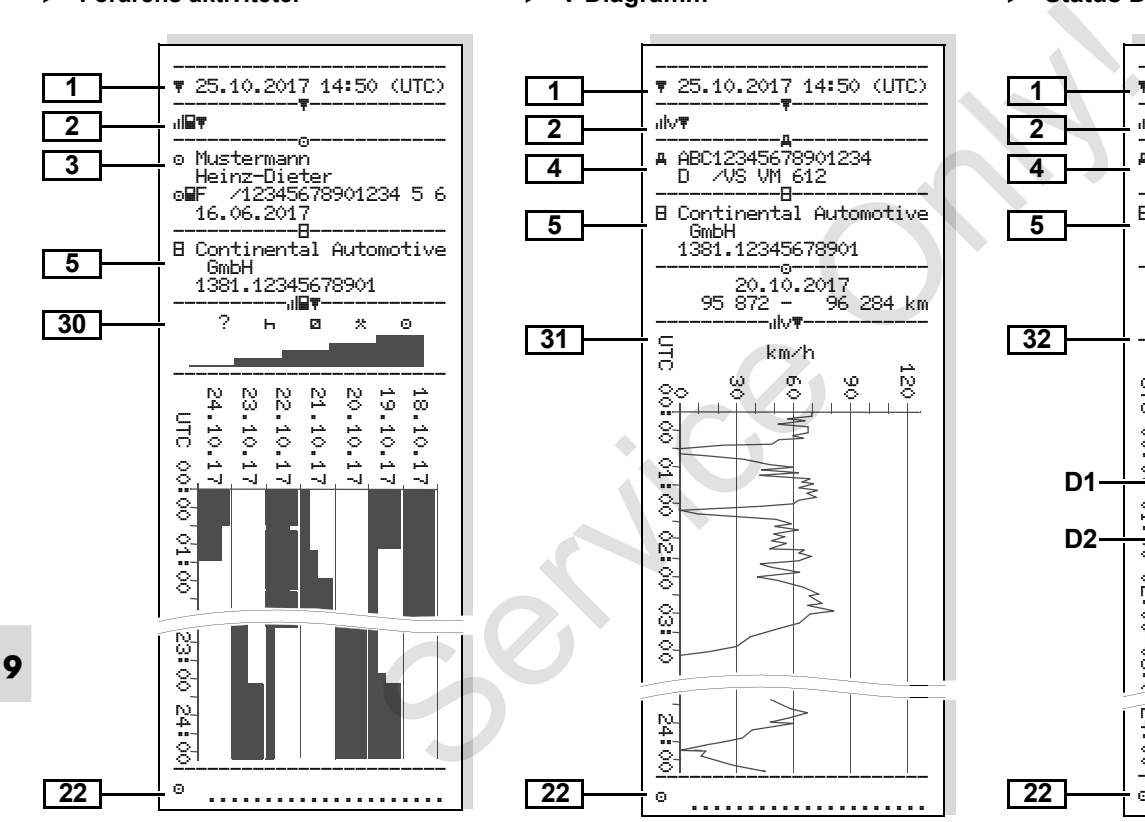

**v-Diagramm** 

#### **Status D1/D2 Diagramm \***

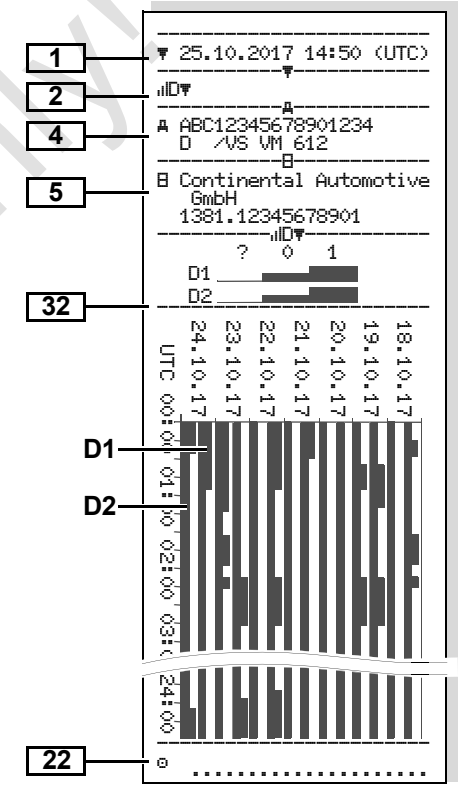

## **Hastighetsprofiler \***

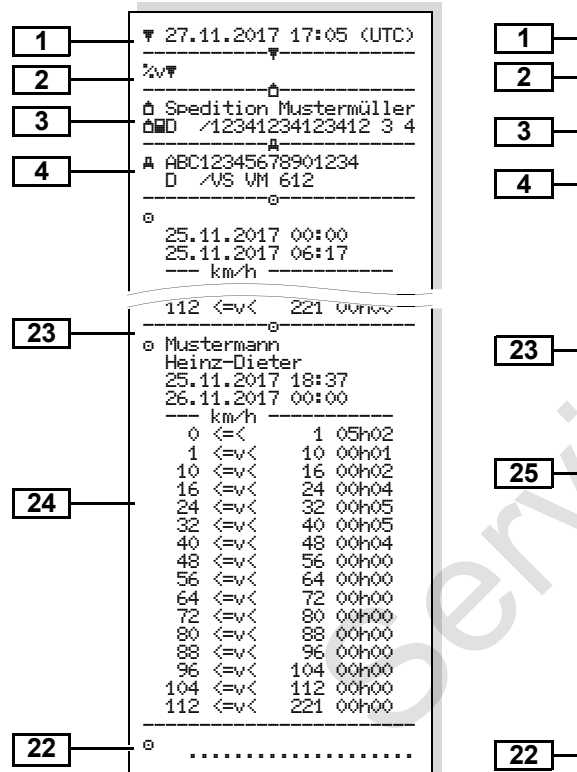

### **Varvtalsfrekvensprofiler \***

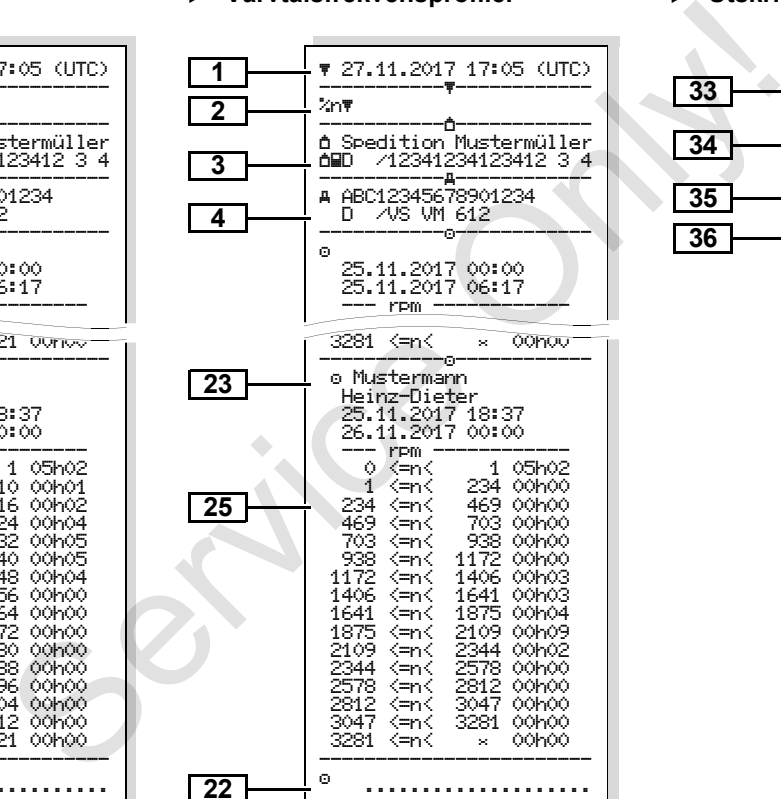

### **Utskrift i lokal tid**

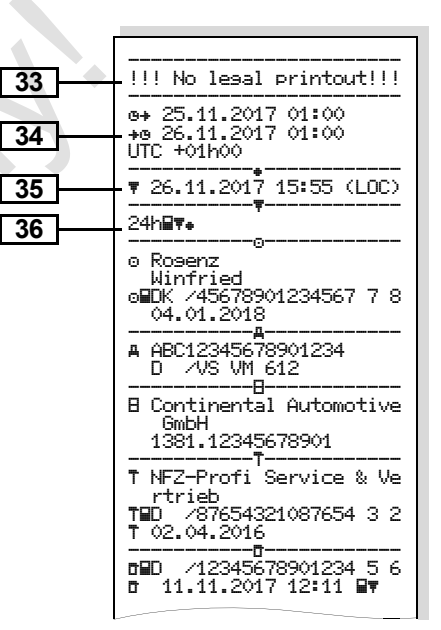

## **Förklaringar till utskriftsexemplen**

**Om så önskas kan utskriften förses ▶ Förklaring av datablocken** Гæ med företagets logotyp.

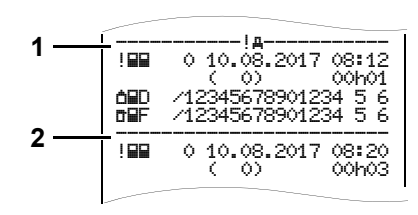

Varje utskrift består av en följd av olika datablock som markeras genom blockmarkörer **(1)**.

Ett datablock innehåller en eller flera dataposter som markeras genom en datapostmarkör **(2).**

Omedelbart efter en blockmarkör skrivs inte en datapostmarkör!

**9**

**1**

Utskriftens datum och klockslag i UTC-tid Utskriftens typ:  $24h$  $F =$  förarkortets dygnsutskrift  $\mathbb{R} = \mathbb{R}$  = händelser / fel på förarkortet  $24$ h $4$  = dygnsutskrift från DTCO 1381  $! \times A$  = händelser / fel på DTCO 1381  $\lambda$ <sup> $\uparrow$ </sup> = hastighetsöverträdelser Det förinställda värdet för den lagligt tillåtna hastighetsbegränsingen skrivs ut också.  $T \oplus \mathbf{F}$  = tekniska data  $\sqrt{d}$  = förarens aktiviteter  $uv$  = v-diagram Utskrifter som tillval:  $n$ ID $\overline{\mathbf{v}}$  = status D1/D2 diagram \*  $\sim$  = hastighetsprofiler \*  $\sqrt[k]{n\pi}$  = varvtalsfrekvensprofiler \* **2 3a 4 5** The formula of Service Control of Service Control of Service Control of Service Control of Service Control of Service Control of Service Control of Service Control of Service Control of Service Control of Service Control

Uppgifter om innehavaren av det isatta färdskrivarkortet:  $\mathbf{r}$  = kontrollant  $a =$  förare  $\triangle$  = arbetsgivare  $T =$  verkstad / kontrollorgan efternamn förnamn kortidentifiering  $\bullet$ kort giltigt till ... På kort som inte är knutna till en person står istället för namnet, kontrollorganets, företagets eller verkstadens namn. Uppgifter om innehavaren av det ytterligare färdskrivarkortet Fordonsidentifiering: chassinummer  $\bullet$  registrerande medlemsstat och registreringsnummer Identifiering av färdskrivaren:  $\bullet$  färdskrivarens tillverkare **3**

> $\bullet$  delnummer för färdskrivaren DTCO 1381

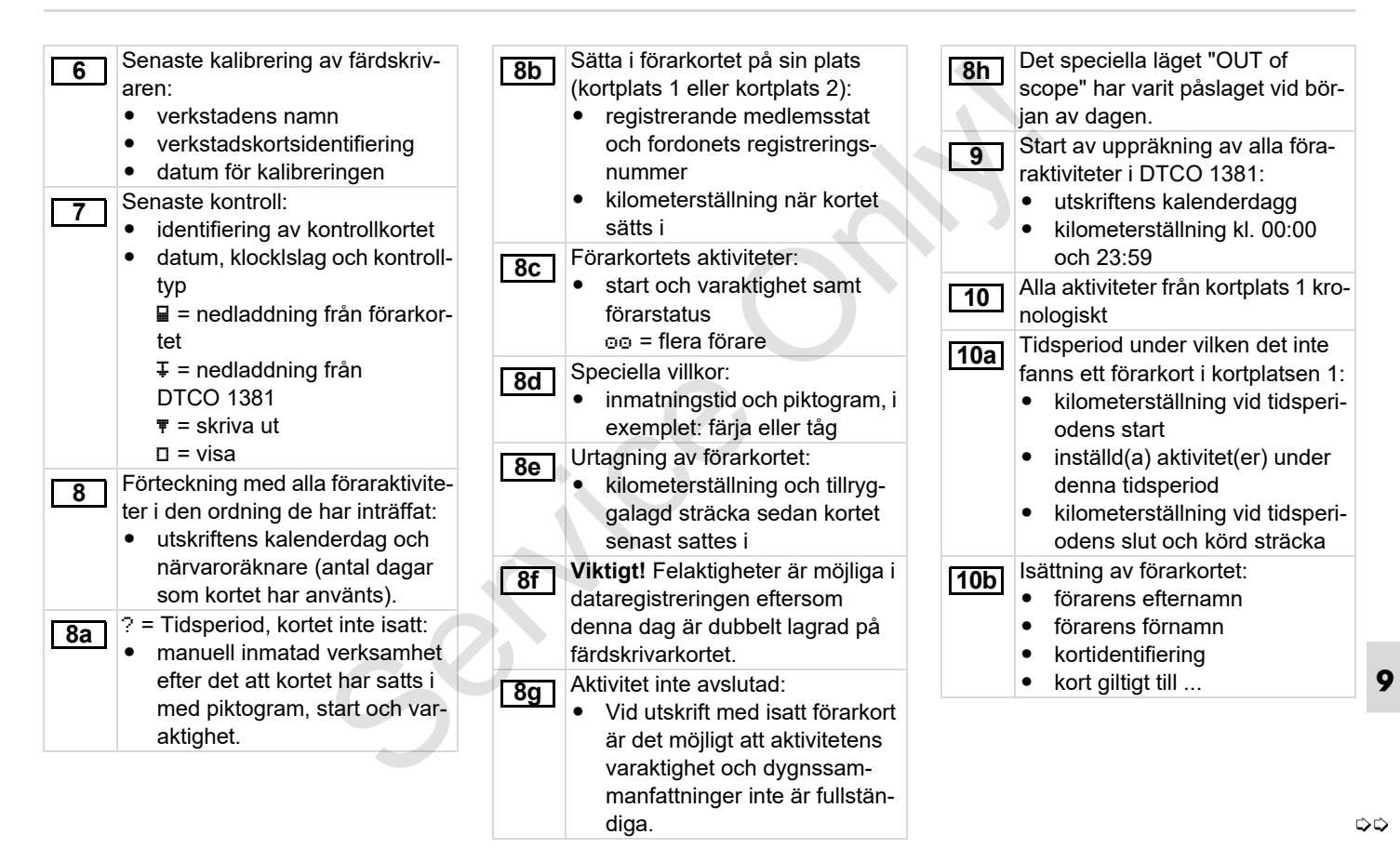

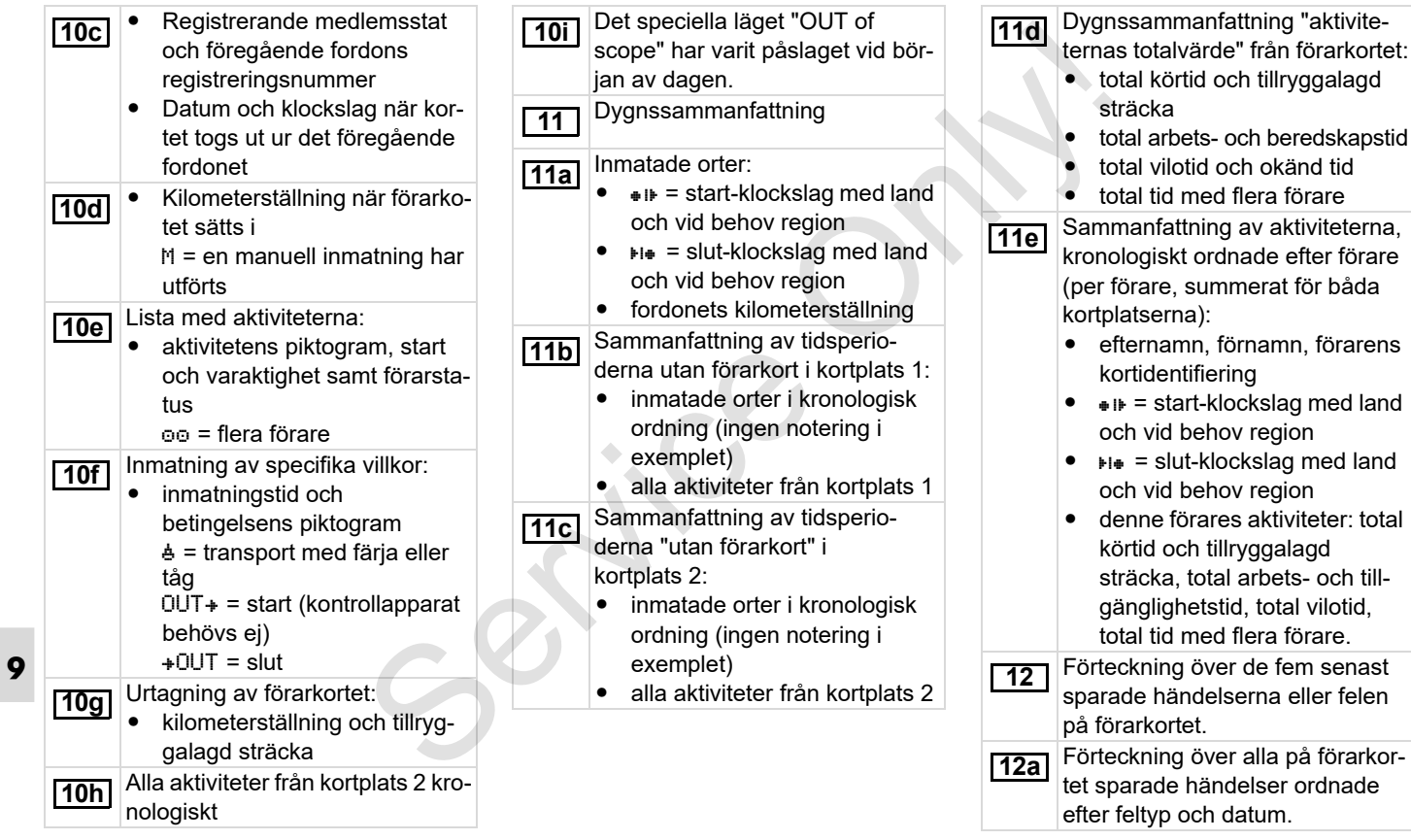
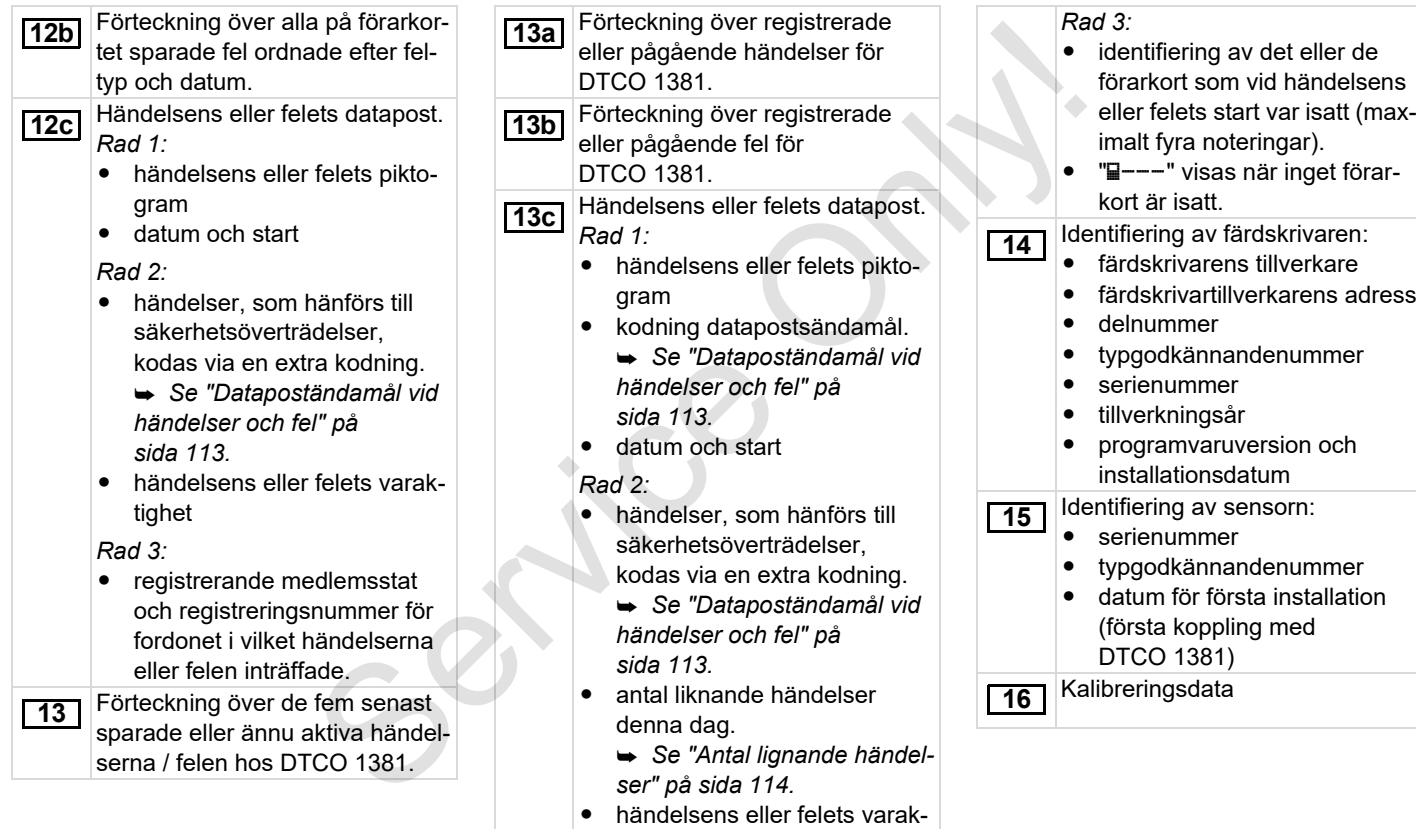

tighet

**9**

 $\Rightarrow$ 

### **Förklaringar till utskriftsexemplen** 9. Piktogram och utskriftsexempel

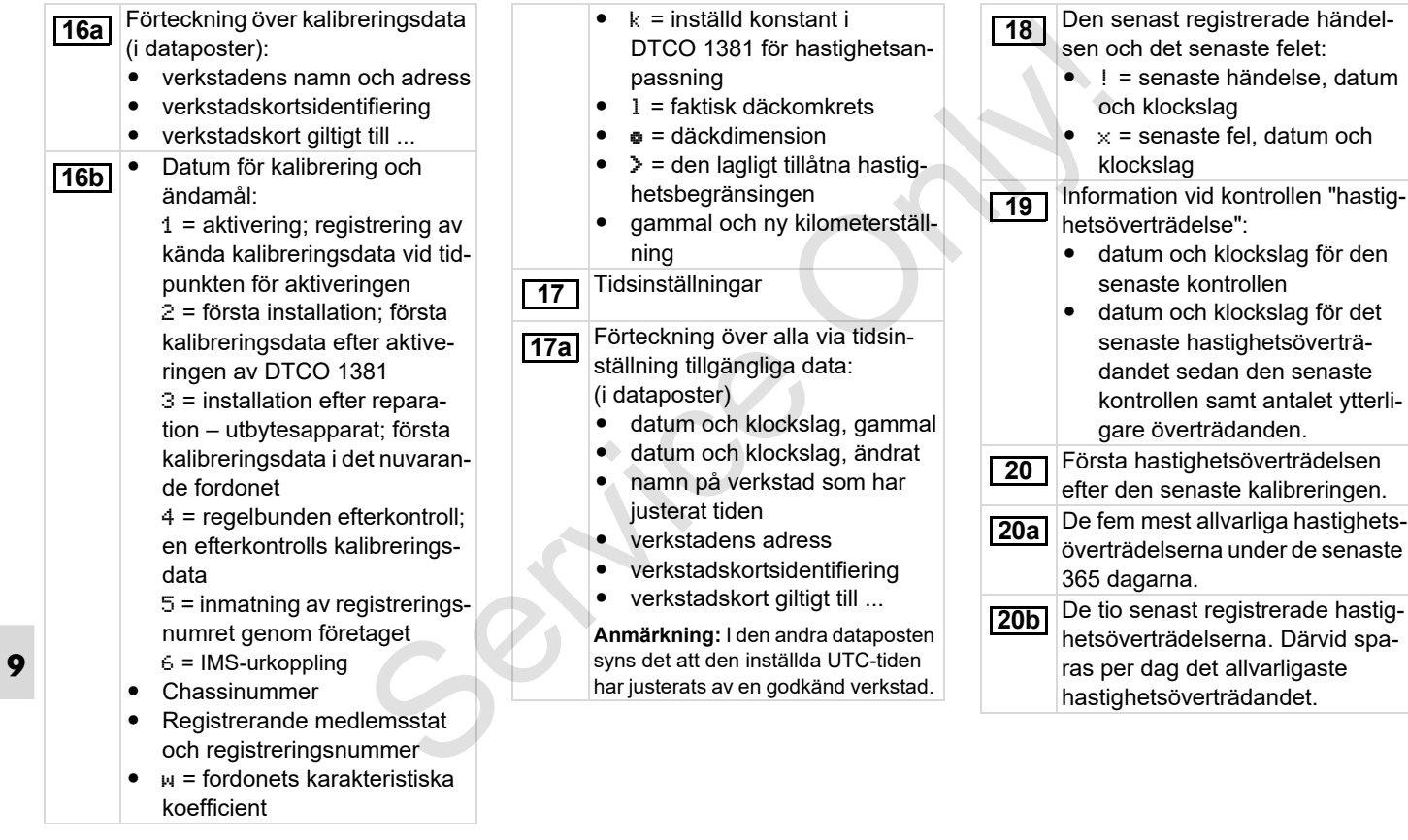

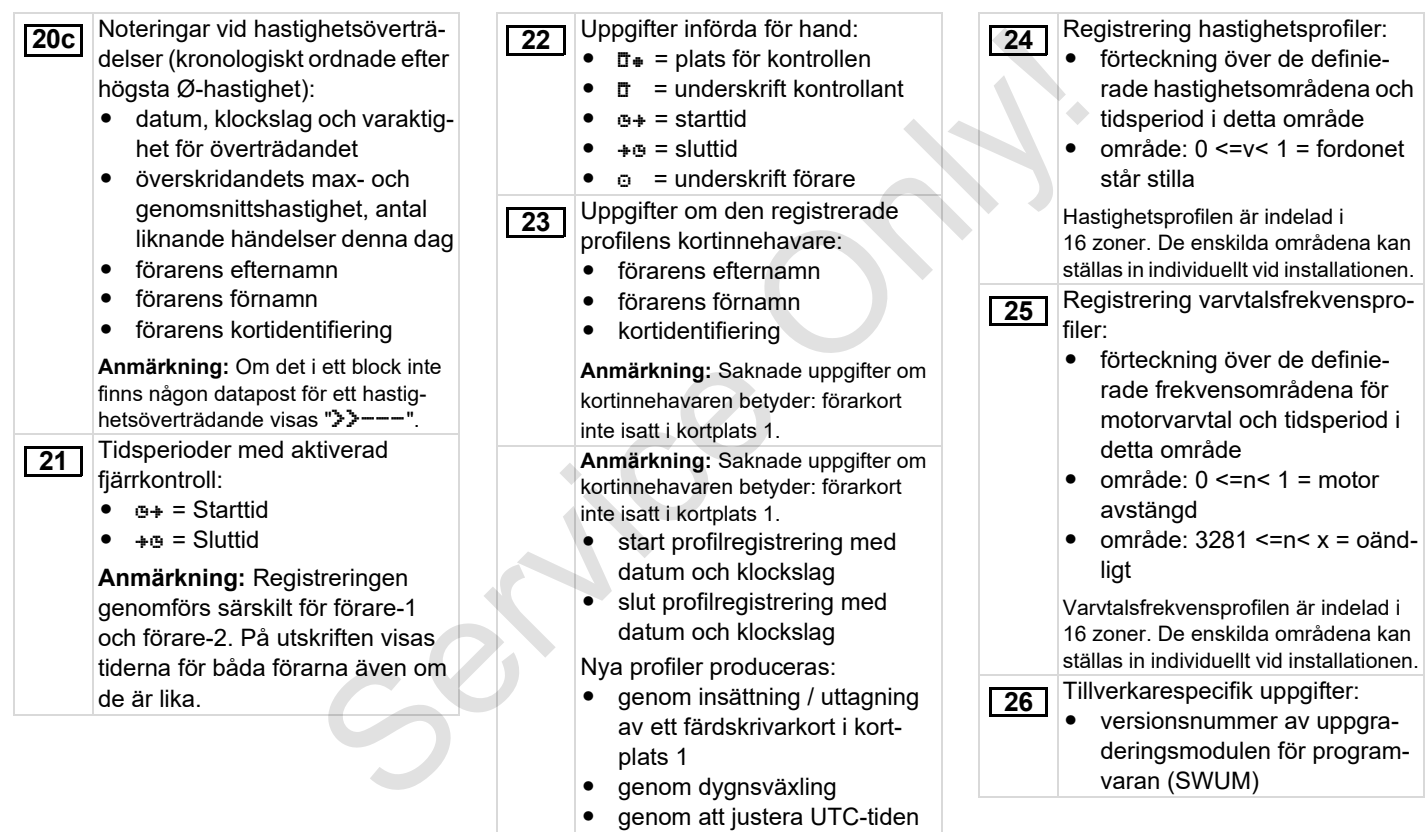

- genom ett spänningsavbrott

**9**

 $\overline{Q}$ 

### **Förklaringar till utskriftsexemplen** 9. Piktogram och utskriftsexempel

**27**

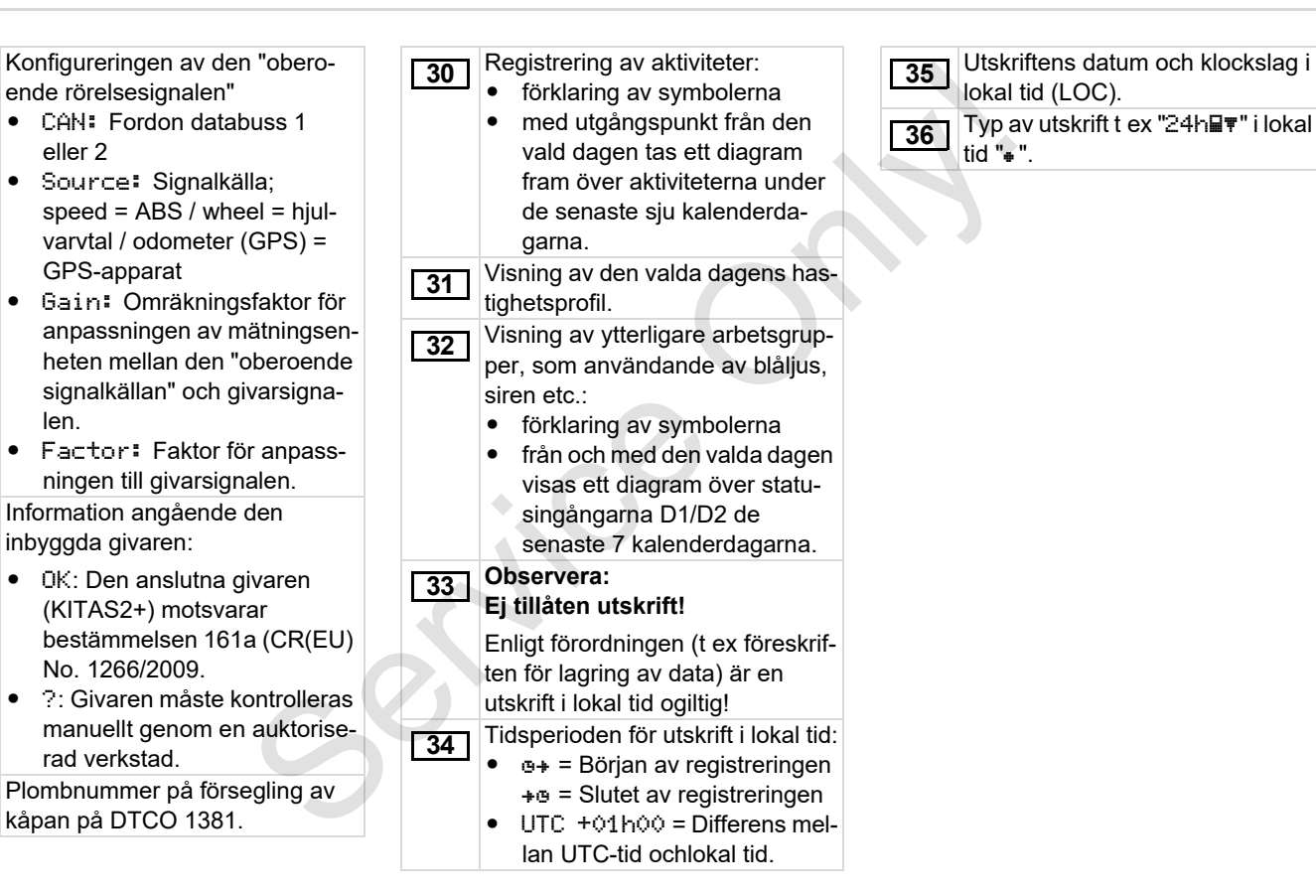

**29**

**28**

# <span id="page-112-0"></span>**Datapoständamål vid händelser och fel**

Vid varje konstaterad händelse och vid varje konstaterat fel registrerar och sparar DTCO 1381 data enligt förutbestämda regler.

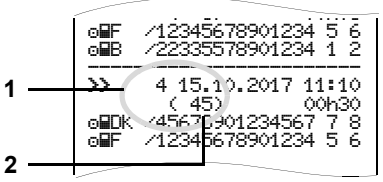

**(1)** Datapoständamål

**(2)** Antal liknande händelser denna dag

Datapoständamålet **(1)** markerar varför händelsen eller störningen registrerades. Händelser av samma art, som uppträder flera gånger samma dag, visas på pos. **(2)**.

### **Kodning datapostsändamål**

Den följande översikten visar händelserna och felen ordnade efter feltyp (orsak) och tilldelningen av datapostänsamålet:

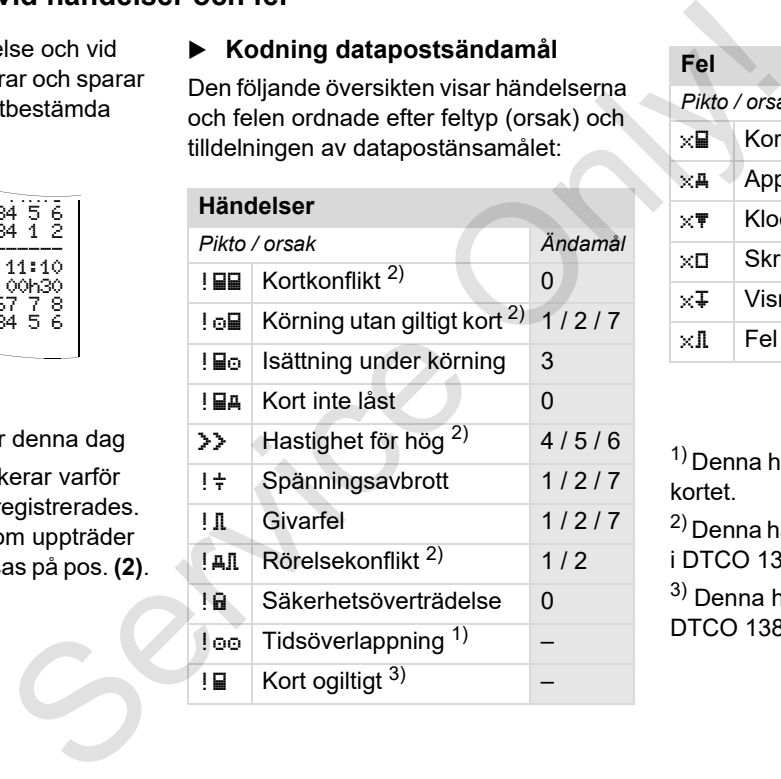

# **Fel** *Pikto / orsak Ändamål*  $\times$  Kortfel 0  $\times$  Apparatfel 0/6  $\times$  Klockslagsfel 0/6  $\times$  Skrivarfel 0/6  $\times$  Visningsfel 0/6  $\times$  Fel vid nedladdning 0/6

1) Denna händelse sparas endast på förarkortet.

2) Denna händelse / störning lagras endast i DTCO 1381.

3) Denna händelse sparas inte av DTCO 1381.

 $\overline{D}$ 

### **Översikt datapoständamål Antal lignande händelser**

- 0 = En av de 10 senaste händelserna eller felen.
- 1 = Den längsta händelsen från en av de senaste tio dagarna under vilken en händelse har inträffat.
- 2 = En av de fem längsta händelserna under de senaste 365 dagarna.
- 3 = Den senaste händelsen från en av de senaste tio dagarna under vilken en händelse har inträffat.
- 4 = Den allvarligaste händelsen från en av de senaste tio dagarna under vilken en händelse har inträffat.
- 5 = En av de fem allvarligaste händelserna under de senaste 365 dagarna.
- 6 = Den första händelsen eller det första felet efter den senaste kalibreringen.
- 7 = En aktiv händelse eller ett pågående fel.

- <span id="page-113-0"></span>0 = Lagring "Antal likartade händelser" är inte nödvändigt för denna händelse.
- 1 = Denna dag har en händelse av denna art uppträtt.
- 2 = Denna dag har två händelser av denna art uppträtt, men endast en har lagrats.
- n = Denna dag har "n" händelser av denna art uppträtt, men endast en har lagrats. Service delserna<br>
O = Lagring "Antal likartade händelser"<br>
arine nävine nävinet nävindigt för denna hän-<br>
delse.<br>
Ander vilken<br>
1 = Denna dag har en händelse av<br>
denna art uppträtt.<br>
2 = Denna dag har två händelser av<br>
den

**9**

### **Kodning för närmare beskrivning**

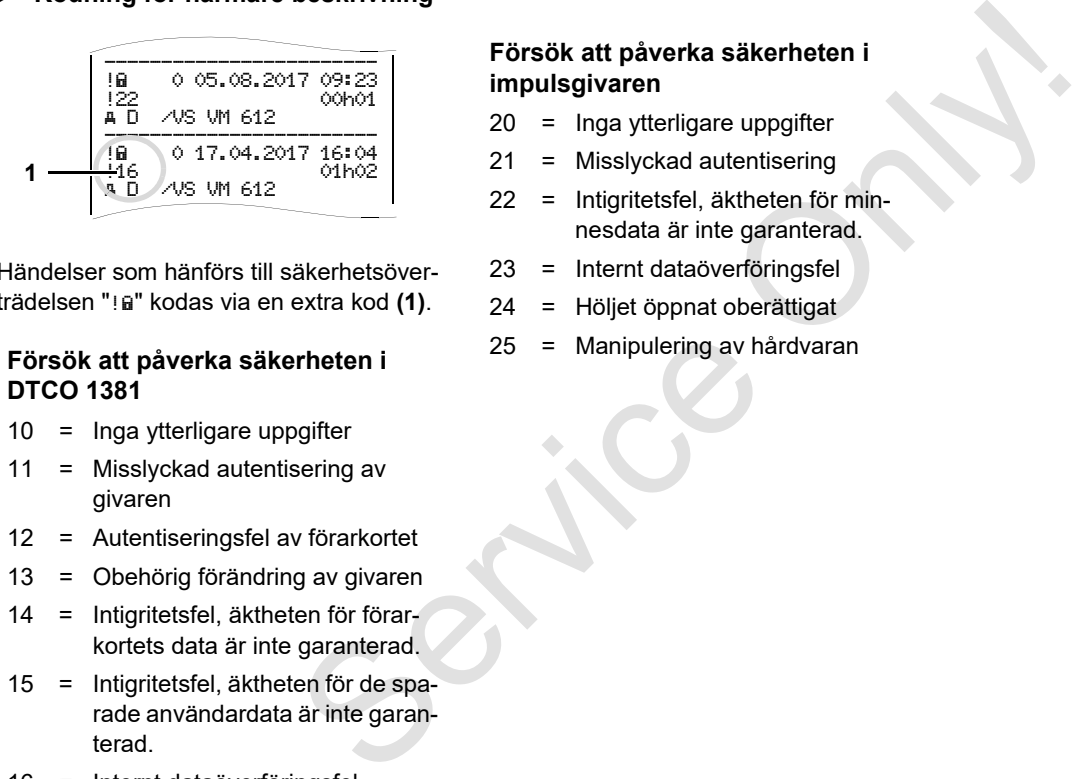

Händelser som hänförs till säkerhetsöverträdelsen "! a " kodas via en extra kod (1).

### **Försök att påverka säkerheten i DTCO 1381**

- 10 = Inga ytterligare uppgifter
- 11 = Misslyckad autentisering av givaren
- 12 = Autentiseringsfel av förarkortet
- 13 = Obehörig förändring av givaren
- 14 = Intigritetsfel, äktheten för förarkortets data är inte garanterad.
- 15 = Intigritetsfel, äktheten för de sparade användardata är inte garanterad.
- 16 = Internt dataöverföringsfel
- 18 = Manipulering av hårdvaran

### **Försök att påverka säkerheten i impulsgivaren**

- 20 = Inga ytterligare uppgifter
- 21 = Misslyckad autentisering
- 22 = Intigritetsfel, äktheten för minnesdata är inte garanterad.
- 23 = Internt dataöverföringsfel
- 24 = Höljet öppnat oberättigat
- 25 = Manipulering av hårdvaran

Service Only

# **Sökordsregister**

### **A**

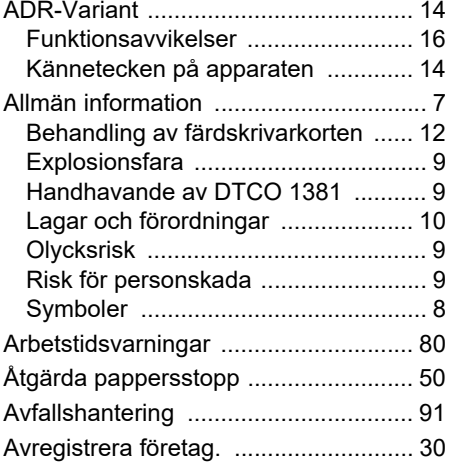

### **B**

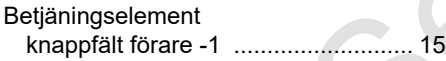

### **D**

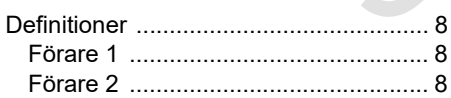

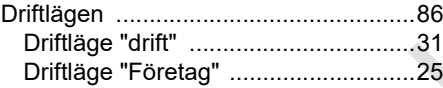

### **E**

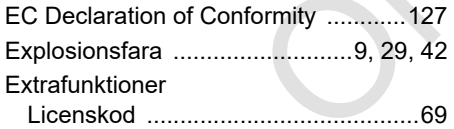

### **F**

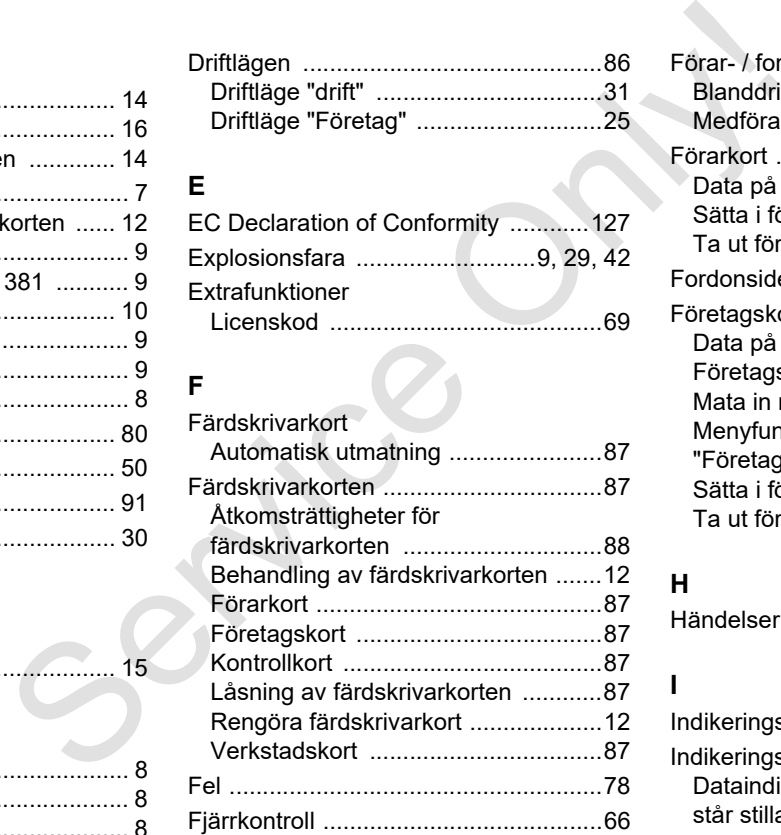

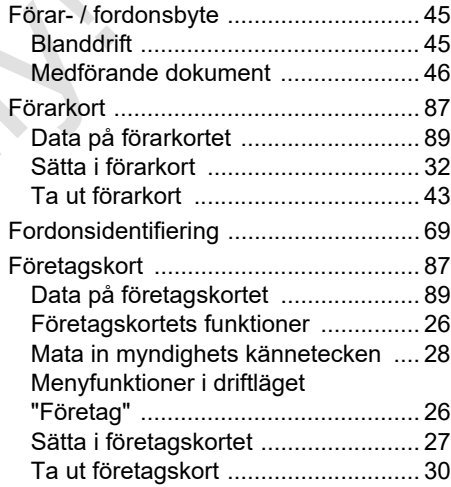

### **H**

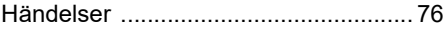

### **I**

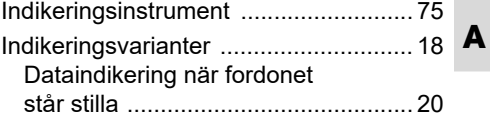

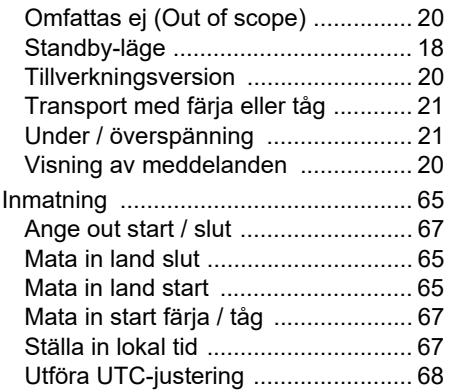

# **L**

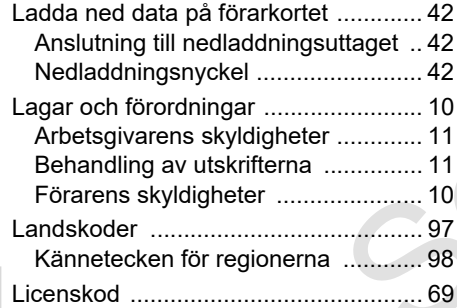

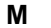

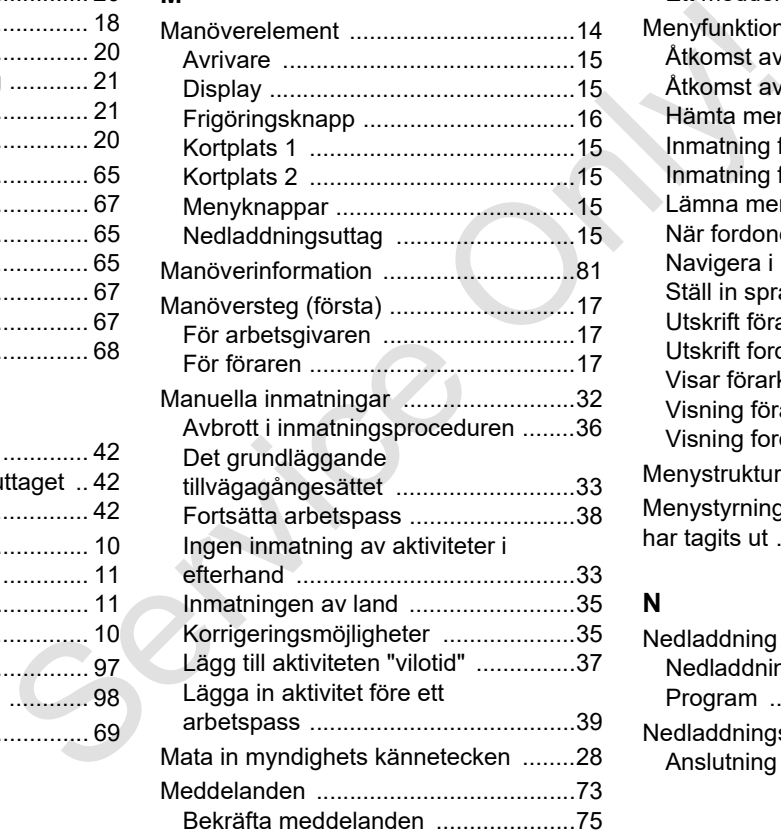

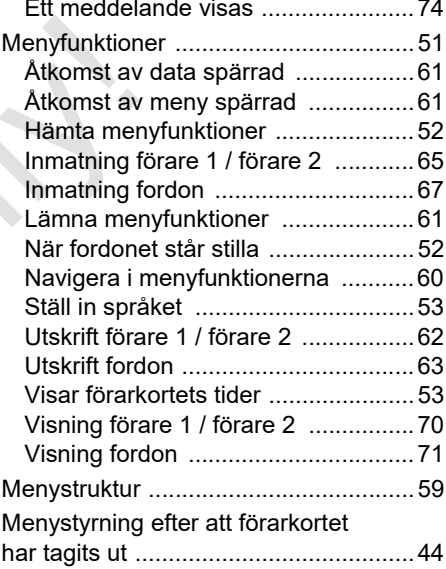

### **N**

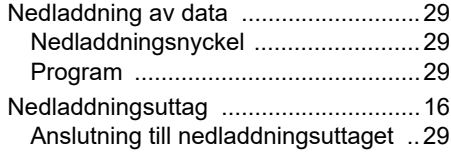

**A**

### Bilaga **Sökordsregister**

### **O**

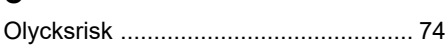

### **P**

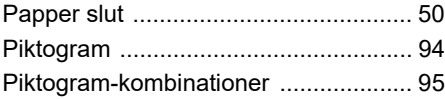

### **R**

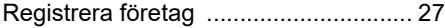

# **S**

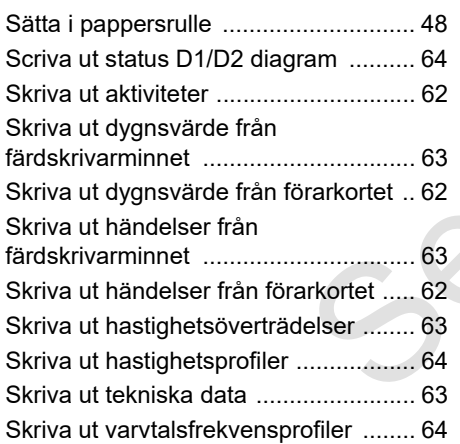

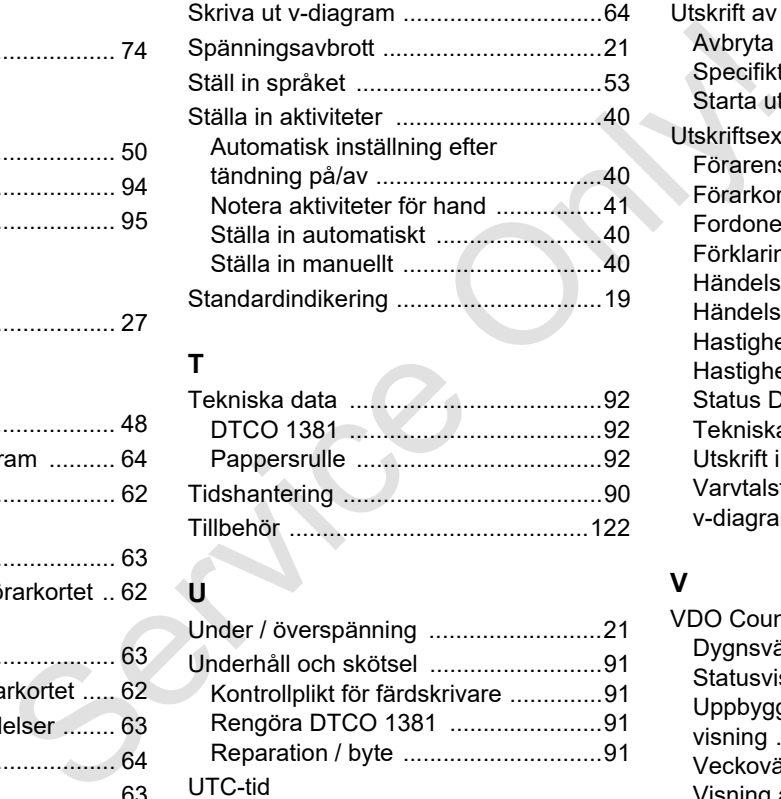

### **T**

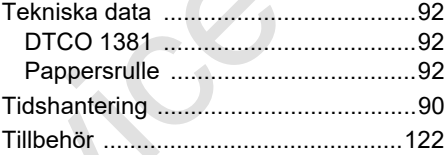

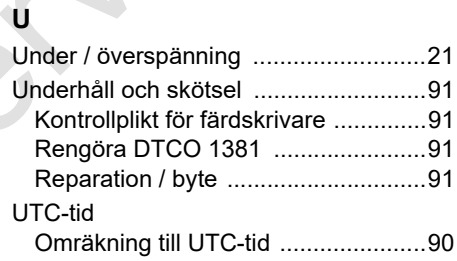

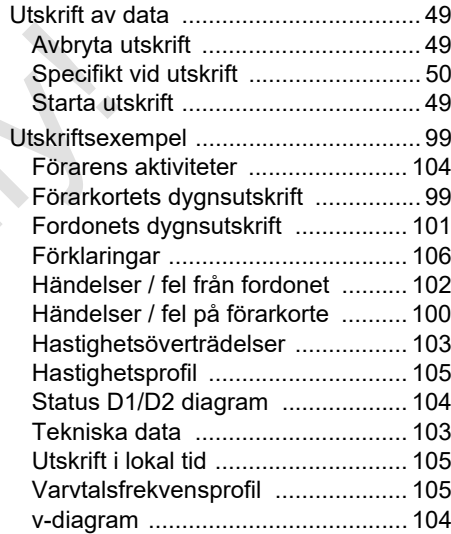

### **V**

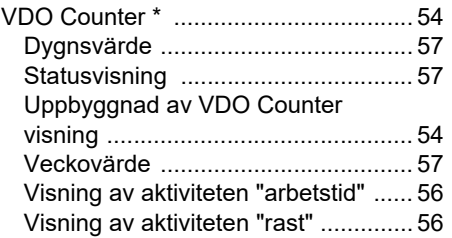

**A**

### **Sökordsregister** Bilaga

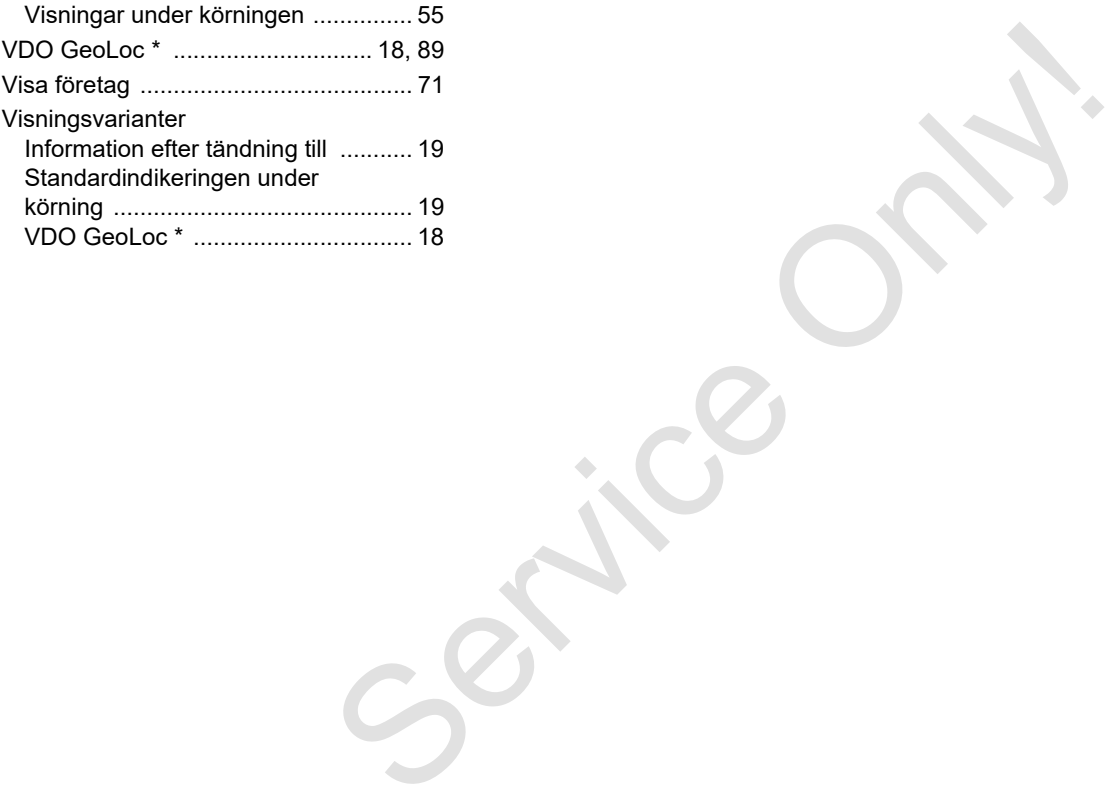

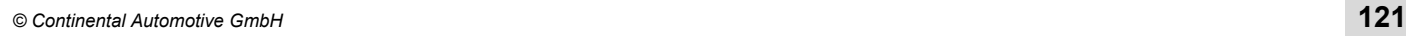

# **Automatisk aktivitetsinställning efter tändning på/av**

### **Automatiskt inställd aktivitet ...**

### **... efter tändning på ... efter tändning av Information!**

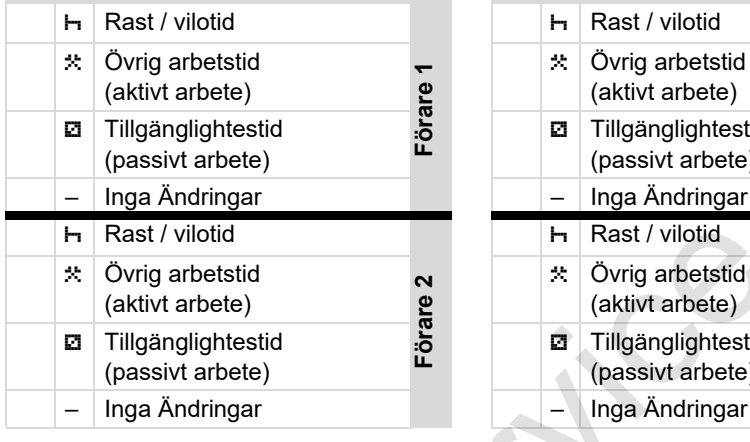

Så länge "manuell inmatning" (til- $R$ lägga aktiviteter på förarkortet) är aktiv, är detta tillval ur funktion! Efter tändning på/av finns ingen ändring i aktiviteten!

Den automatiska inställningen efter tändning på/av visas i standardinställningen **(a)**. Aktiviteten blinkar för ca fem sekunder

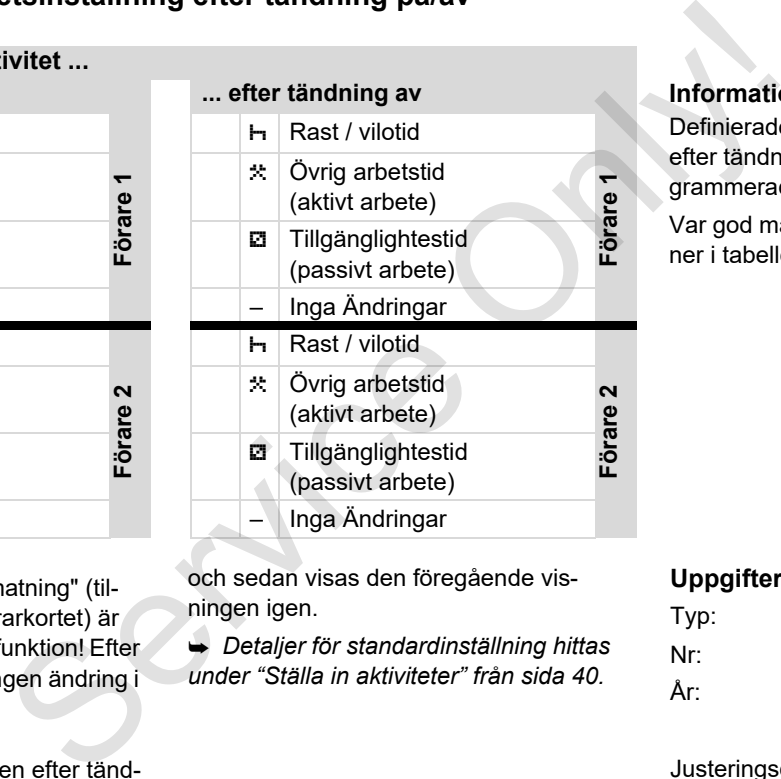

och sedan visas den föregående visningen igen.

 *Detaljer för standardinställning hittas under "Ställa in aktiviteter" från sida 40.*

Definierade inställningar för aktiviteten efter tändning på/av kan redan vara programmerade av fordonstillverkaren!

Var god markera "√" för inställda funktioner i tabellen.

### **Uppgifter till DTCO 1381**

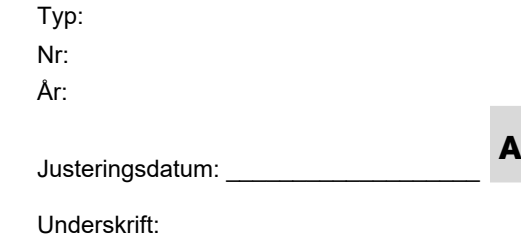

### **Tillbehör** Bilaga

### <span id="page-121-0"></span>**Tillbehör**

**DLKPro Download Key**

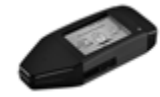

Med DLKPro Download Key kan du ladda ned data från DTCO 1381 och från förarkortet och lagra datan på ett sätt som motsvarar de lagliga kraven.

Beställningsnummer: **A2C59515252** med aktivering av kortläsaren.

**DLKPro TIS-Compact**

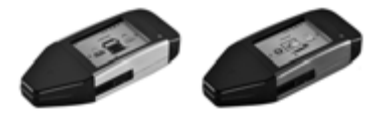

Med DLKPro TIS-Compact kan du ladda ned data från DTCO 1381 och från förarkortet och arkivera samt visa datan på ett sätt som motsvarar de lagliga kraven.

Beställningsnumren:

- **A**  $\bullet$  Europa – **A2C59515262** med aktivering av kortläsaren
	- - Frankrike – **A2C59516565** med aktivering av kortläsaren

### **DTCO**<sup>®</sup> SmartLink

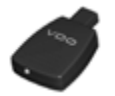

DTCO SmartLink ger möjligheten att trådlöst kommunicera mellan en DTCO 1381 och tex en smartphone via en bluetoothförbindelse. BREAD TRIGNS THE SURFAINING SURFAINING TRIGNAL BREAD TRIGNAL BREAD TRIGNAL PROPERTIES TO SAVE A THANGE ONLY A THANGER ONLY A THE SURFAINING TRIGNS ON A THANGER THE SURFAINING TRIGNS ON A THANGER THE SURFAINING TRIGNAL PRO

Beställningsnummer DTCO SmartLink Pro för iOS och Android: **1981-2000000101**

**DTCO® GeoLoc**

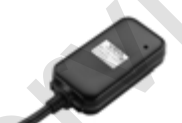

Med DTCO GeoLoc är det möjligt att registrera fordonets positionsdata via GPS i DTCO 1381.

Beställningsnummer: **A2C59517076**

 **DLD® Short Range II och DLD® Wide Range II**

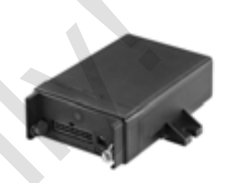

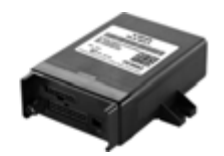

Med DLD Short Range II och DLD Wide Range II kan du överföra nedladdningsdata via WLAN eller GPRS till förvaltnings-systemet för din fordonsflotta eller överföra en utvärderingsmjukvara.

Beställningsnumren:

- DLD Short Range II **A2C59516619**
- $\bullet$ DLD Wide Range II – **A2C59516626**

### **Rengöringskort och rengöringsdukar**

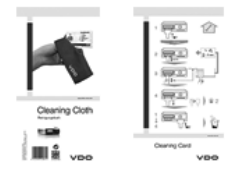

Med rengöringskortet rengör du kortläsaren av DTCO 1381 och rengöringsdukarna används till rengöringen av dina förar- och/eller företagskort. France Only 1990 and the Conduction of the Conduction of the Conduction of the Conduction of the Conduction of the Conduction of the Conduction of the Conduction of the Conduction of the Conduction of the Conduction of the

Beställningsnumren:

- Rengöringskort **A2C59513382** (12 kort)
- Rengöringsdukar **A2C59511849** (12 servetter)
- $\bullet$  Rengöringsdukar (Set) – **A2C59511838** (6 kort / 6 servetter)

**A**

# ■ Anteckning

 $\boldsymbol{C}$ 

 $\rightarrow$ 

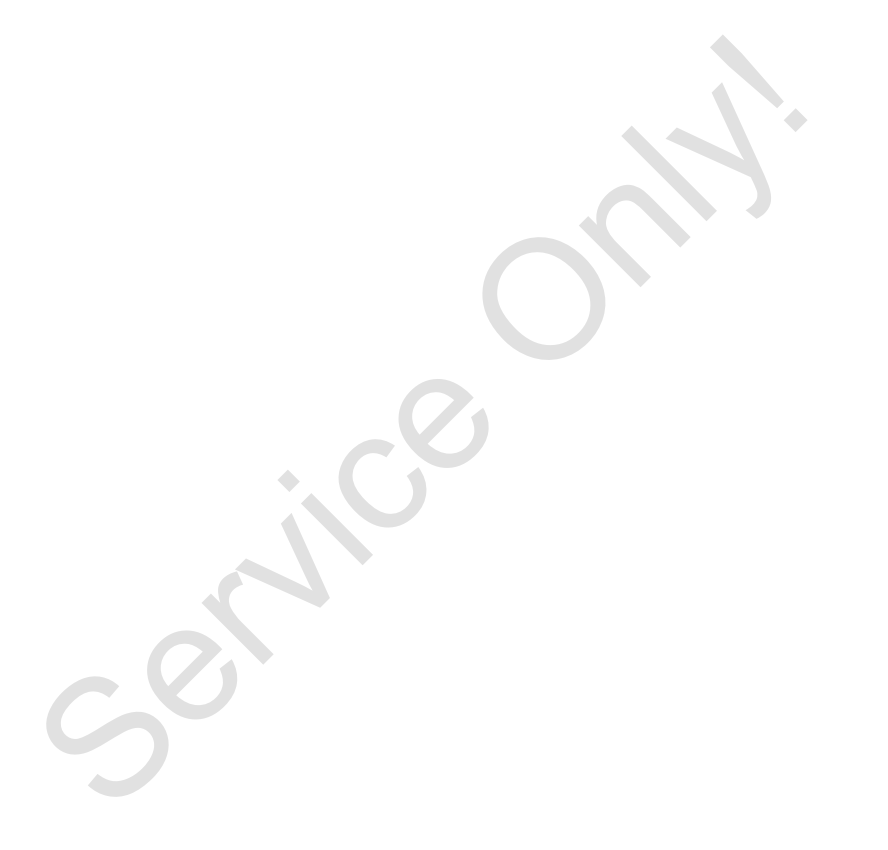

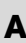

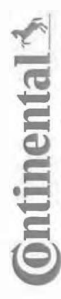

<span id="page-126-0"></span>Interior

# EG-Konformitätserklärung

EC Declaration of Conformity

# Nr. HOM\_004

Wir erklären hiermit als Hersteller, dass die nachstehend beschriebene Einrichtung die Anforderungen der Richtfrie Nr.<br>1994/9/EG vom 23. März 1994 (bis 19. April 2016) und Richtfrie 2014/34/EU (ab 20. April 2016) für Gerät We as manufacturer hereby declare that the following described equipment is in conformity with the relevant Union<br>harmonisation/legislation: Directive No. 94/9/EC of 23 March 1994 (until April 19th, 2016) and Directive 201 20th, 2016).

Manufacturer Hersteller

Gerät

Equipment

EG-Baumusterprüfbescheinigung

EC type examination certificate

Benannte Stelle Notified body

Gerätekennzeichnung

Marking of the equipment

Verwendete harmonisierte Normen Used harmonized standards

Heinrich-Hertz-Str. 45, 78052 Villingen-Schwenningen Continental Automotive GmbH

Digitaler Tachograph Typ DTCO 1381.x<br>Digital tachograph type DTCO 1381.x

TÜV 03 ATEX 2324 X

TÜV NORD CERT GmbH, Geschäftsstelle Hannover, Am TÜV 1,<br>30519 Hannover, CC 0044

 $\mathbb{E}\left[\sum_{i=1}^{n} \mathbb{E}[X_i] \right] \leq \mathbb{E}[X_i \cap \mathbb{E}[Y_i] \leq \mathbb{E}[Y_i \cap \mathbb{E}[Y_i]]$ 

EN 60079-11: 2012 EN 60079-0: 2012

VO (EWG) Nr. 3821/85, ECE R10 EN 60079-15:2010

> Andere angewandte Richtlinien Other used directives

VS-Vilingen, den / the 2016-02-25 Continental Automotive GmbH

Head of Homologation Winfried Rogenz

Funktion / function Name / Name

Unterschri Ġ signature

Head TTS Product and Project Quality Dr. Harald Jordan Name / Name

Unterschrift

Funktion / fundion

Des Erkänig bescheidt de Übereistimung mit den gerannten Richtlinien, ist jedoch keine Beorieffenrieh oder Halbarkleitgaren lenach \$443 BBB, Die<br>Scheinels hinwese der mitgelie hen Produktokumentation sind zu beachen.<br>Kroad signature

۵

Continental Automotive GmbH<br>Heinrich-Hertz-Str 45<br>78052 Wänger-Schwenningen

Telefon +49 (7721) 67-0<br>Telefax +49 (7721) 8747<br>www.continental-corporatio

Silz der Gesellsche ft: Hannover<br>Registergericht: Hannover,<br>HRS 59424,<br>USI-Id, Mr. DES14950663

Geschäftsführer:<br>Hellmut Matschi,<br>Gérard Cordonnien<br>Harald Stuhlmann

### **Continental Automotive GmbH**

P.O. Box 1640 78006 Villingen-Schwenningen GERMANY

www.fleet.vdo.com

A2C13873900 29 41024310 OPM 000 AB **BA00.1381.30 100 107 Språk: Svenska**

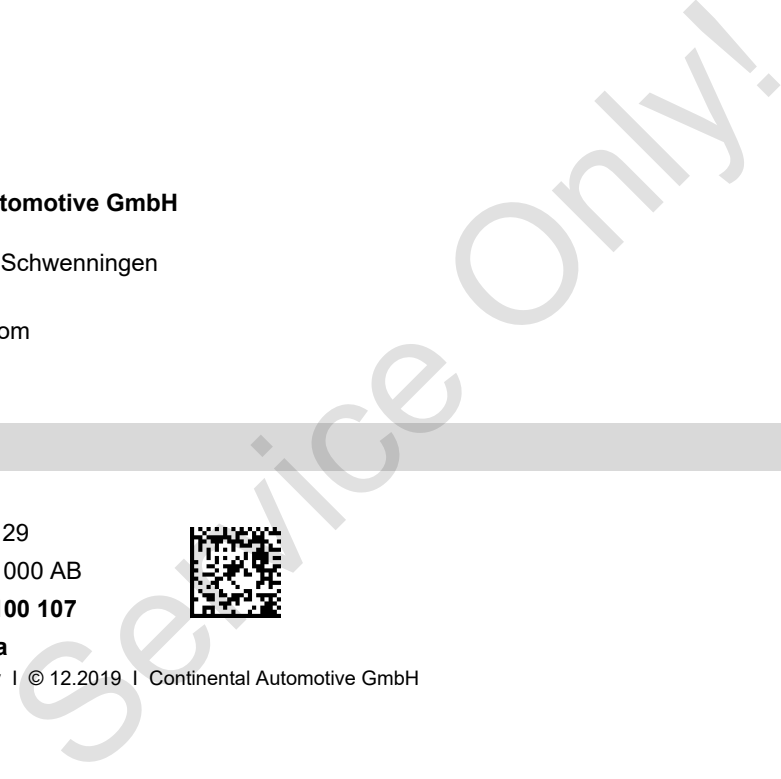

Printed in Germany I © 12.2019 I Continental Automotive GmbH

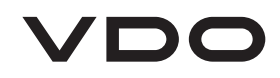